# **MODBUS** SIO

 $($   $)$ 

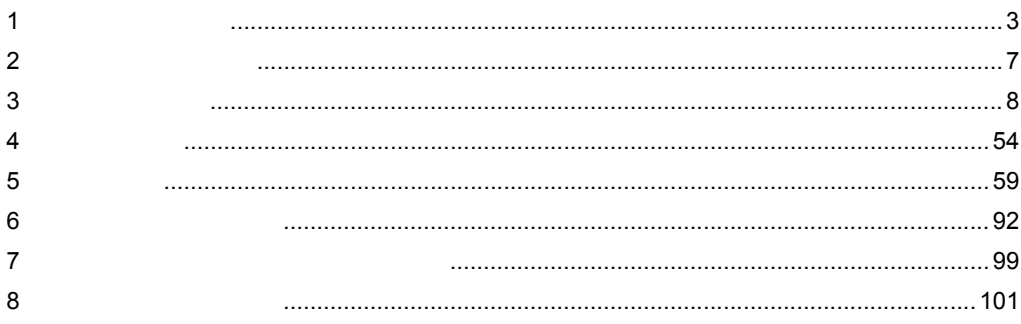

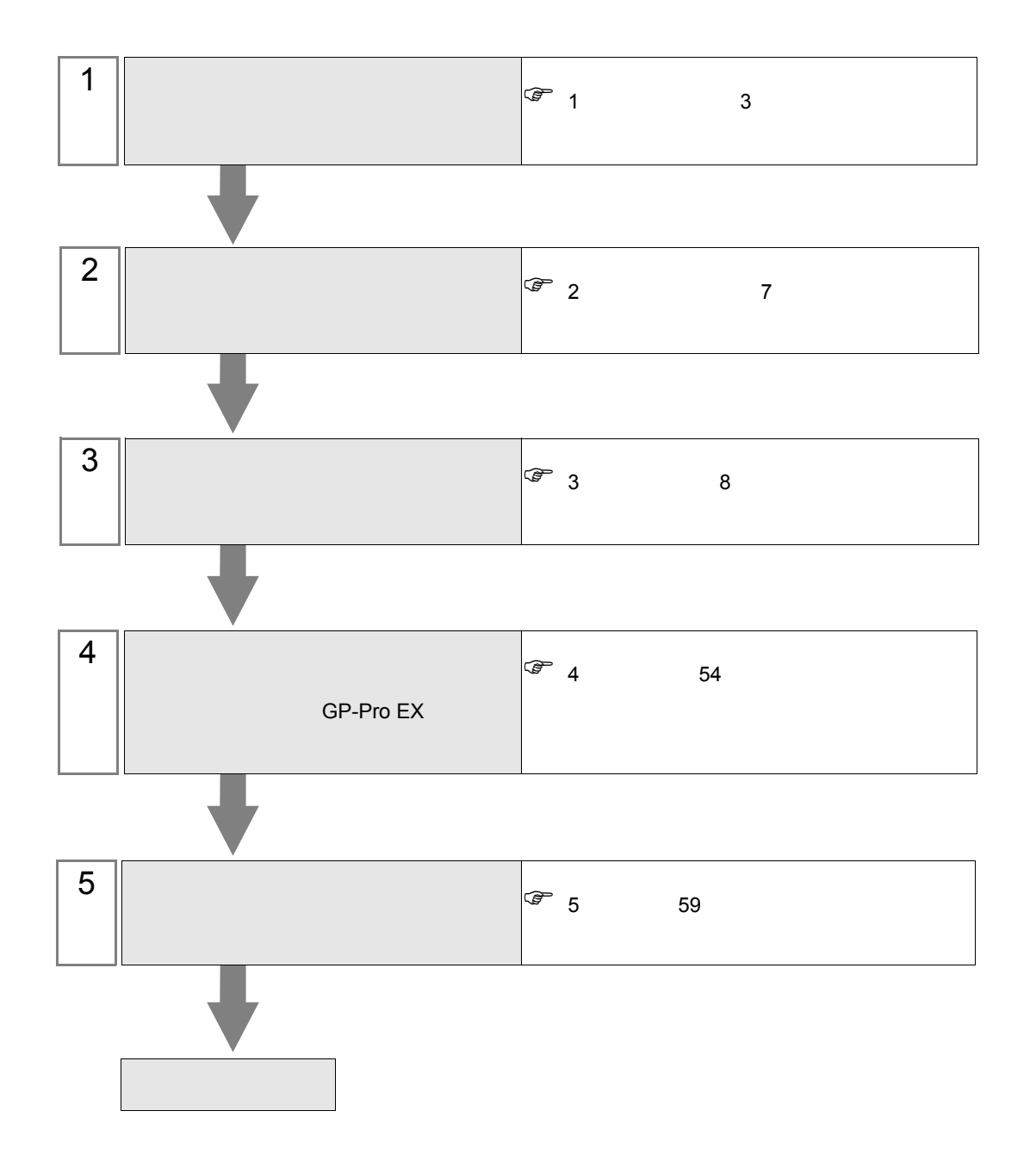

<span id="page-2-0"></span> $1$ 

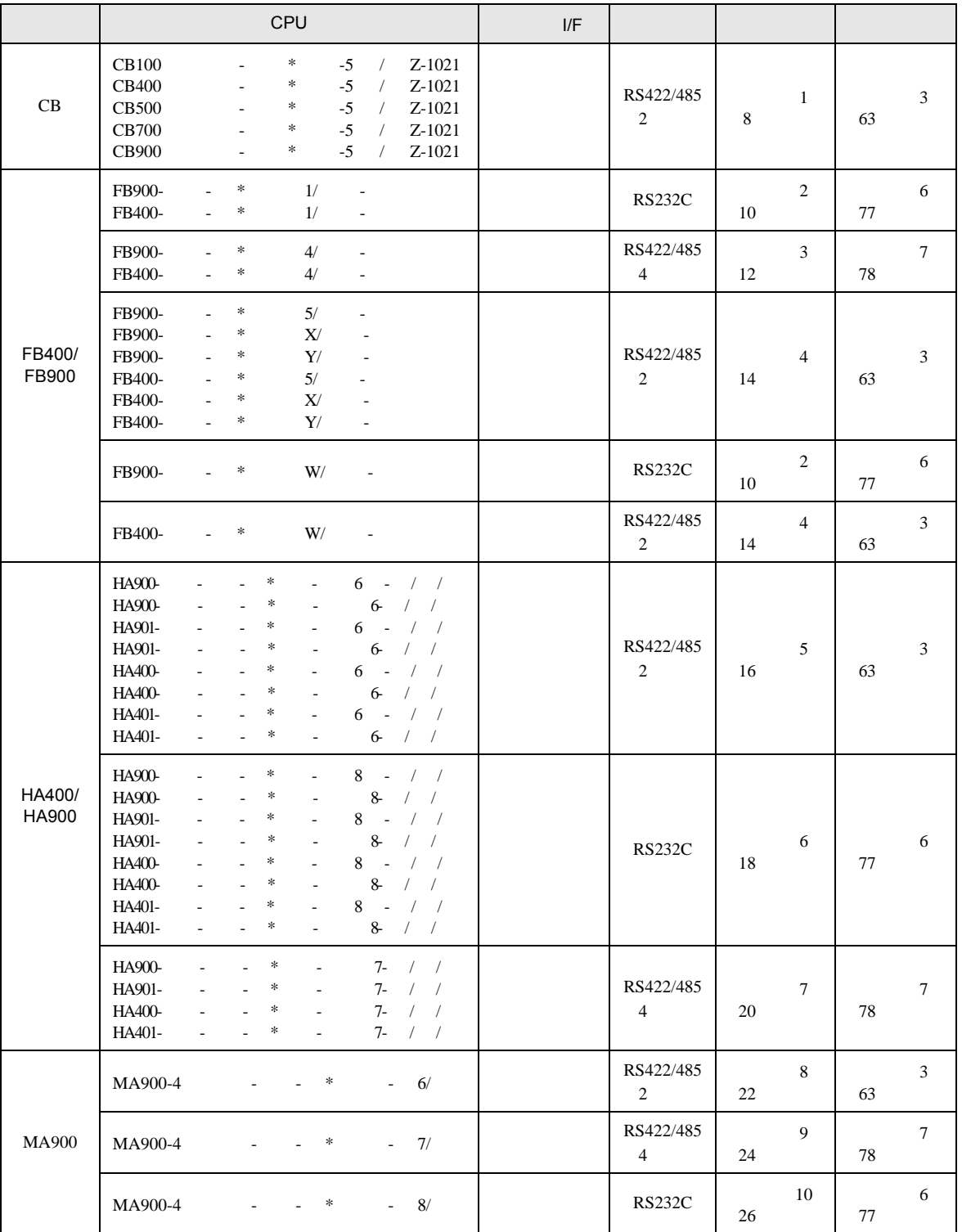

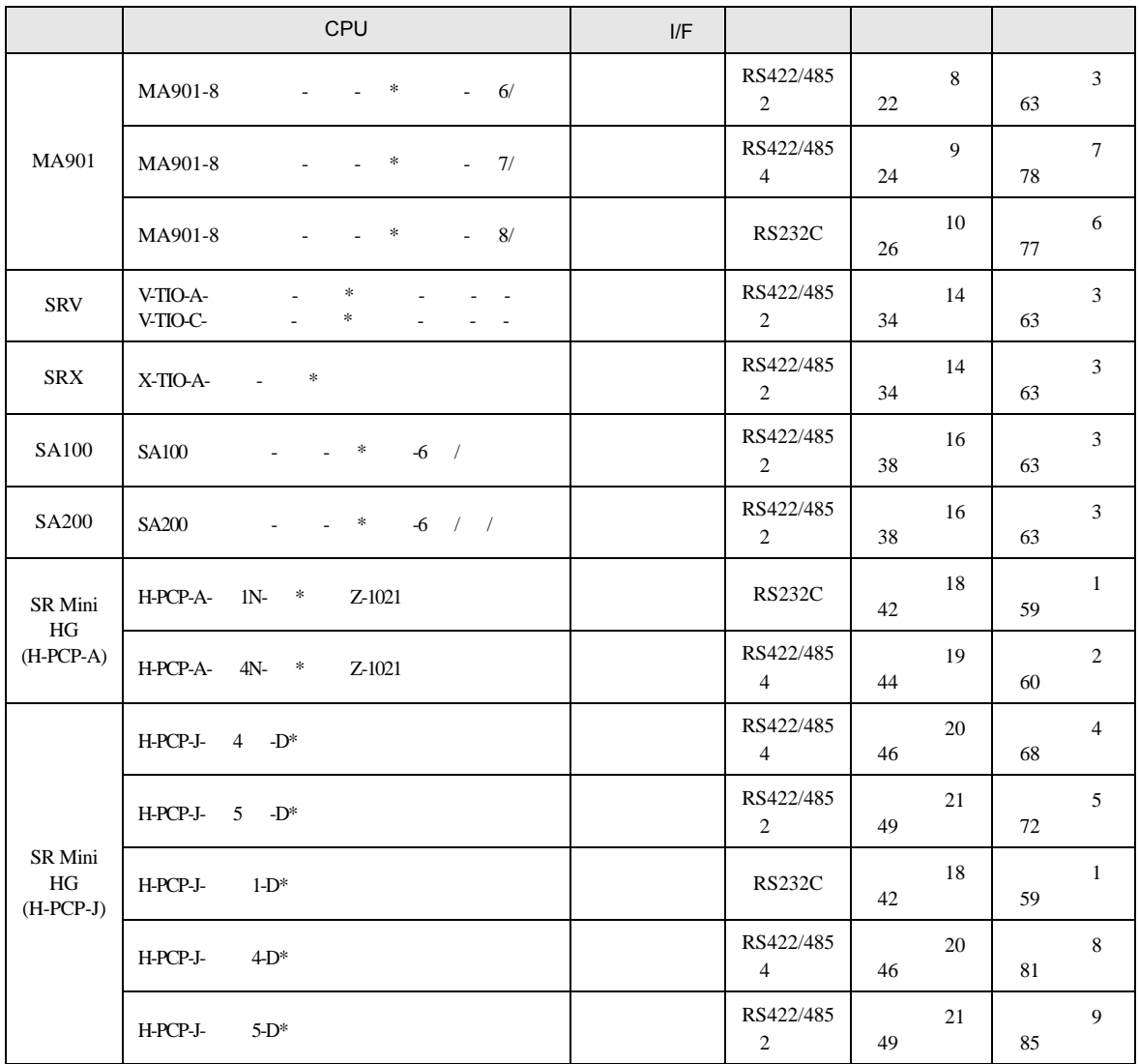

IPC COM

接続機器と IPC を接続する場合、使用できる COM ポートはシリーズと通信方式によって異なります。

 $\rm IPC$ 

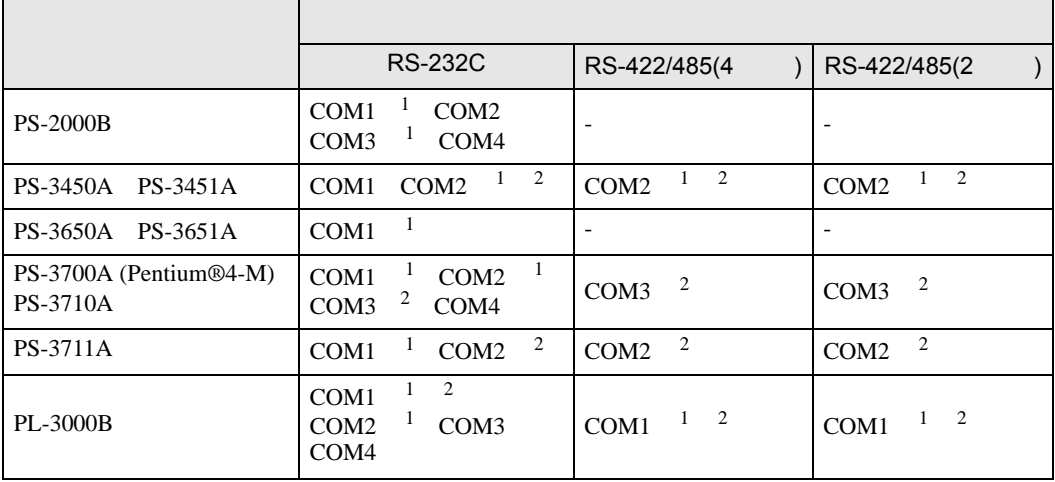

1 RI/5V IPC

 $2 \nabla$ 

#### RS-232C

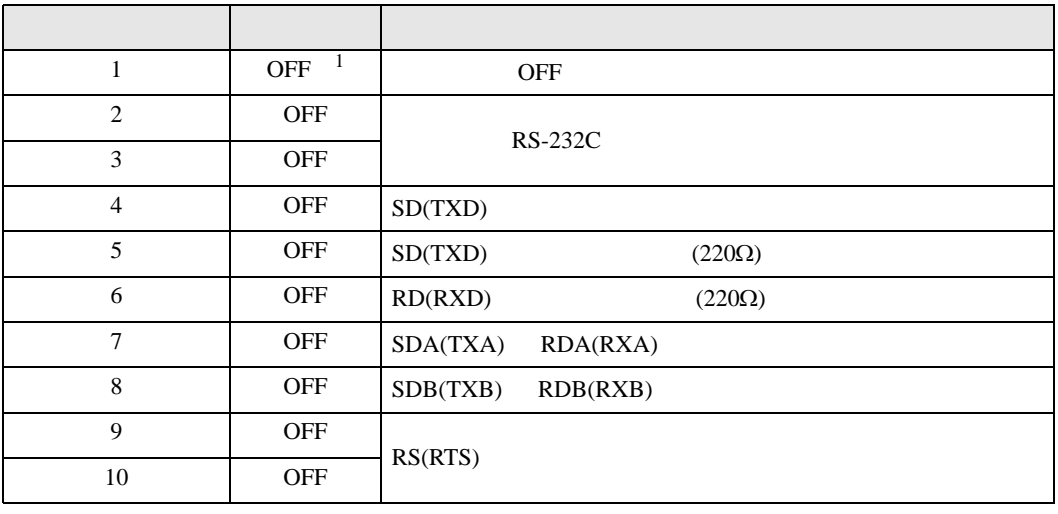

1 PS-3450A PS-3451A を使用する場合のみ設定値を ON にする必要があります。

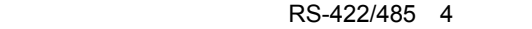

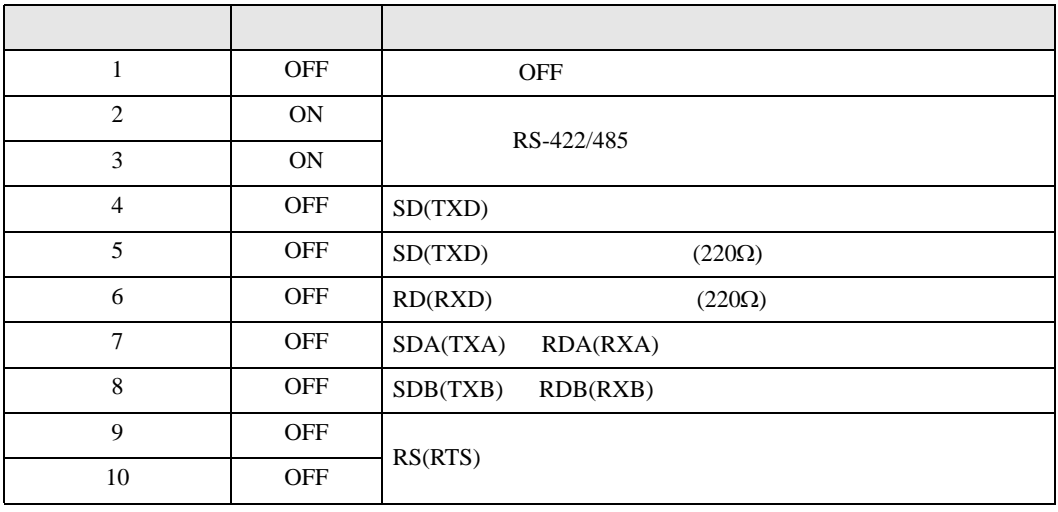

#### RS-422/485 2

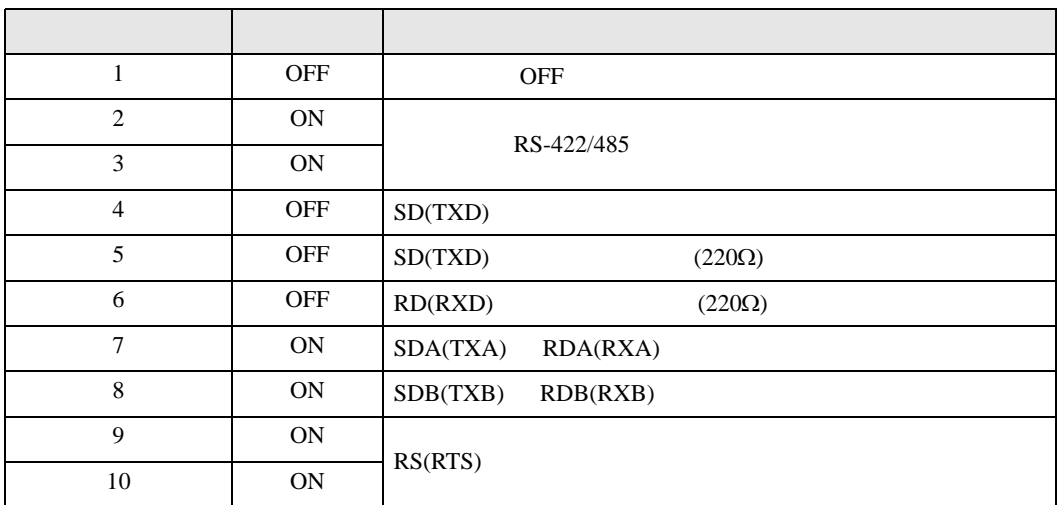

<span id="page-6-0"></span>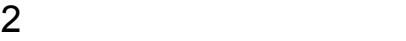

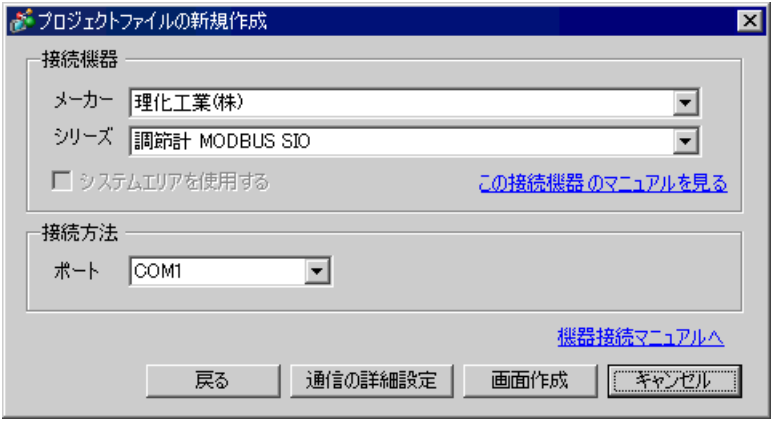

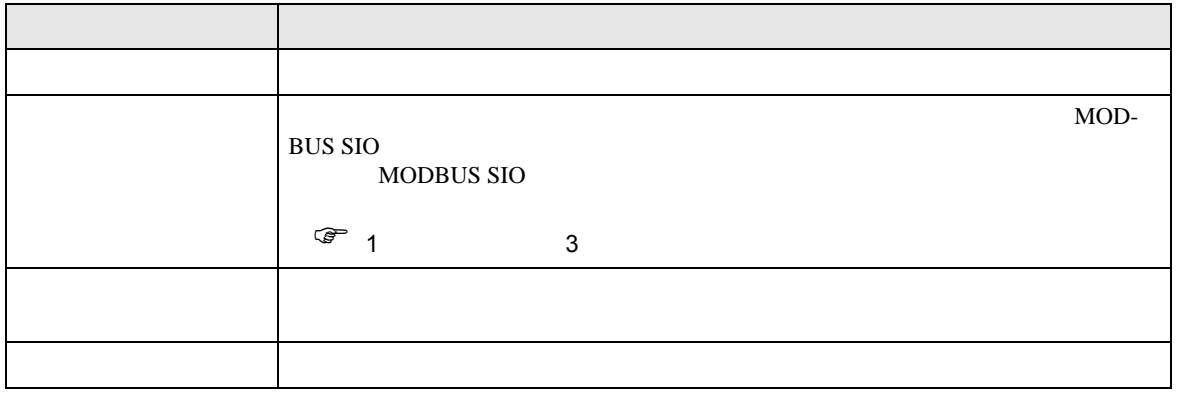

 $\begin{array}{lllllllllll} \text{I} & \hspace{1.5mm} & \hspace{1.5mm} & \hs$ 

<span id="page-7-0"></span> $3 \sim 3$ 

## <span id="page-7-1"></span> $3.1$  1

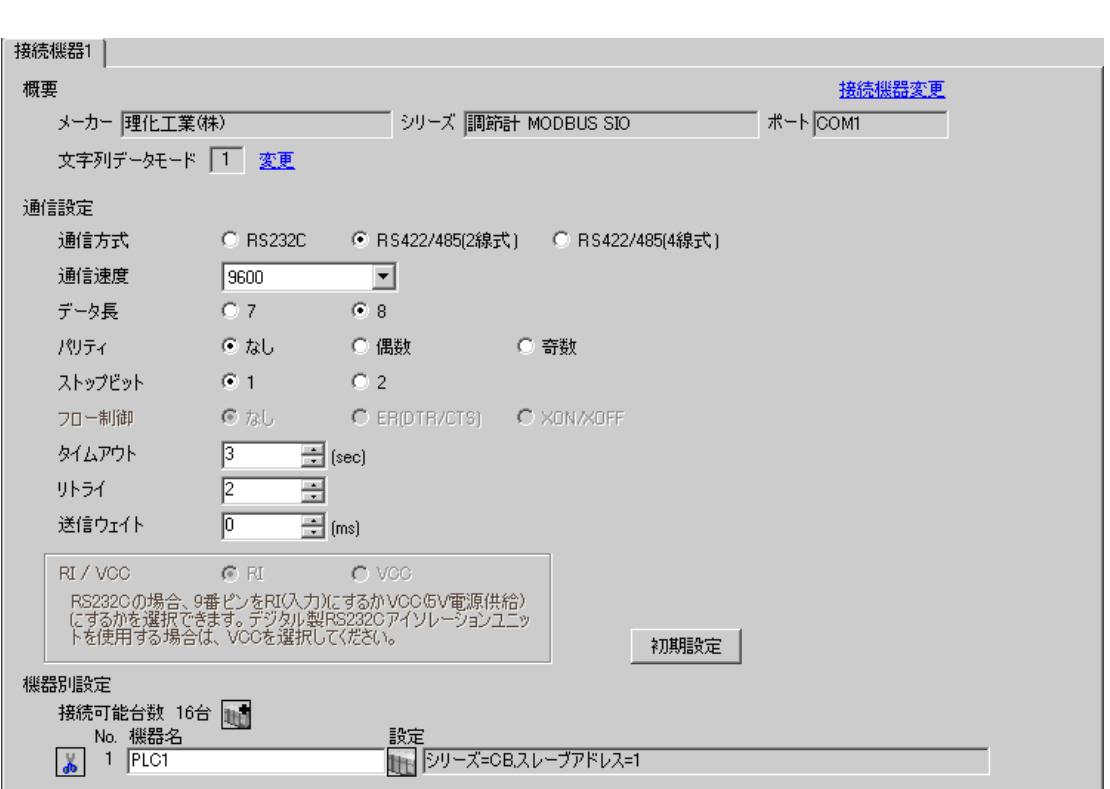

 $\overline{\mathbb{R}}$ ( ])

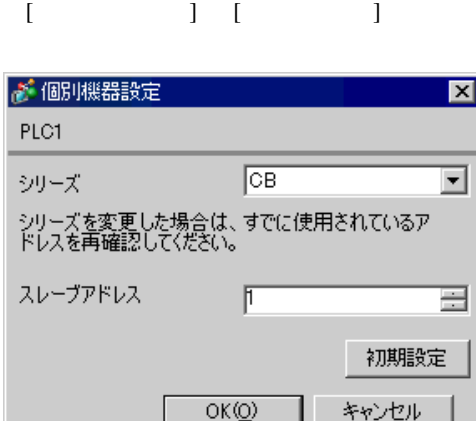

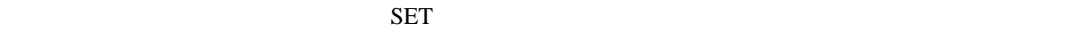

1. SET PV/SV PV/SV

- 2. SET
- $3.$  /
- 4. SET PV/SV PV/SV ASSET
- $5.$

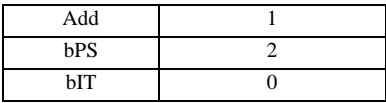

**MEMO** 

• <sub>Service</sub>  $\mathcal{A}$ 

# <span id="page-9-0"></span>3.2 設定例 2

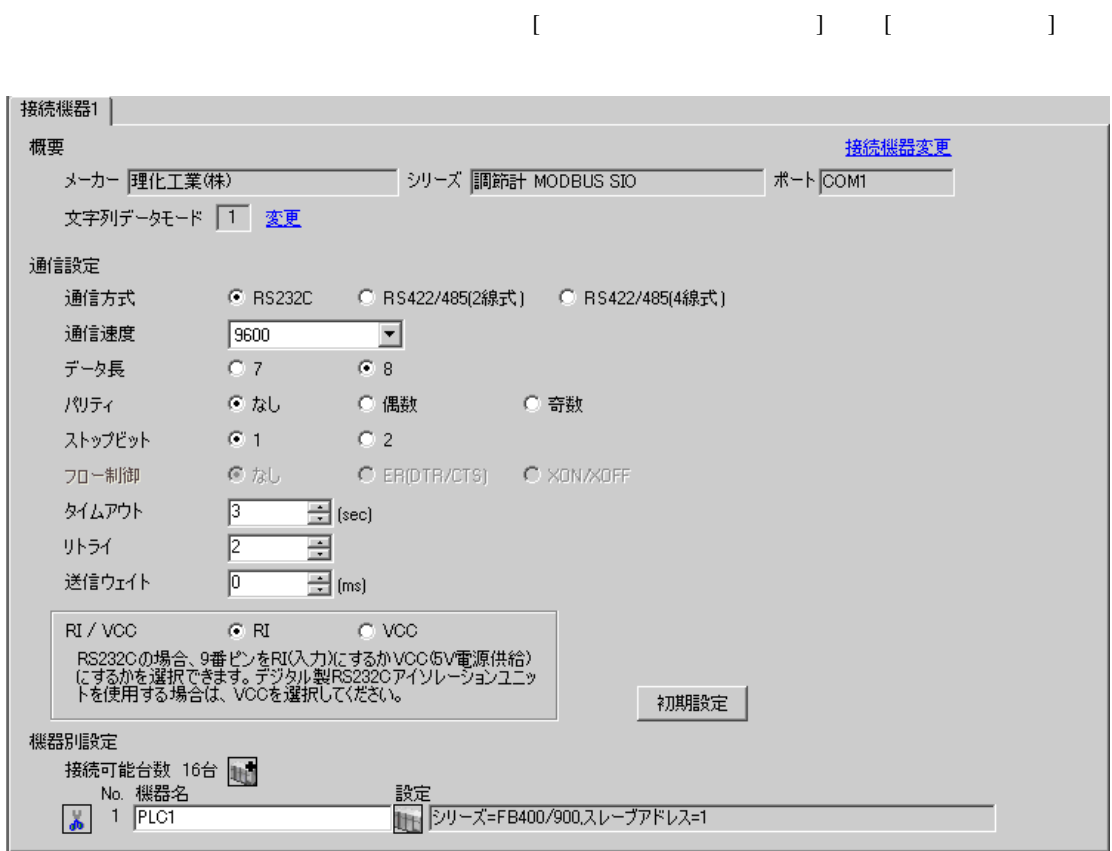

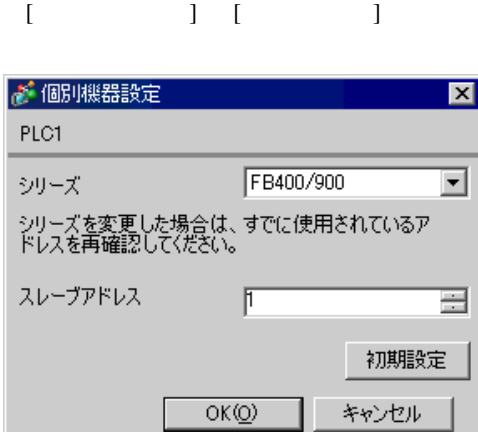

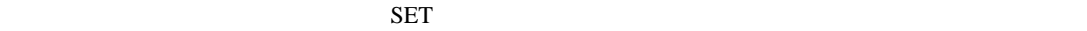

1. SET PV/SV PV/SV 2. Proton F60 SET 3. CMP1 1 4. SET PV/SV  $\sim$ 5. SET ヤイズマントアップ 6. SET  $7.$  / 8. SET ヤイズ PV/SV アップ

 $9.$ 

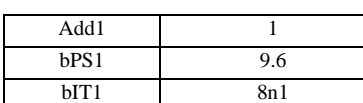

**MEMO** 

# <span id="page-11-0"></span>3.3 設定例 3

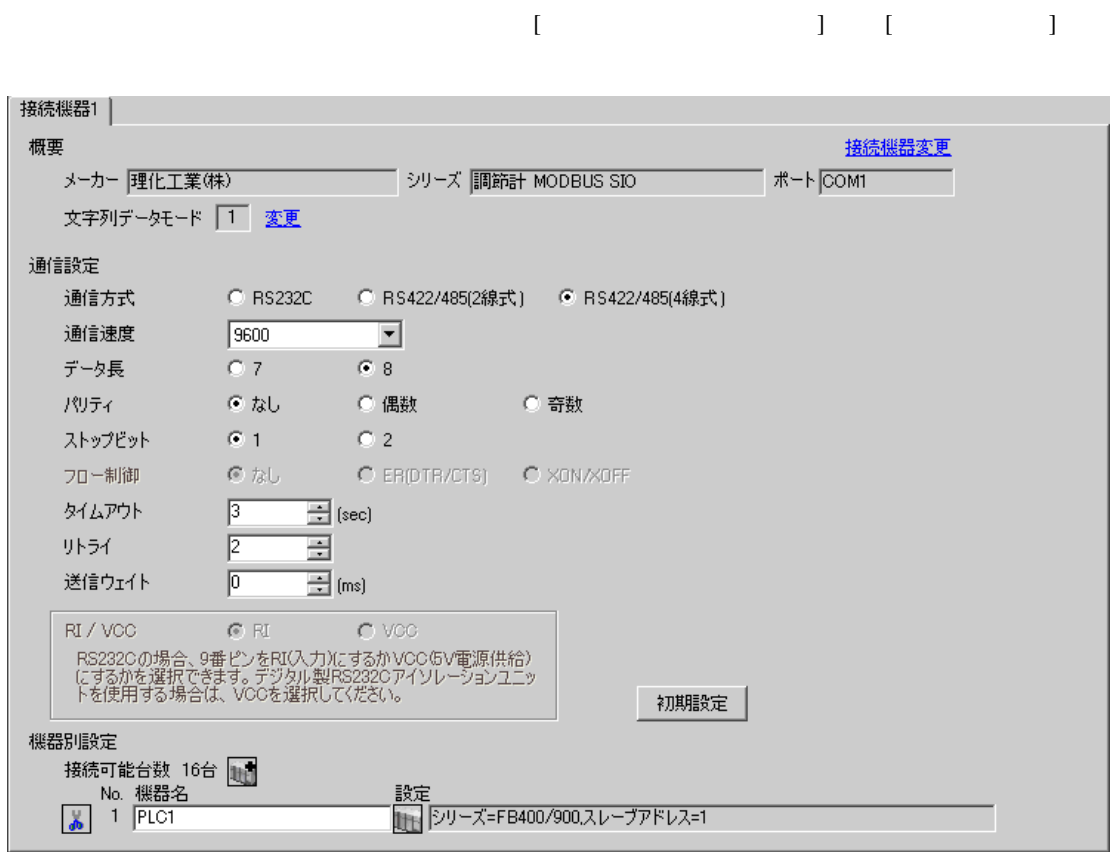

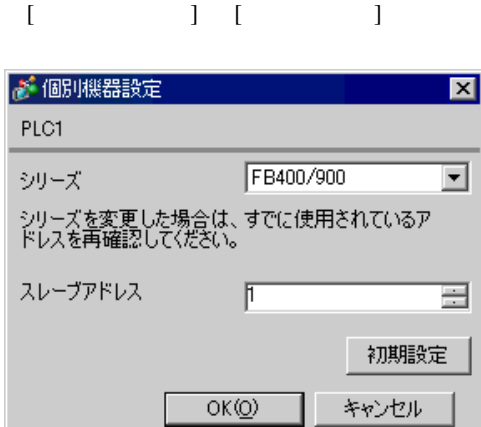

.

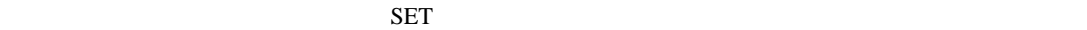

1. SET PV/SV **PV/SV** 2. PF60 SET 3. CMP1 1 4. SET PV/SV  $\blacksquare$ 5. SET PV/SV  $\blacksquare$ 6. SET 7.  $/$ 8. SET ヤイズ PV/SV アップ

 $9.$ 

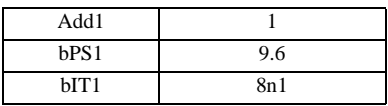

MEMO

## <span id="page-13-0"></span>3.4 設定例 4

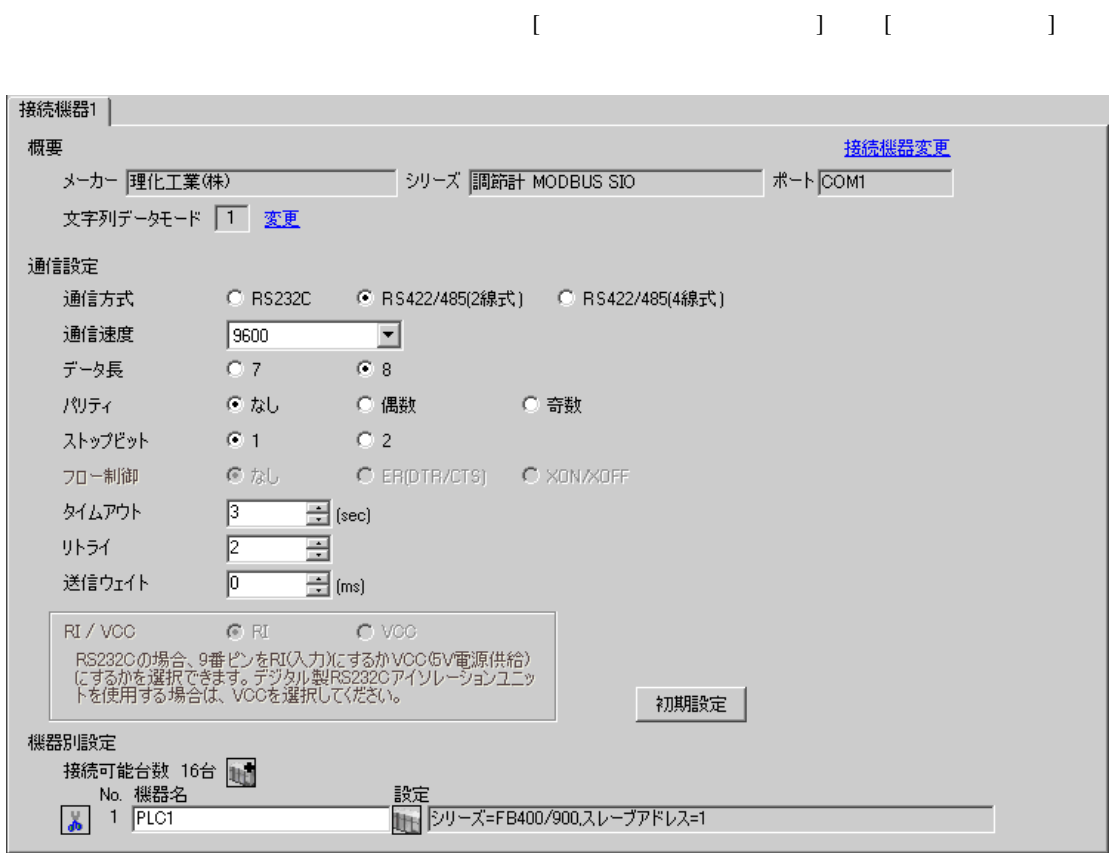

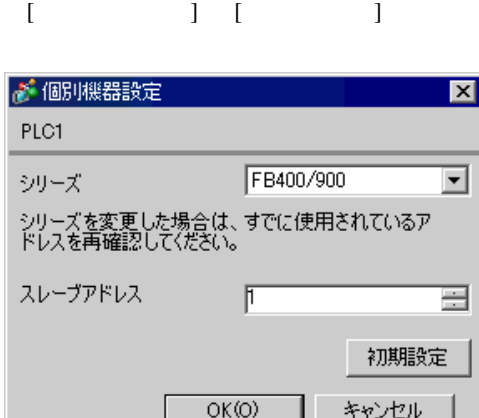

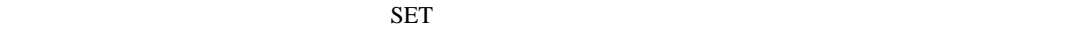

1. SET PV/SV PV/SV 2. **F60 SET** 3. CMP1 1 4. SET PV/SV  $\sim$ 5. SET ヤイズマントアップ 6. SET  $7.$  / 8. SET ヤイズ PV/SV アップ

 $9.$ 

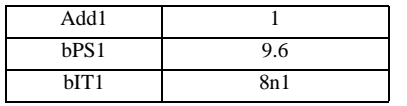

**MEMO** 

# <span id="page-15-0"></span>3.5 設定例 5

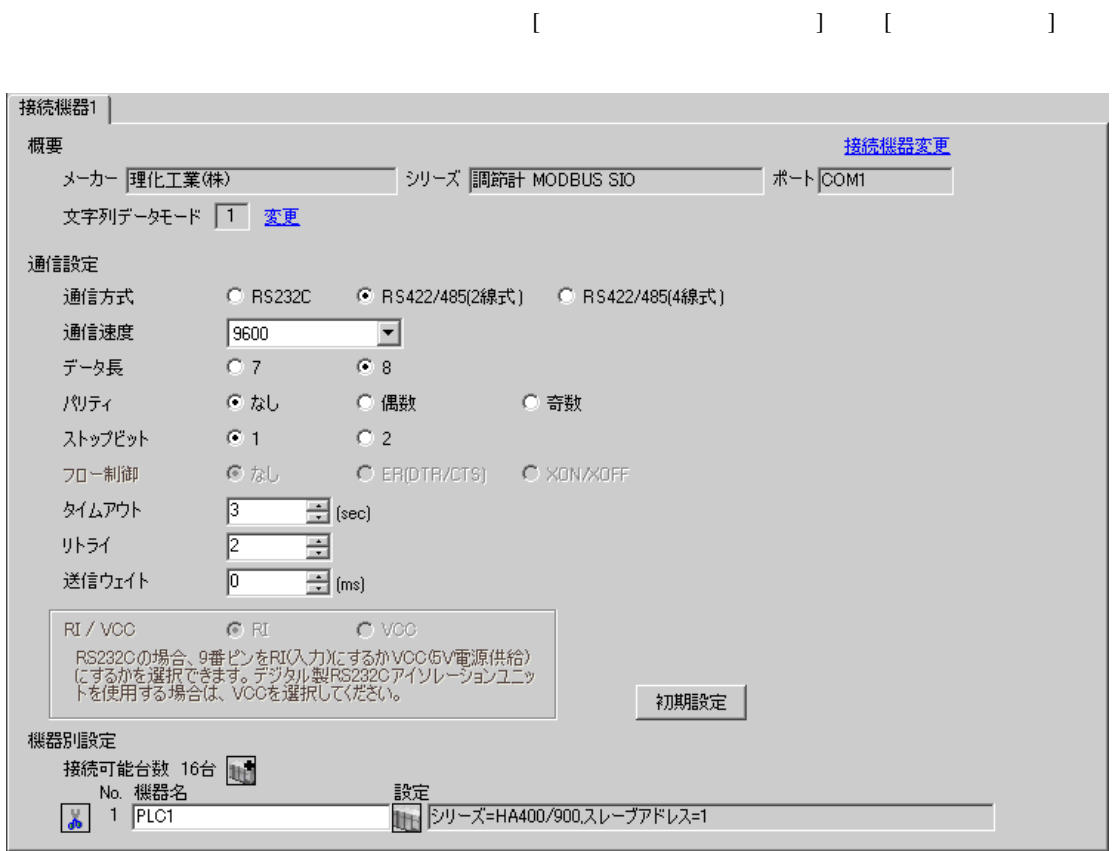

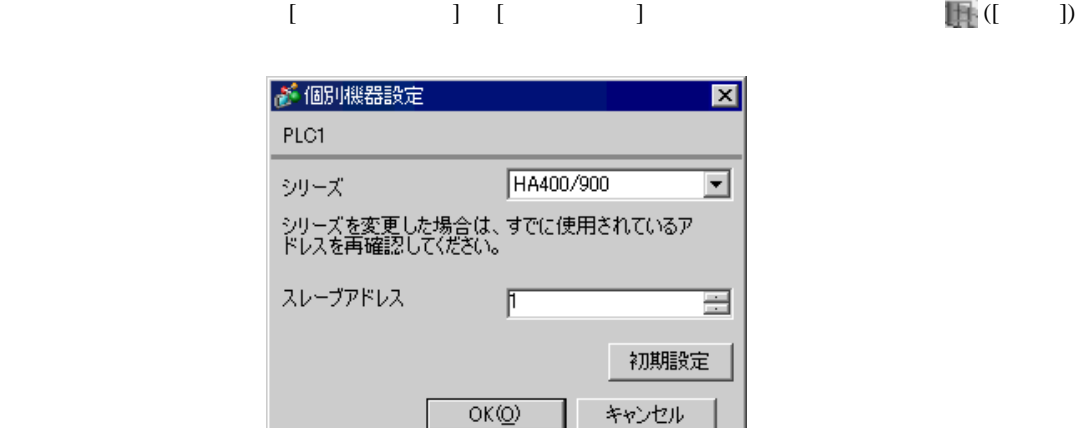

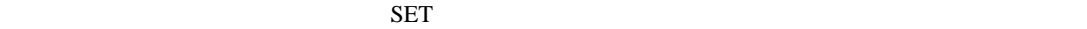

1. SET キーを押しながらシフトキーを押して SV 設定&モニタモードからセットアップ設定モード

• <sub>Service</sub>  $\mathcal{A}$ 

- 2. **SET**
- $3.$  /
- 4. SET キーを押しながらシフトキーを押してセットアップ設定モードから SV 設定&モニタモード

 $5.$ 

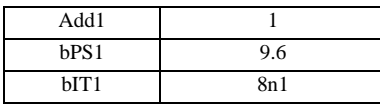

#### **MEMO**

# <span id="page-17-0"></span>3.6 設定例 6

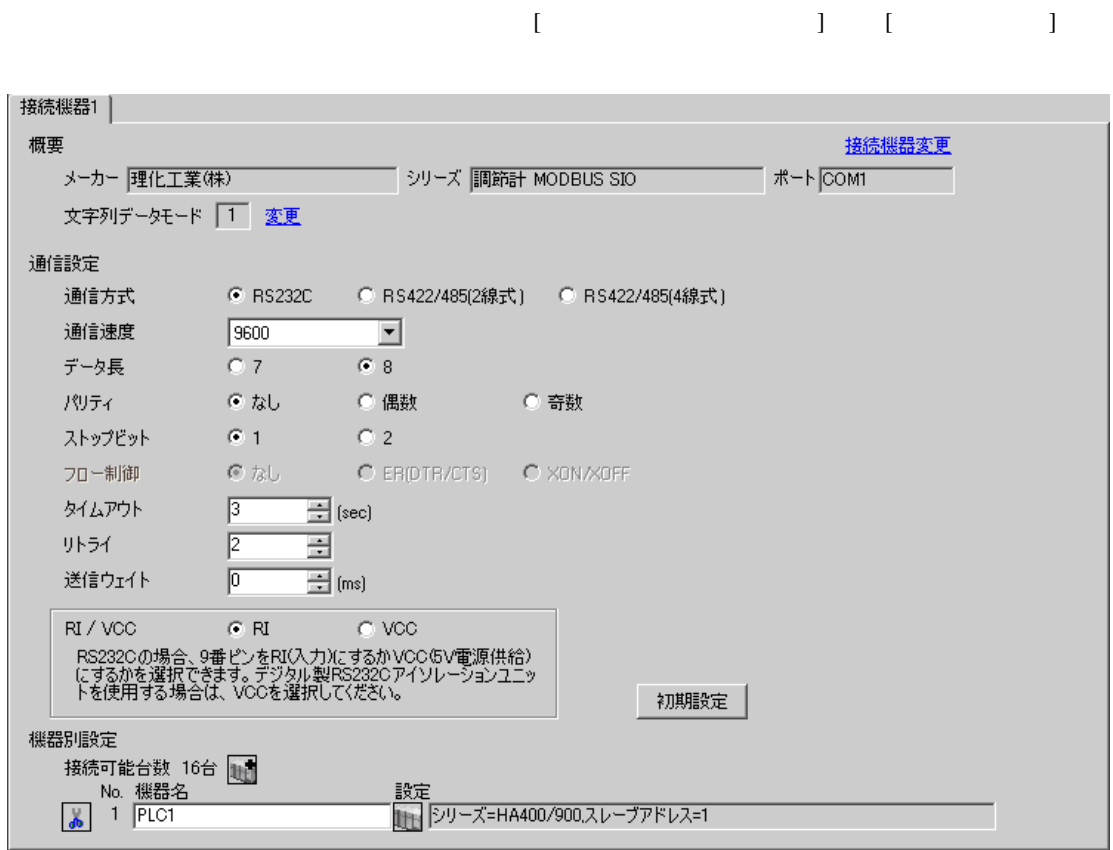

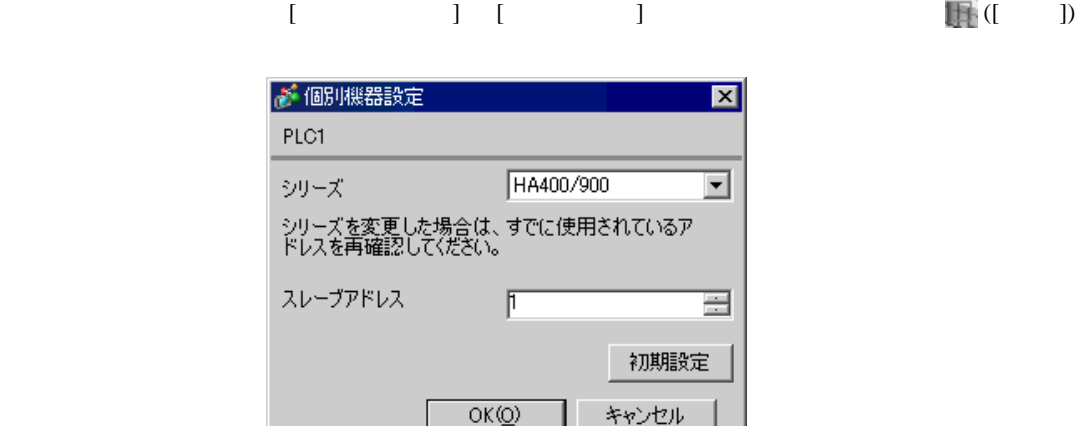

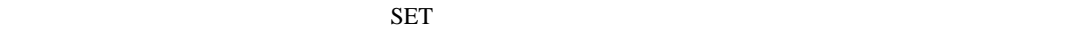

1. SET キーを押しながらシフトキーを押して SV 設定&モニタモードからセットアップ設定モード

• Superior that we say that we say that we say that we say that we say that we say that we say that we say that we say that we say that we say that we say that we say that we say that we say that we say that we say that we

- 2. SET
- $3.$  /
- 4. SET SV

 $5.$ 

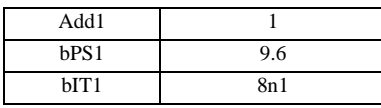

**MEMO** 

# <span id="page-19-0"></span>3.7 設定例 7

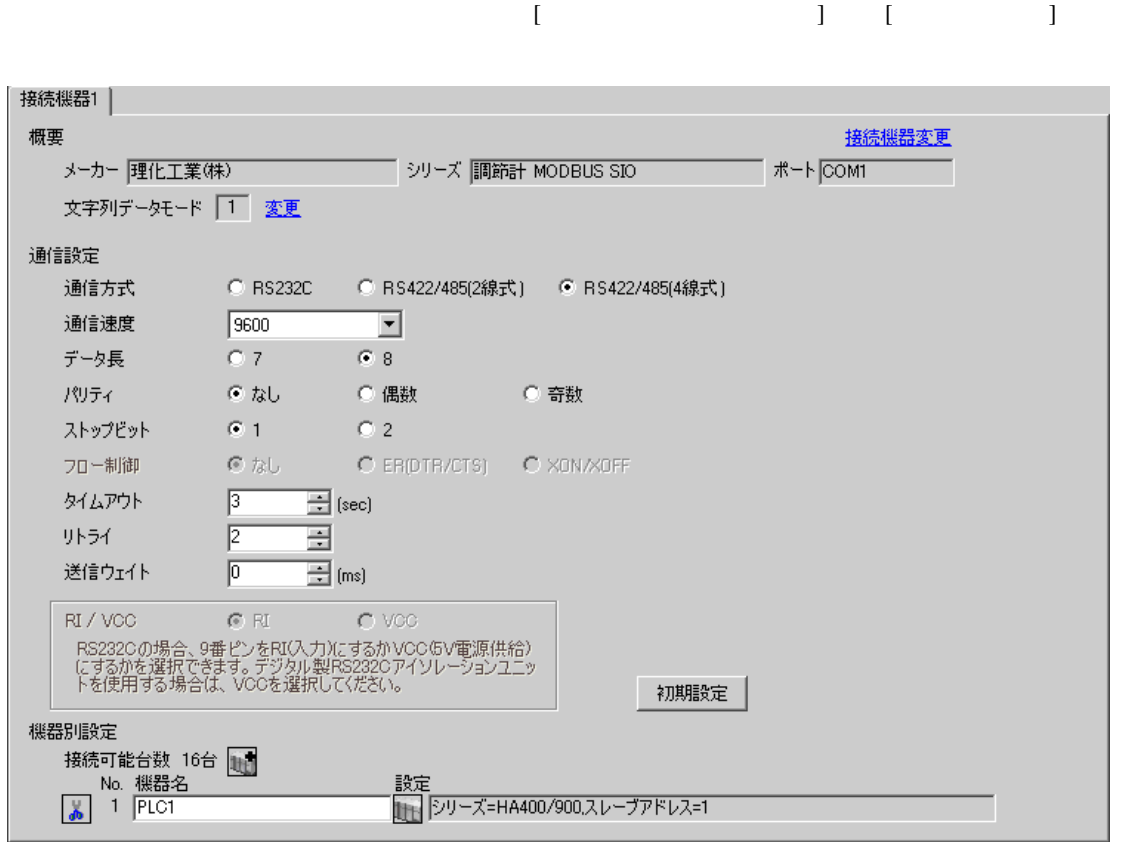

 $\overline{\mathbb{R}}$ ( ])

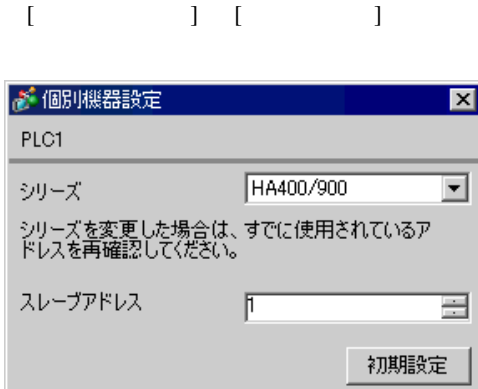

 $OK(0)$ 

キャンセル

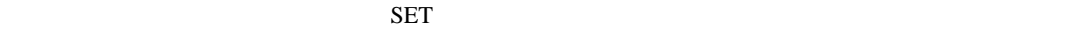

1. SET キーを押しながらシフトキーを押して SV 設定&モニタモードからセットアップ設定モード

• <sub>Service</sub> State State <sub>Service</sub> State State State State State State State State State State State State State State State State State State State State State State State State State State State State State State State St

- 2. SET
- $3. 7$
- 4. SET SV

 $5.$ 

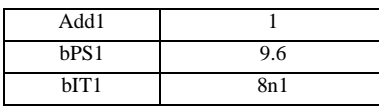

#### **MEMO**

# <span id="page-21-0"></span>3.8 設定例 8

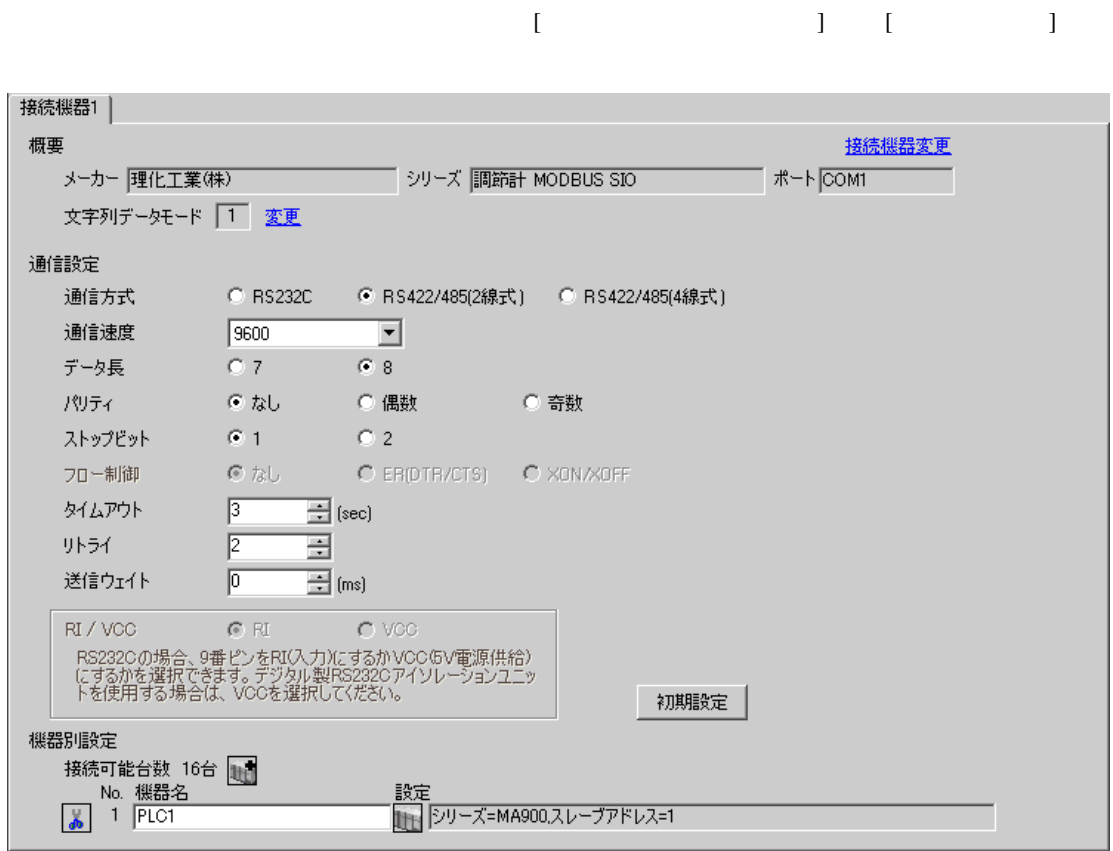

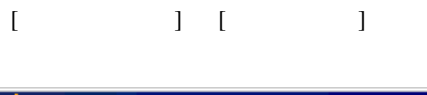

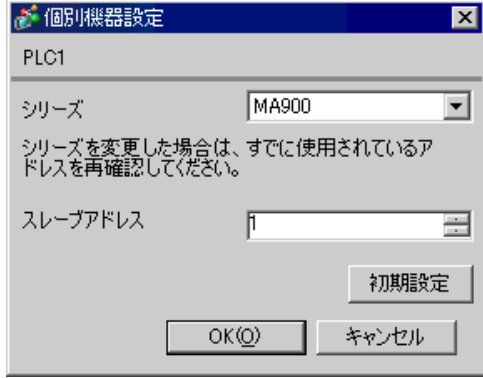

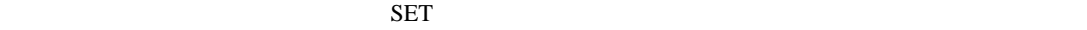

1. SET  $\langle R/S \rangle$  PV/SV

2. SET

3.  $/$   $\langle R/S \rangle$ 4. SET  $\langle R/S \rangle$   $\langle R/S \rangle$ 

 $5.$ 

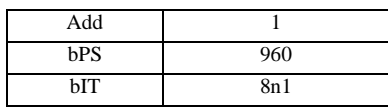

MEMO<sup></sup>

# <span id="page-23-0"></span>3.9 設定例 9

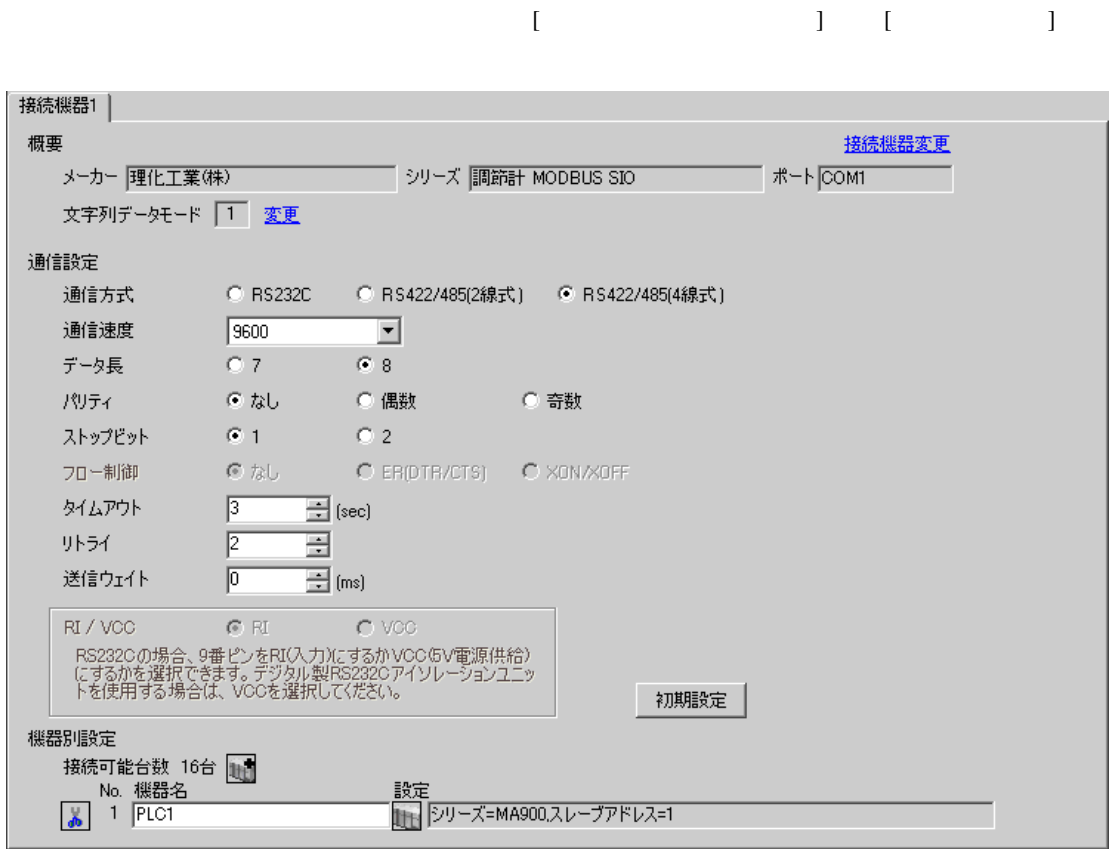

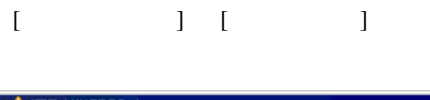

 $\overline{\mathbb{R}}$ ( ])

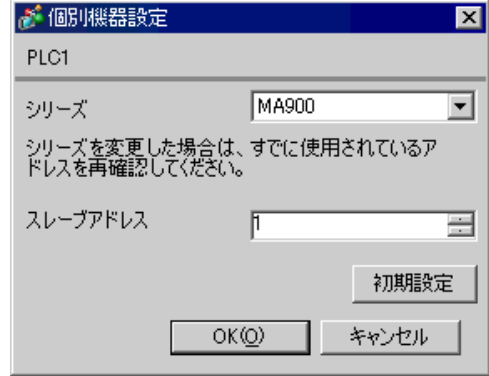

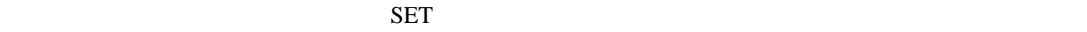

1. SET  $\langle R/S \rangle$  PV/SV

- 2. SET
- 3.  $/$   $\langle R/S \rangle$
- 4. SET  $\langle R/S \rangle$   $\langle R/S \rangle$
- $5.$

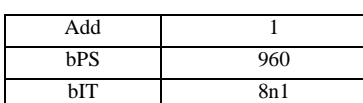

#### **MEMO**

## <span id="page-25-0"></span>3.10 設定例 10

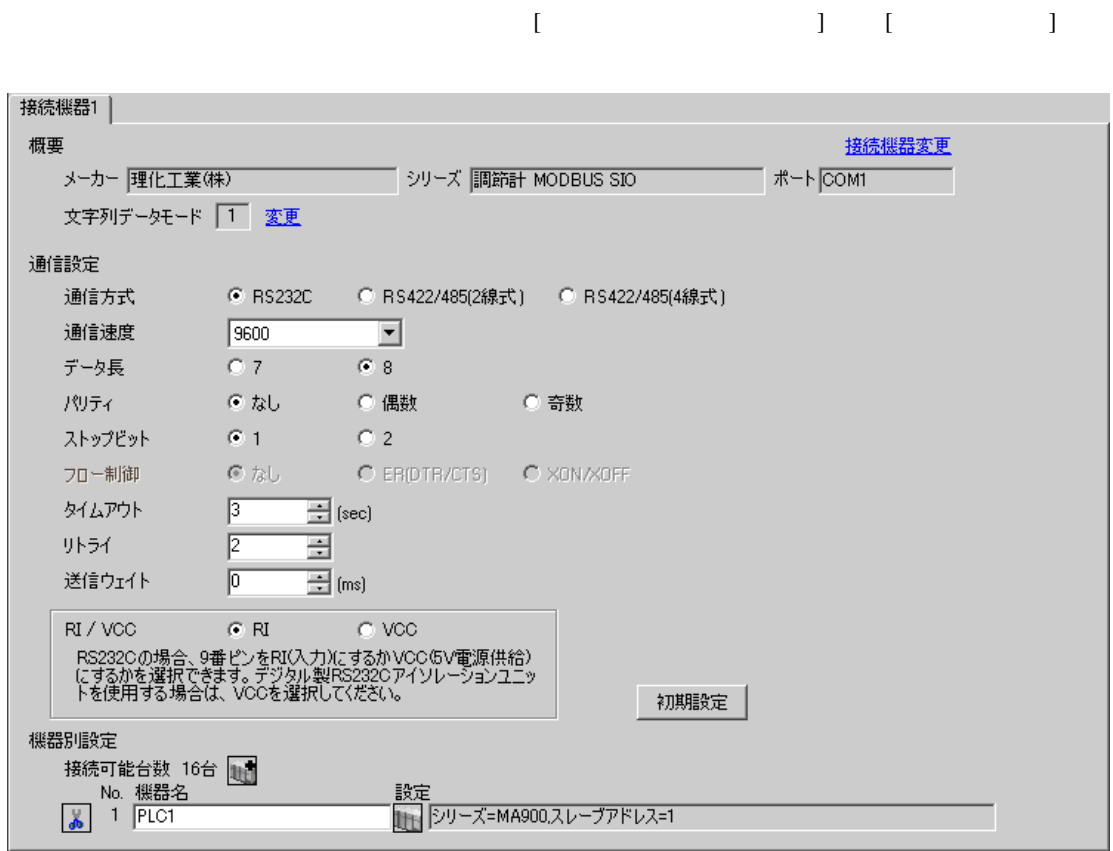

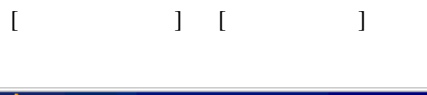

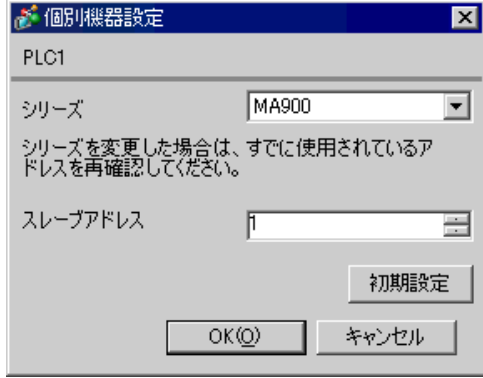

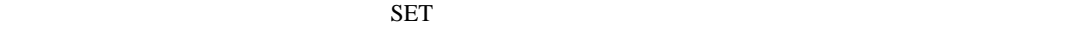

1. SET  $\langle R/S \rangle$  PV/SV

2. SET

3.  $/$   $\langle R/S \rangle$ 4. SET  $\langle R/S \rangle$   $\langle R/S \rangle$ 

 $5.$ 

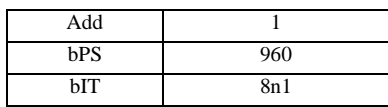

MEMO<sup></sup>

# 3.11 設定例 11

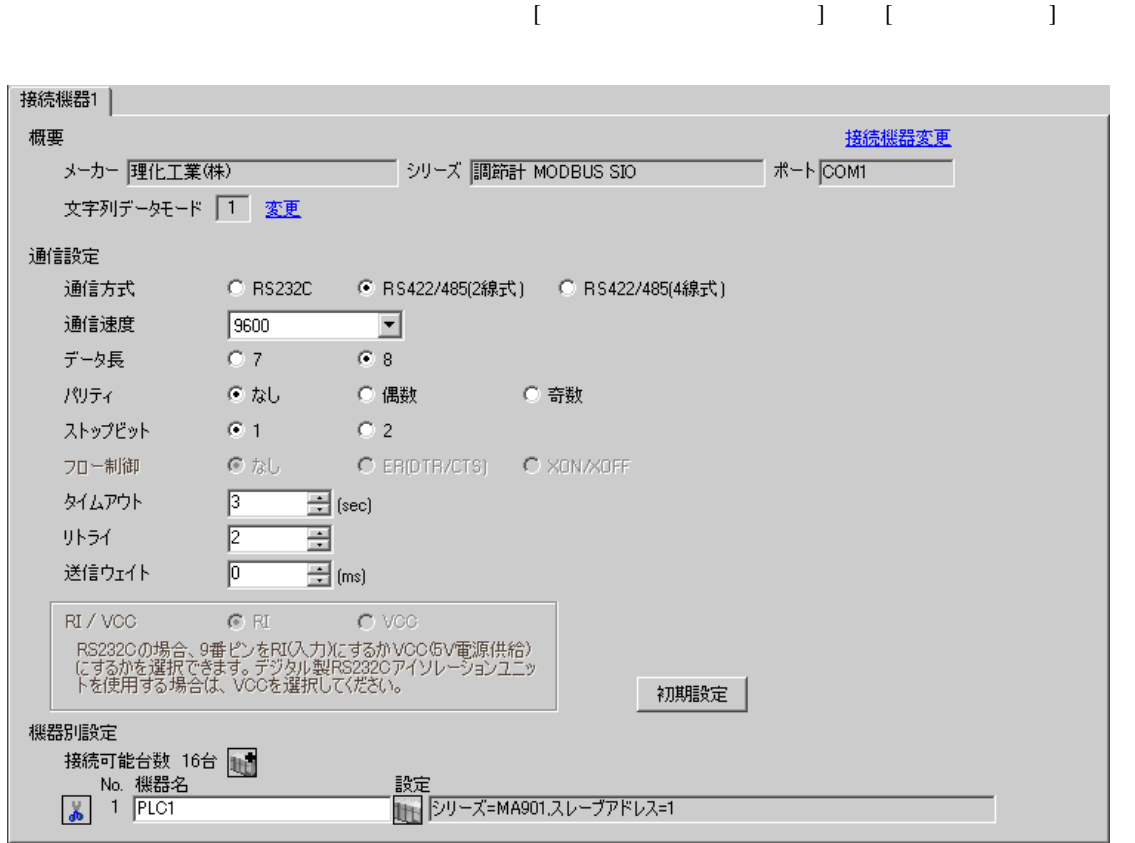

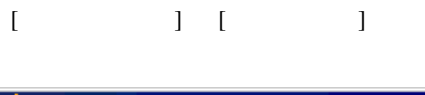

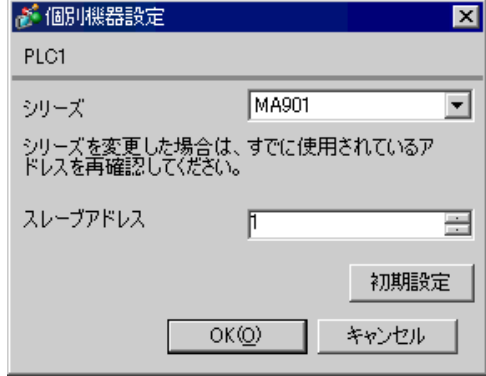

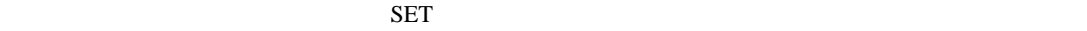

1. SET  $\langle R/S \rangle$  PV/SV

2. SET

3.  $/$   $\langle R/S \rangle$ 4. SET  $\langle R/S \rangle$   $\langle R/S \rangle$ 

 $5.$ 

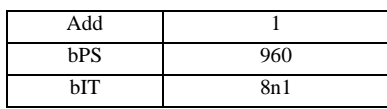

MEMO<sup></sup>

## 3.12 設定例 12

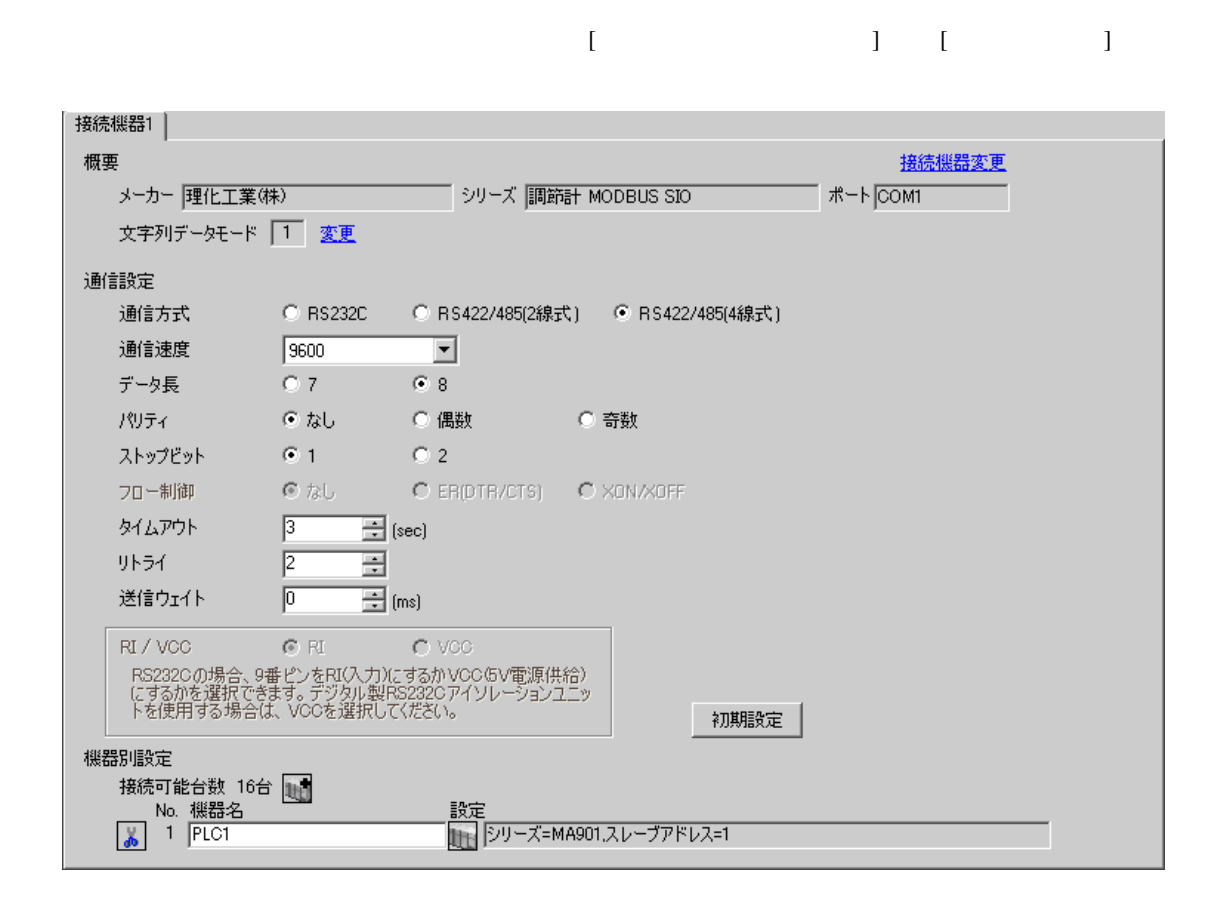

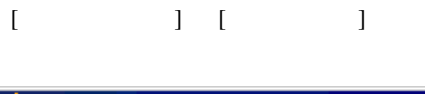

 $\overline{\mathbb{R}}$ ( ])

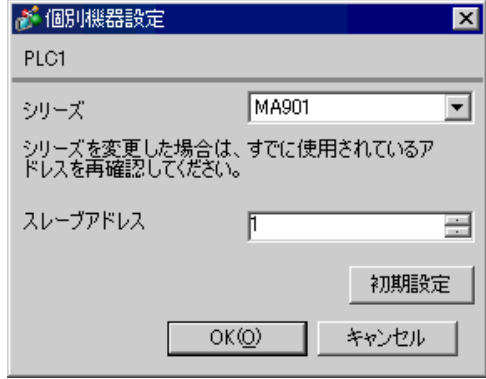

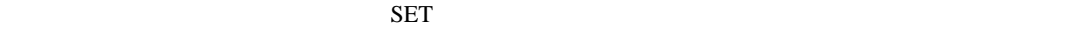

1. SET  $\langle R/S \rangle$  PV/SV

2. SET

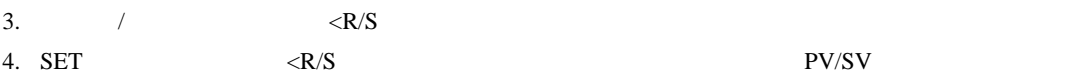

 $5.$ 

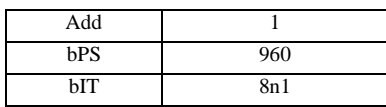

**MEMO** 

# 3.13 設定例 13

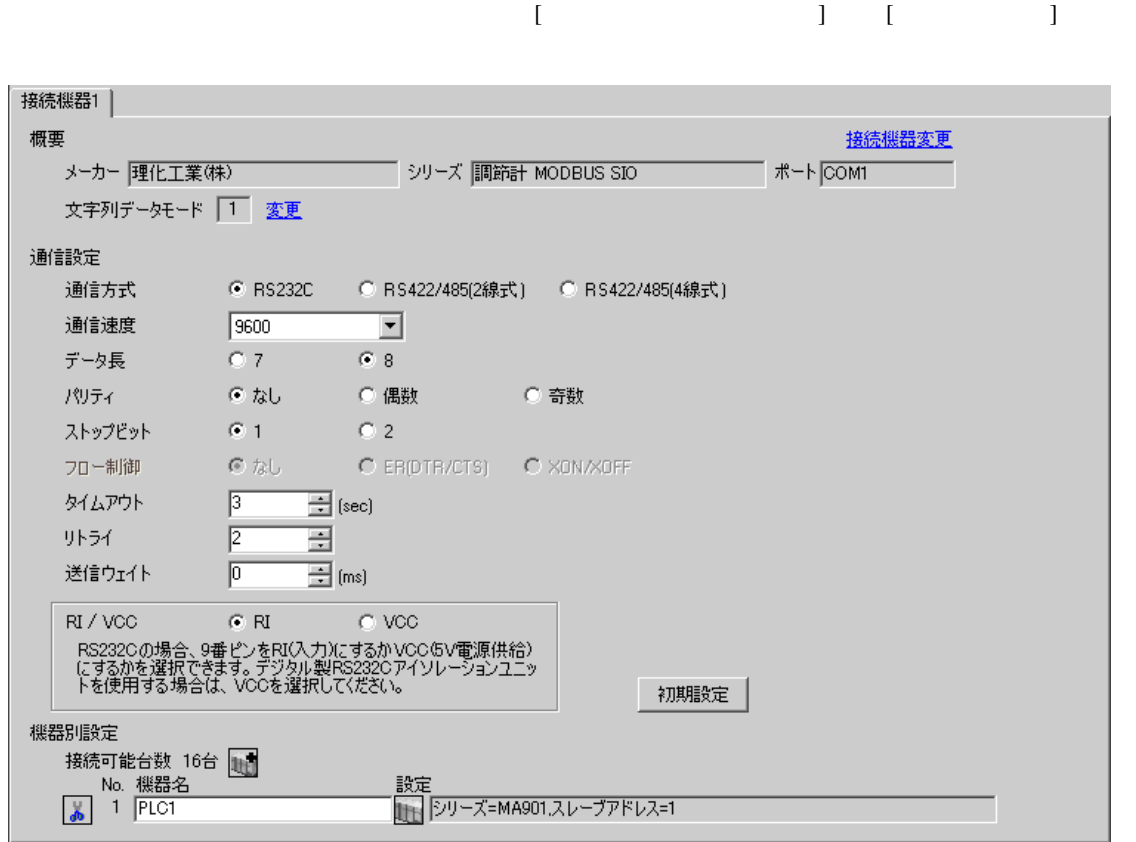

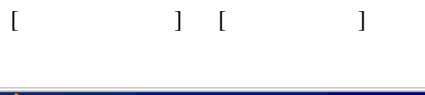

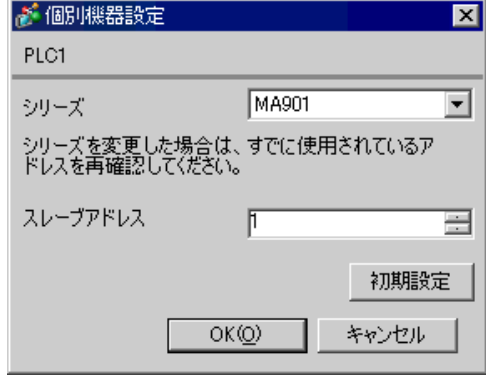

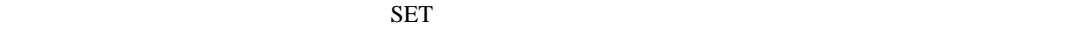

1. SET  $\langle R/S \rangle$  PV/SV

- 2. SET
- 3.  $/$   $\langle R/S \rangle$ 4. SET  $\langle R/S \rangle$   $\langle R/S \rangle$

 $5.$ 

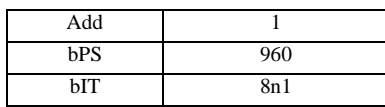

#### MEMO<sup></sup>

## <span id="page-33-0"></span>3.14 設定例 14

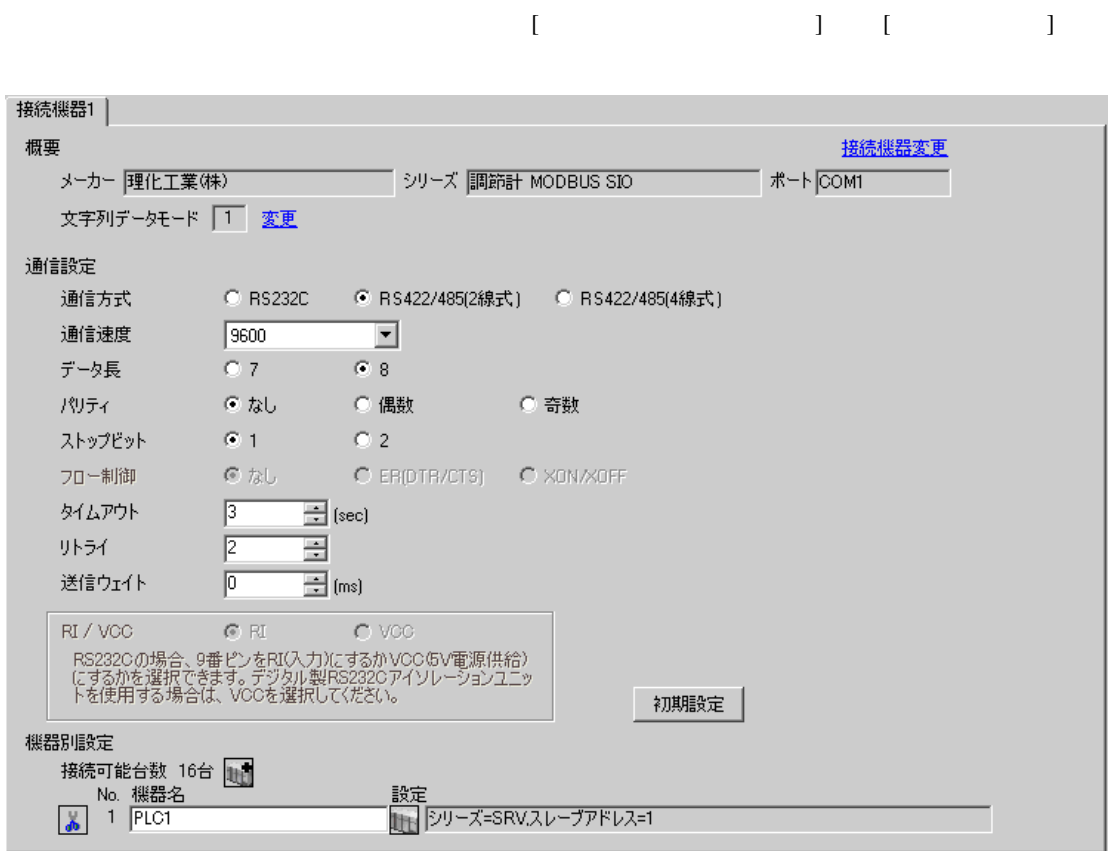

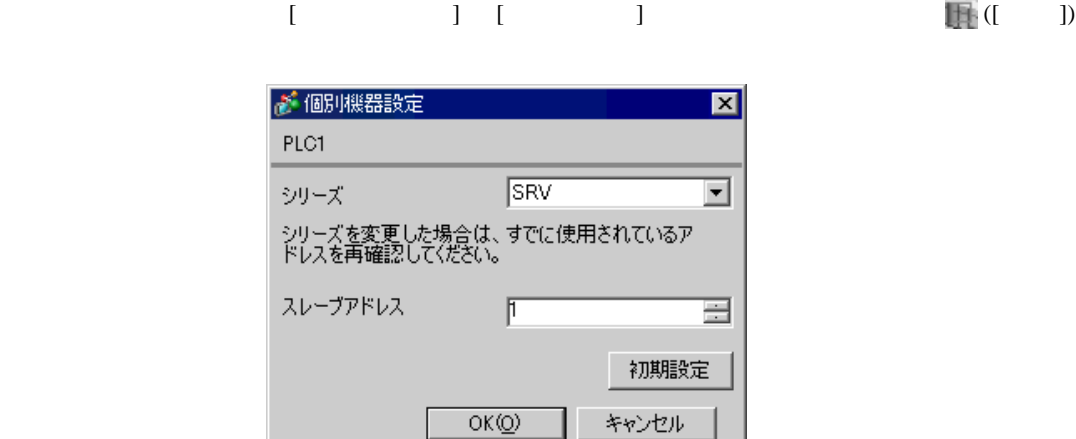

1.  $\blacksquare$  $1$  $2.$ 

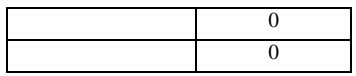

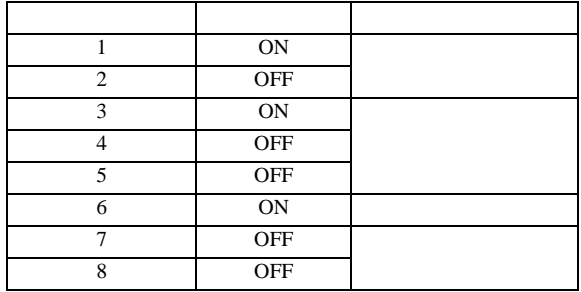

**MEMO** 

• <sub>Service</sub>  $\mathcal{A}$ 

# 3.15 設定例 15

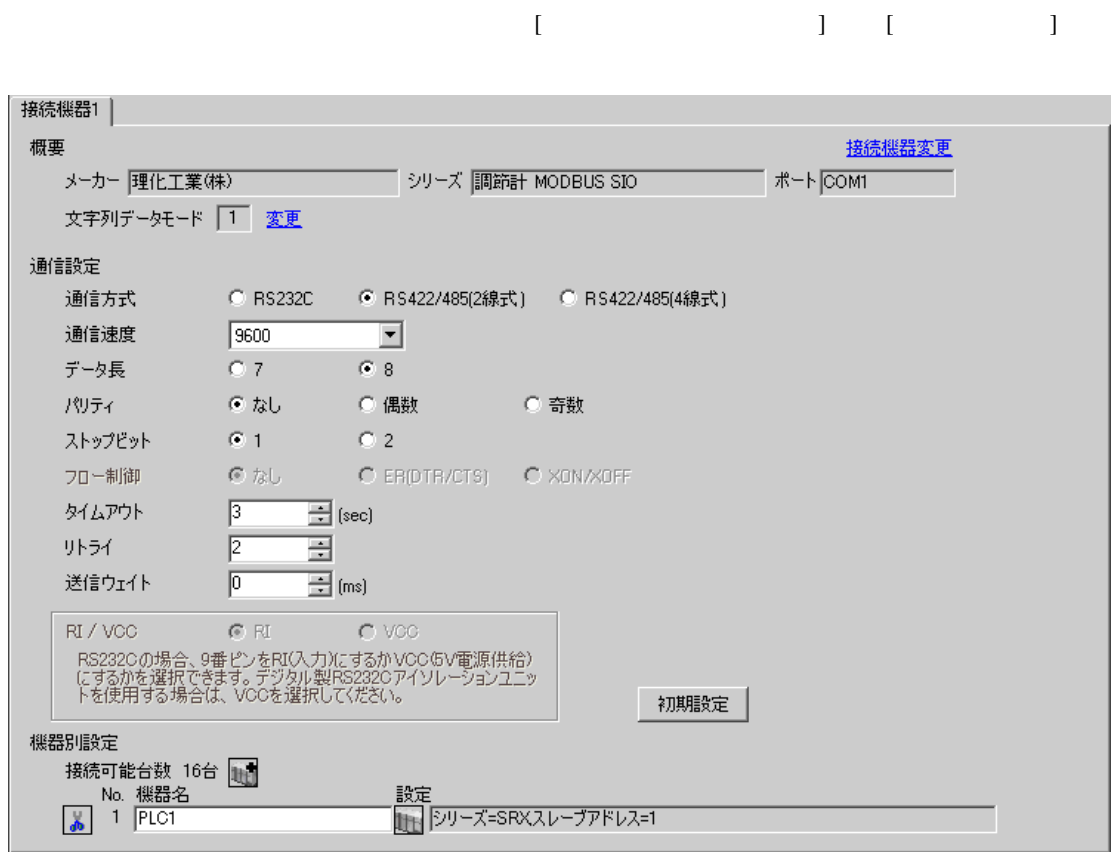
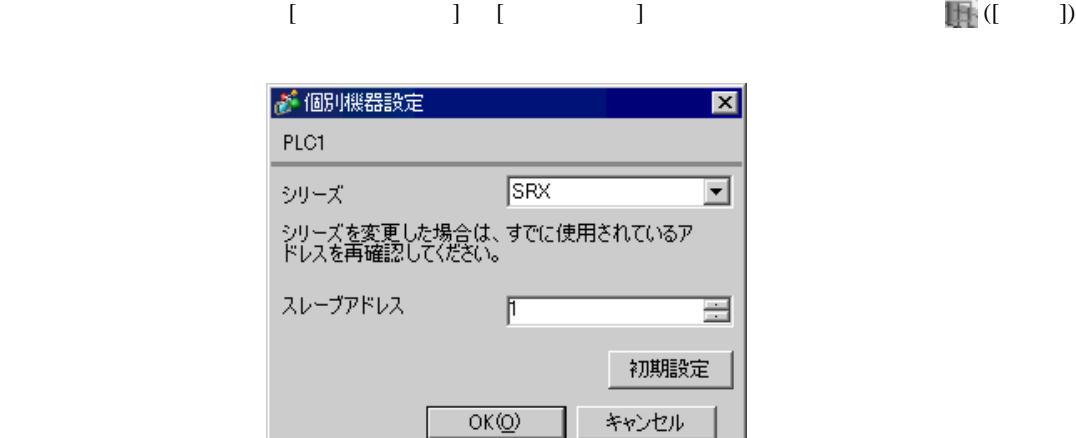

1.  $\blacksquare$  $1$  $2.$ 

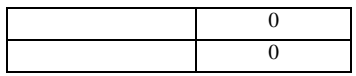

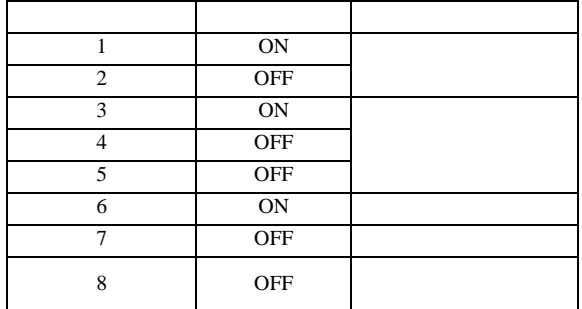

**MEMO** 

• Superior that we see the state we see the state we see the state we see the state we see the state we see

## 3.16 設定例 16

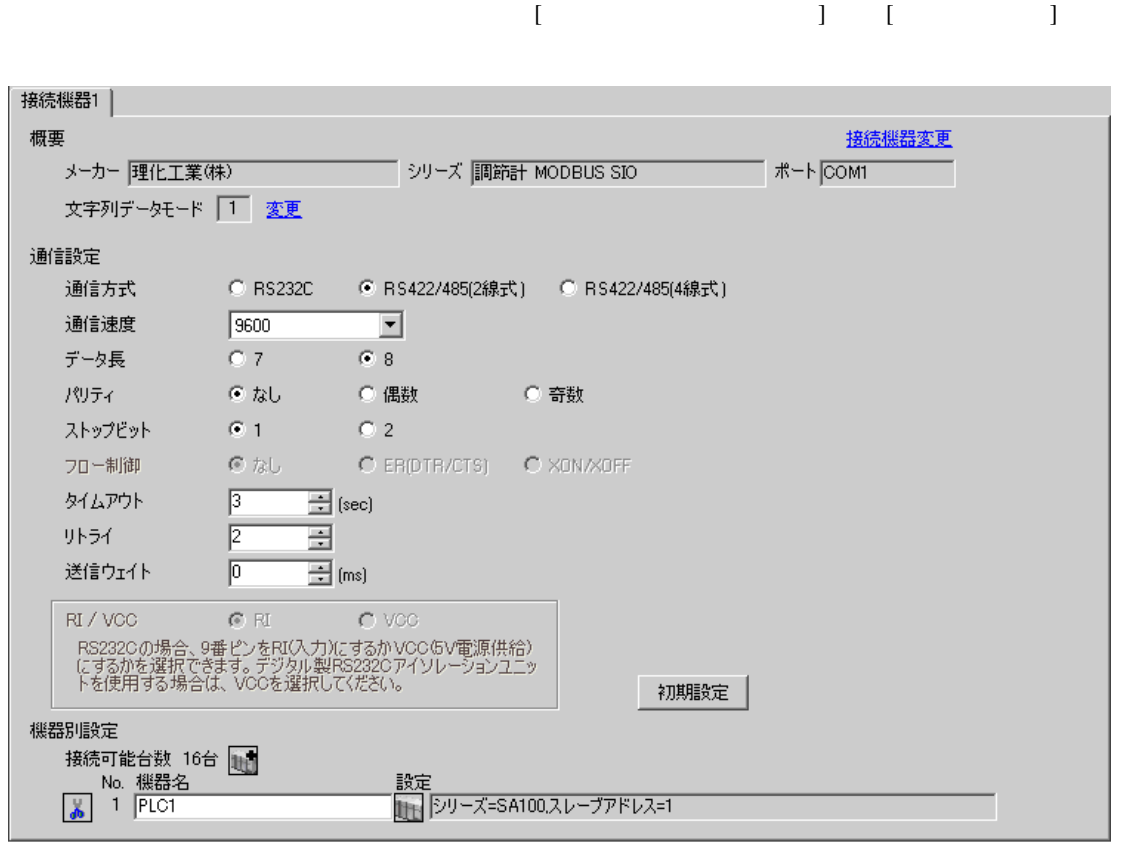

 $\overline{\mathbb{R}}$ ( ])

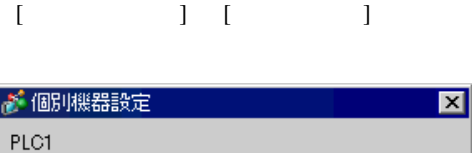

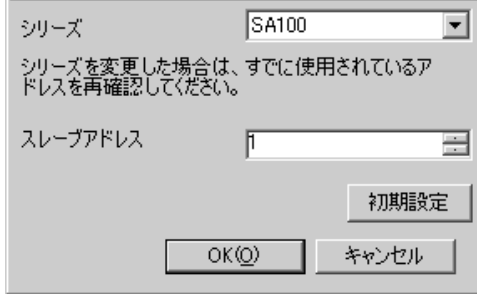

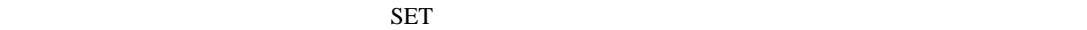

1. SET PV/SV PV/SV

- 2. SET
- $3. 7$
- 4. SET PV/SV PV/SV ASSET
- $5.$

Add 1 bPS 960 bIT 8n1 **MEMO** • Superior that we see the state we see the state we see the state we see the state we see the state we see

# 3.17 設定例 17

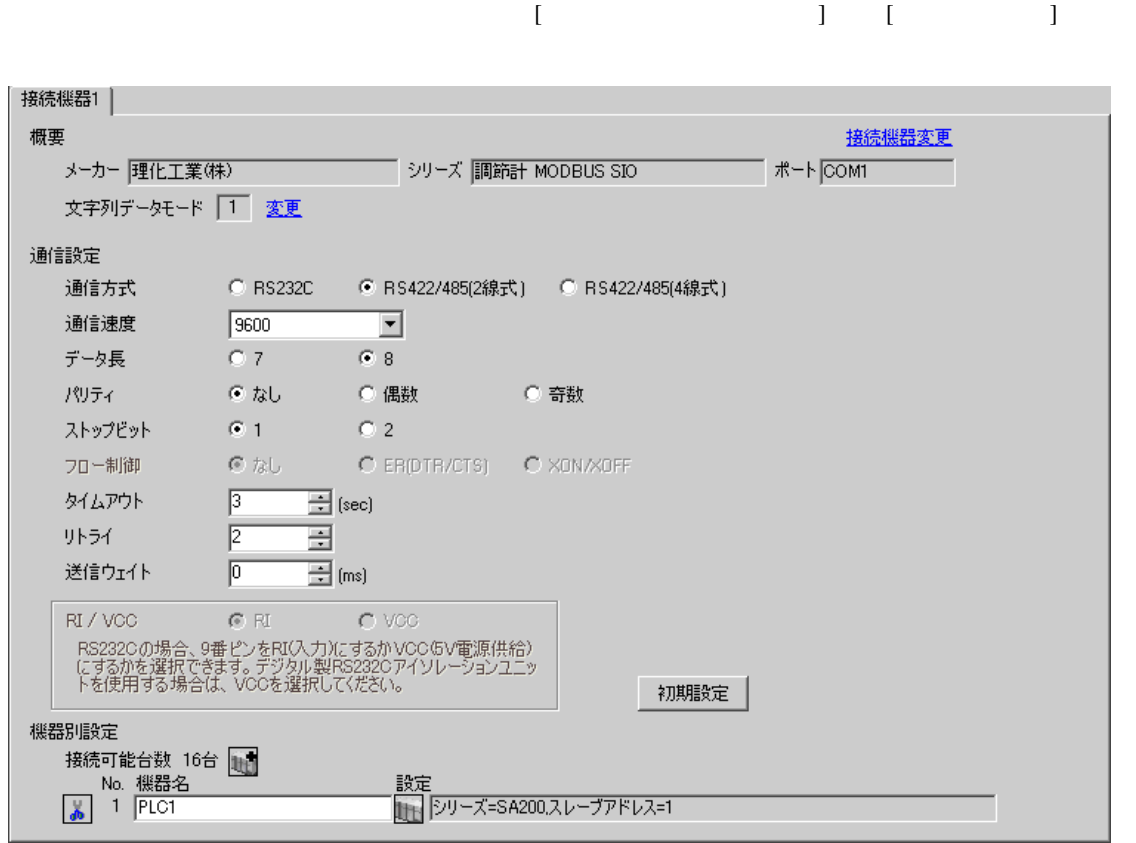

 $\overline{\mathbb{R}}$ ( ])

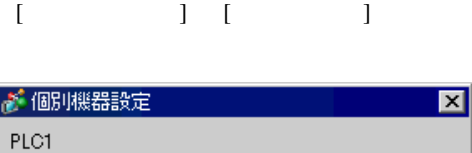

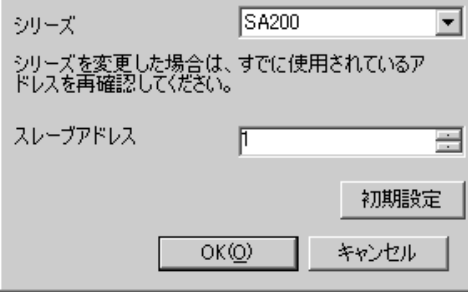

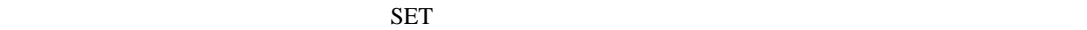

1. SET PV/SV PV/SV

- 2. SET
- $3.$  /
- 4. SET PV/SV PV/SV ASSET
- $5.$

Add 1 bPS 960 bIT 8n1 **MEMO** • Superior that we see the state we see the state we see the state we see the state we see the state we see

## 3.18 設定例 18

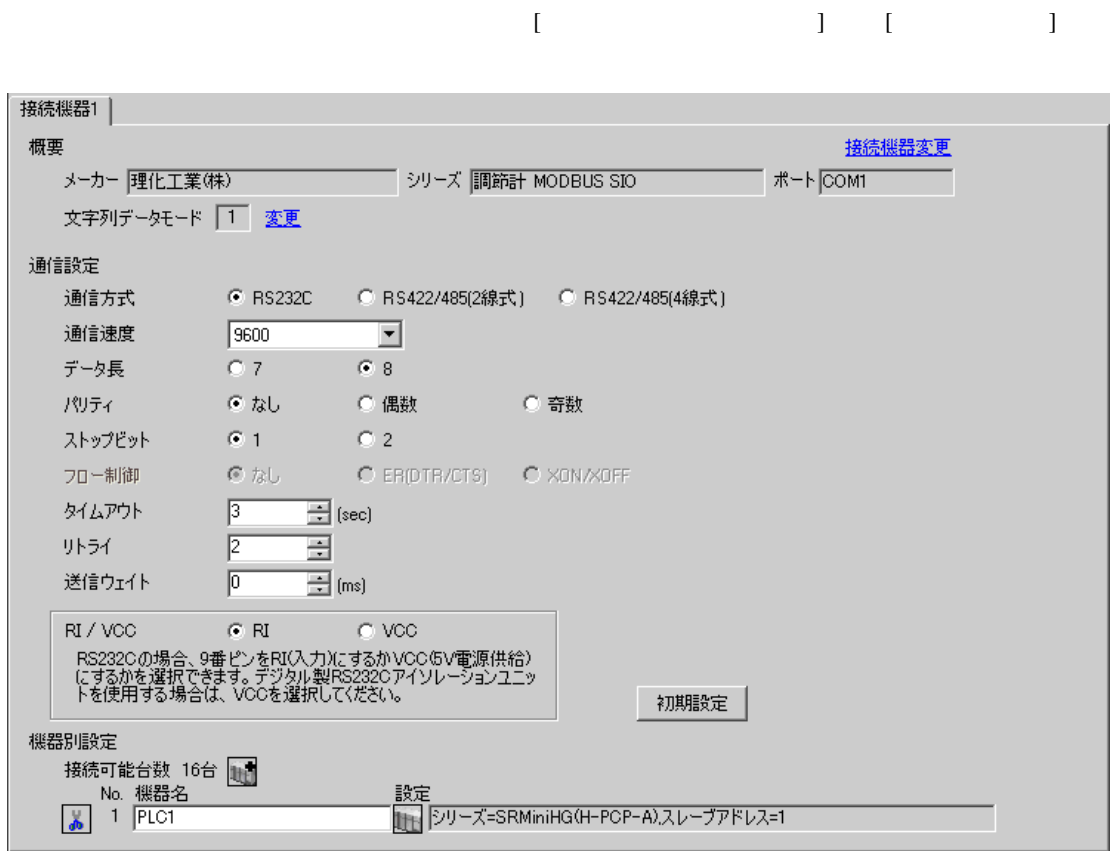

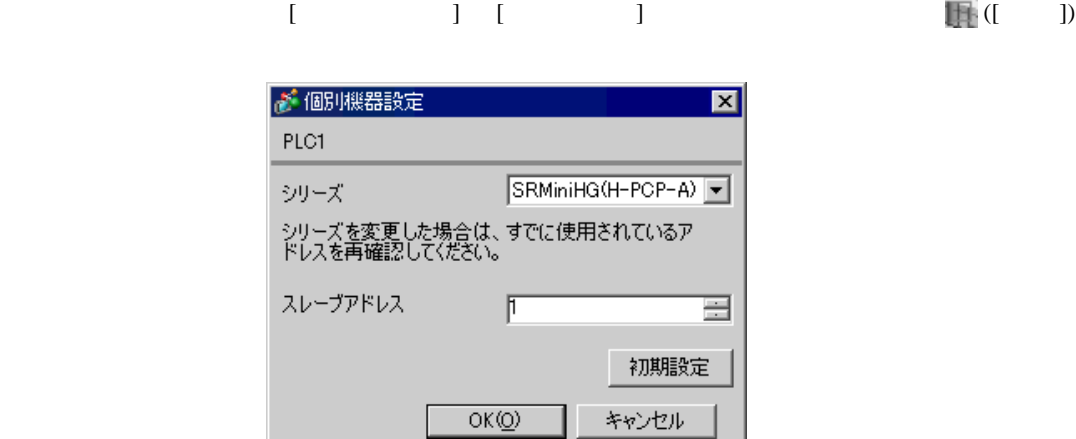

1.  $\blacksquare$  $1$  $2.$ 

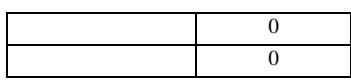

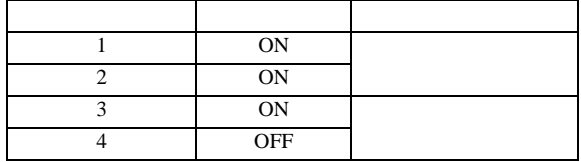

**MEMO** 

GP-Pro EX 43

• Superior that we see the state we see the state we see the state we see the state we see the state we see

## 3.19 設定例 19

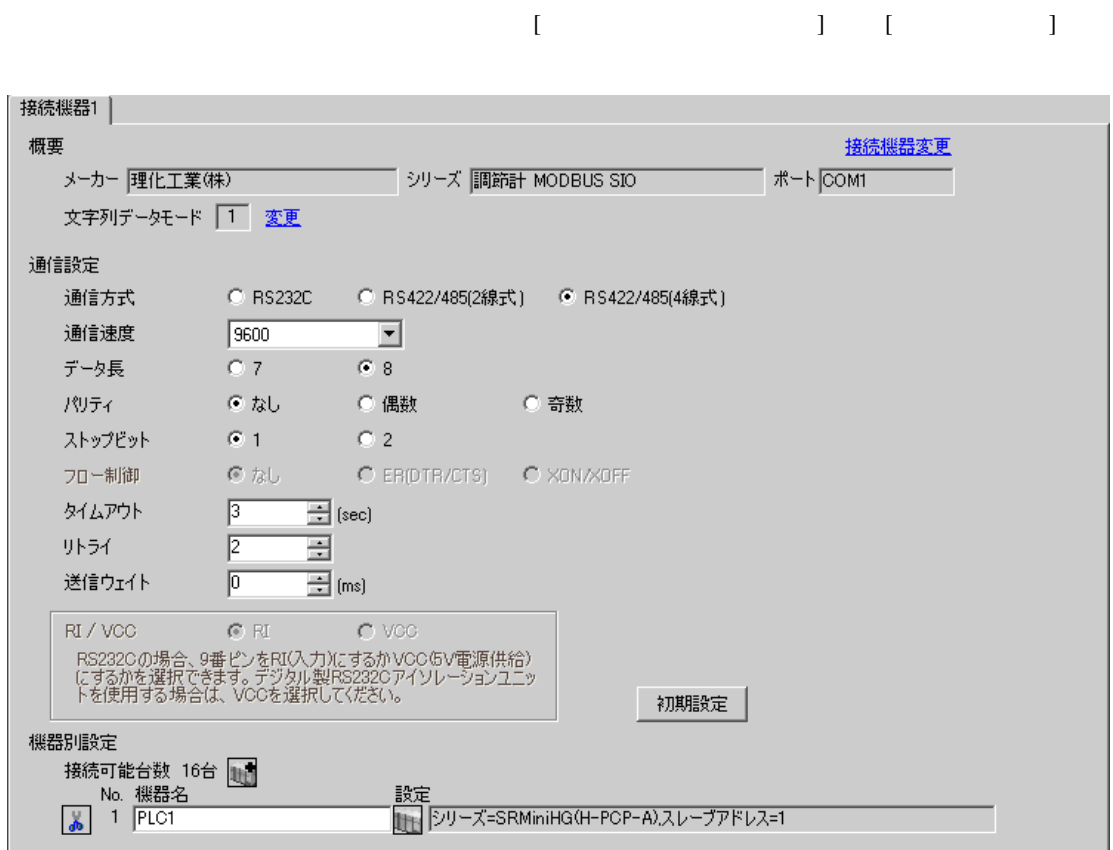

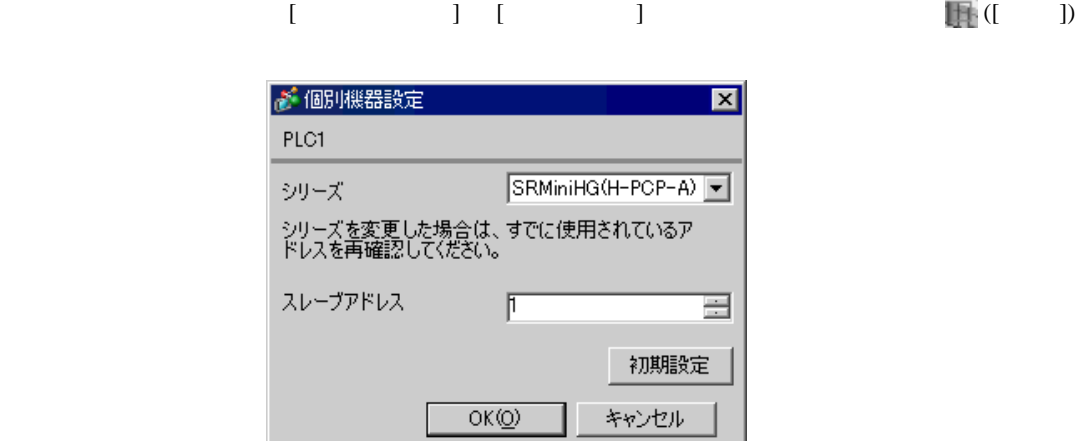

1.  $\blacksquare$  $1$  $2.$ 

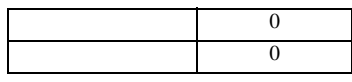

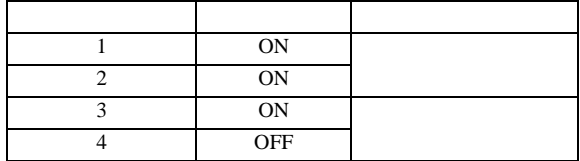

**MEMO** 

• Superior that we see the state we see the state we see the state we see the state we see the state we see

3.20 設定例 20

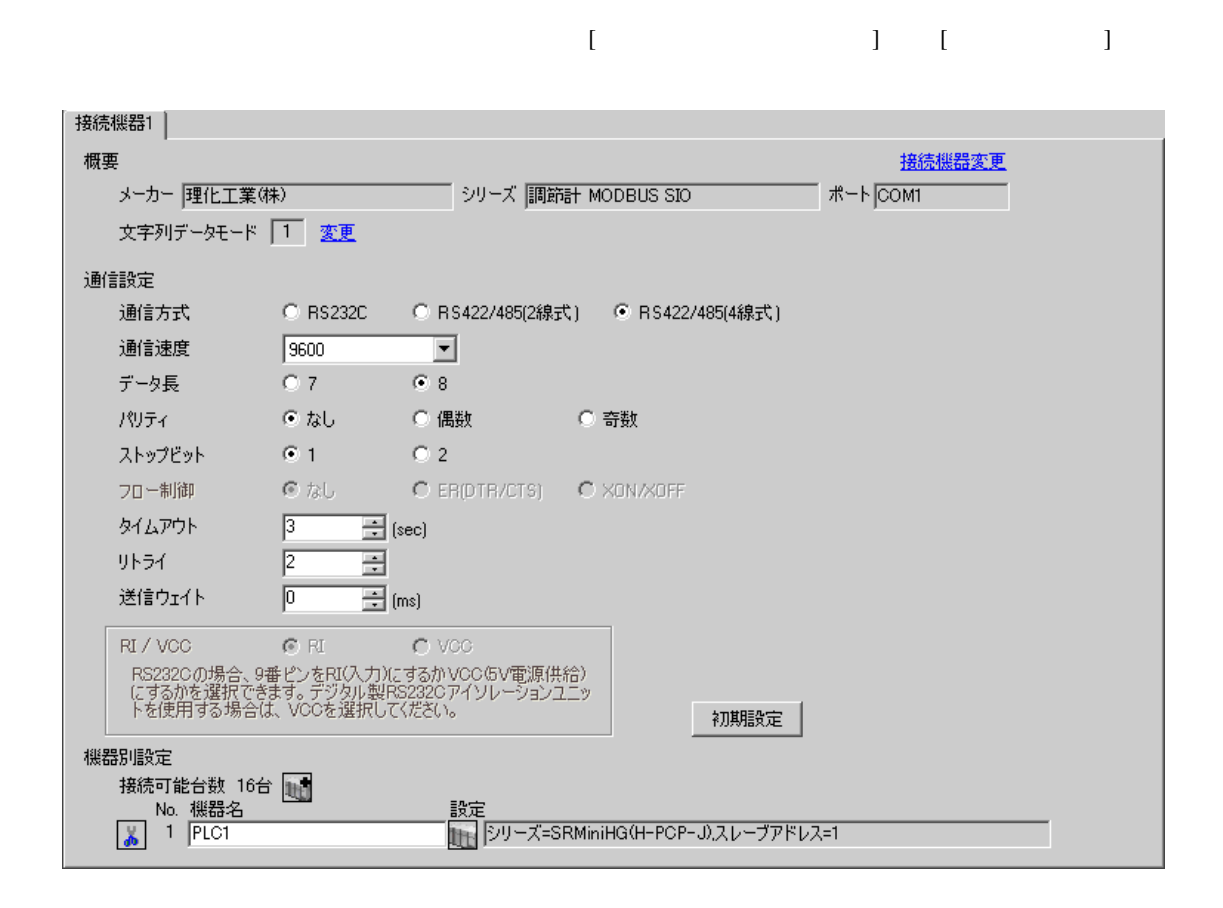

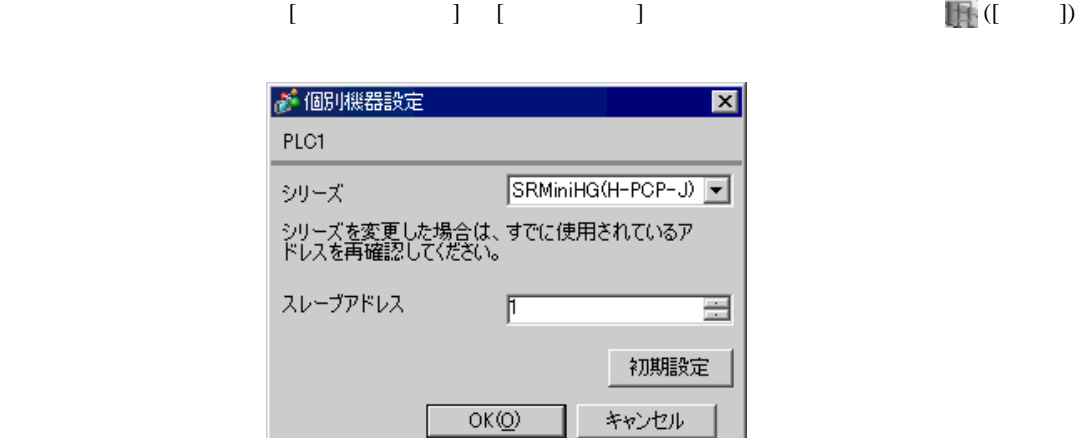

 $1.$ 

 $2.$ 

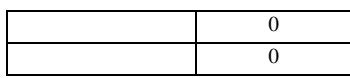

#### COM.PORT1/COM.PORT2

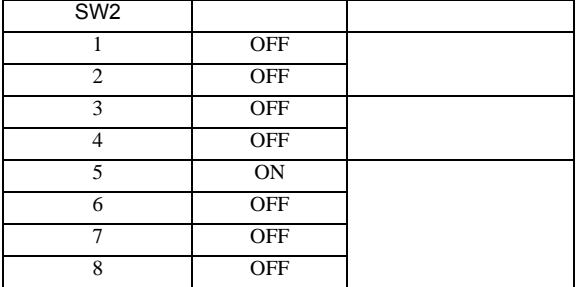

 $1$ 

### COM.PORT3

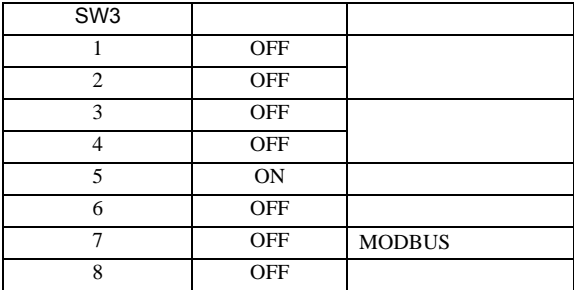

**MEMO** 

• Superior that we see the state we see the state we see the state we see the state we see the state we see

# 3.21 設定例 21

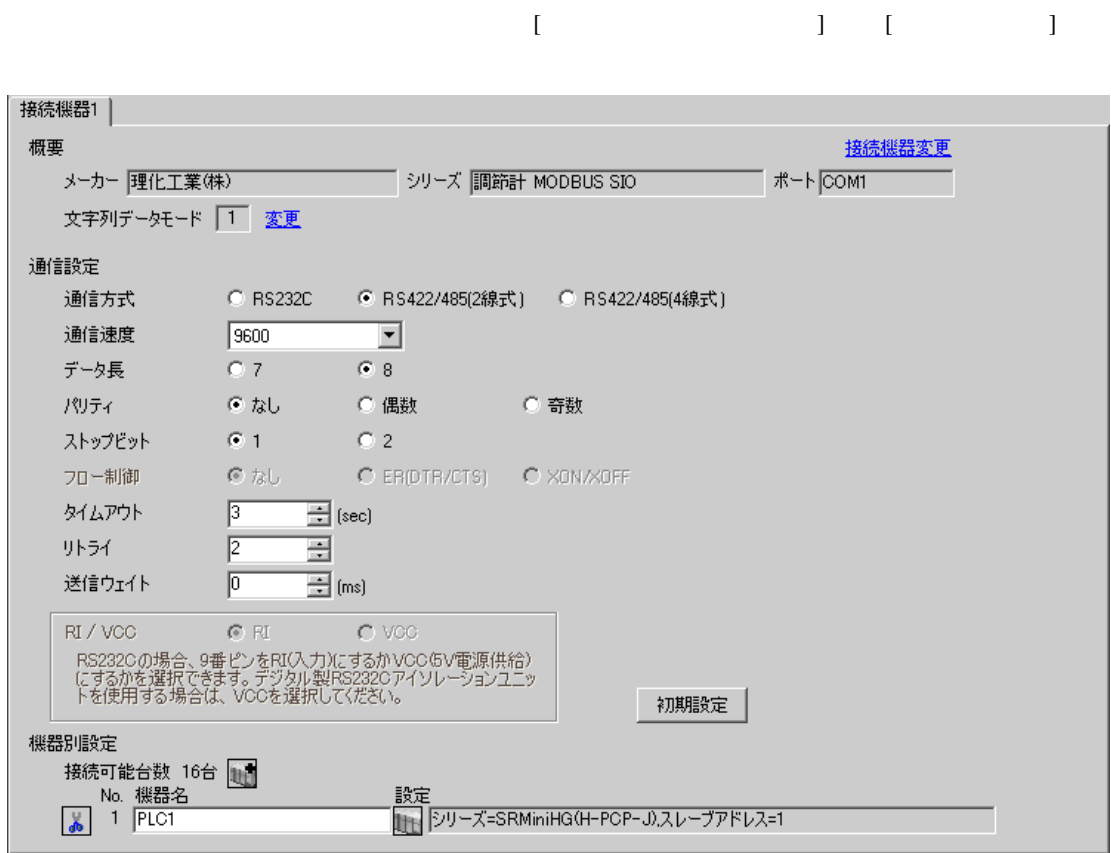

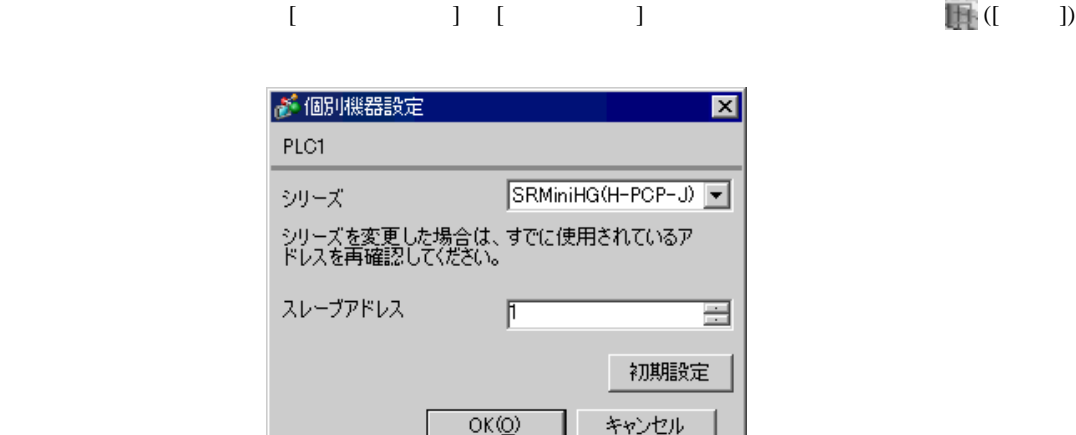

 $1.$ 

 $2.$ 

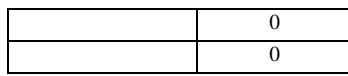

### COM.PORT1/COM.PORT2

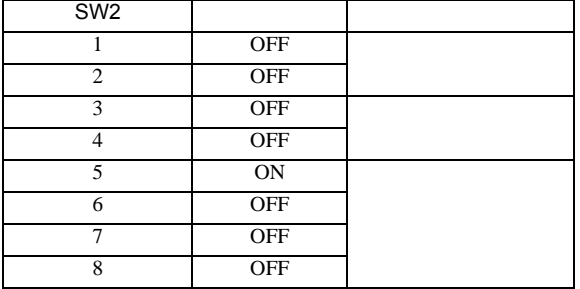

 $1$ 

## COM.PORT3

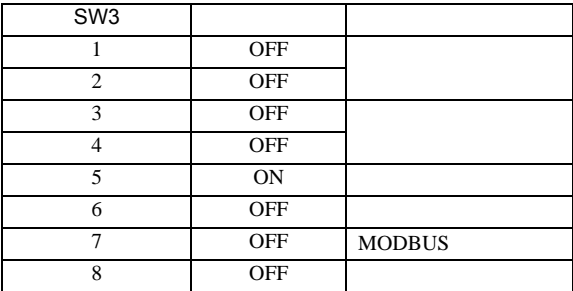

**MEMO** 

• Superior that we see the state we see the state we see the state we see the state we see the state we see

3.22 設定例 22

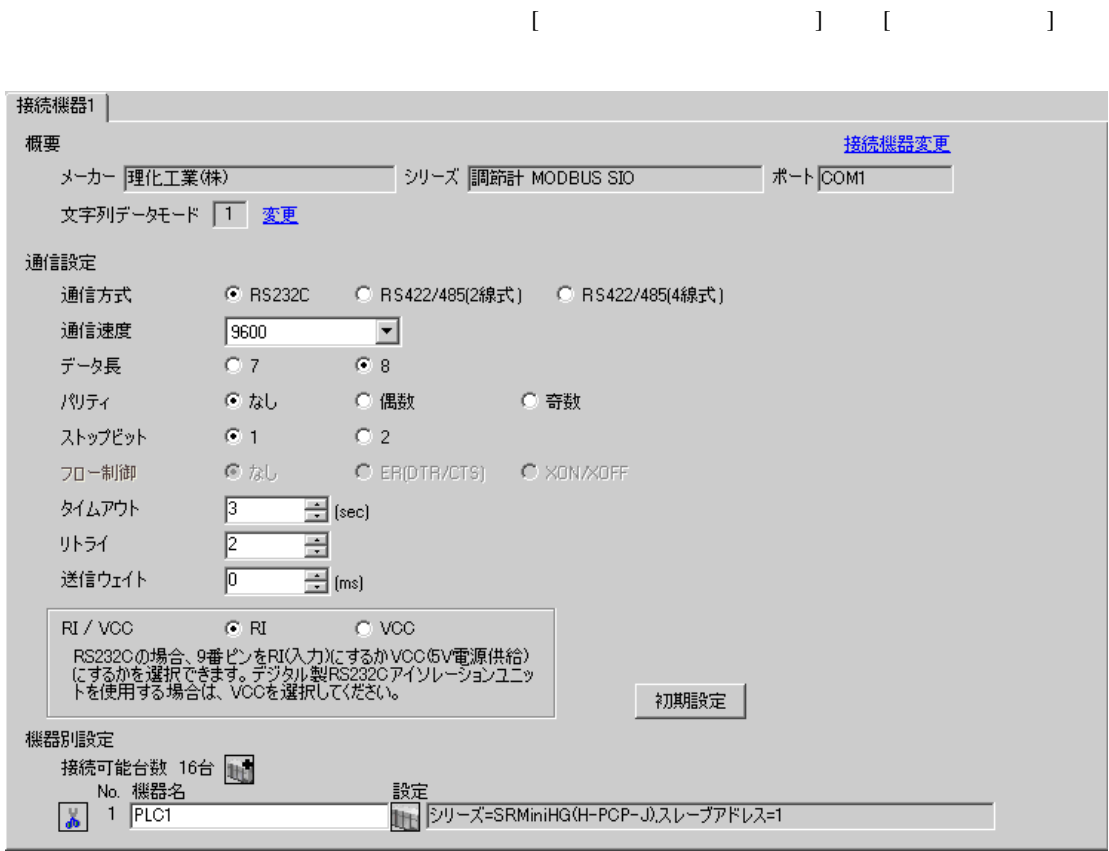

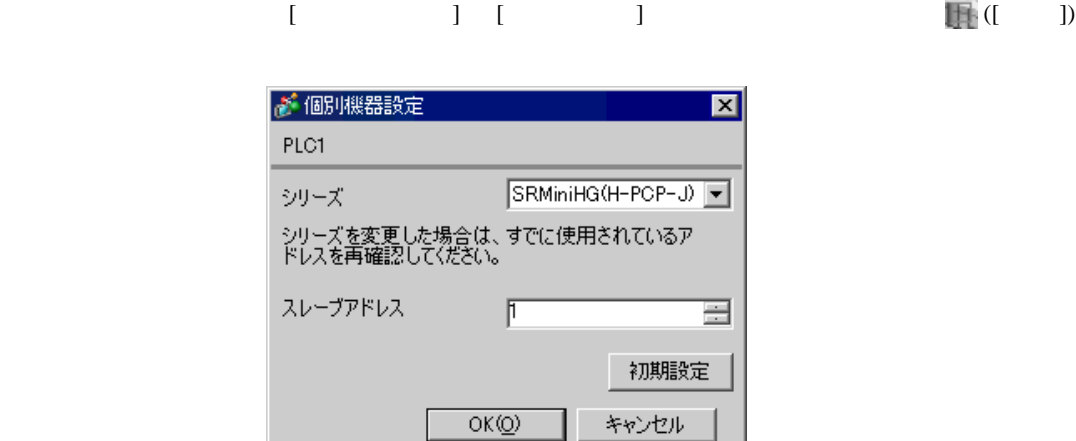

 $1.$ 

 $2.$ 

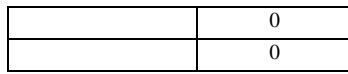

### COM.PORT3

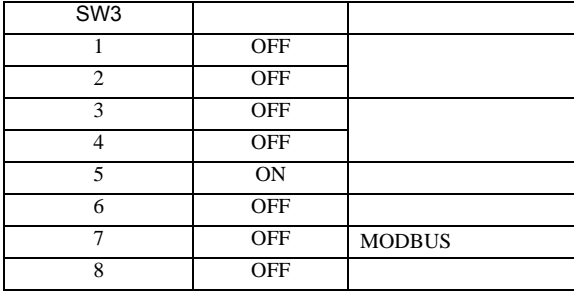

 $1$ 

**MEMO** 

• Superior that we see the state we see the state we see the state we see the state we see the state we see

 $\begin{bmatrix} \cdot & \cdot & \cdot & \cdot \\ \cdot & \cdot & \cdot & \cdot \\ \cdot & \cdot & \cdot & \cdot \end{bmatrix} \quad \begin{bmatrix} \cdot & \cdot & \cdot \\ \cdot & \cdot & \cdot \\ \cdot & \cdot & \cdot \end{bmatrix}$ 

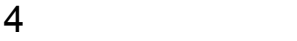

 ${\rm GP\text{-}Pro\;EX}$ 

 $\circled{f}$  3 8

4.1 GP-Pro EX

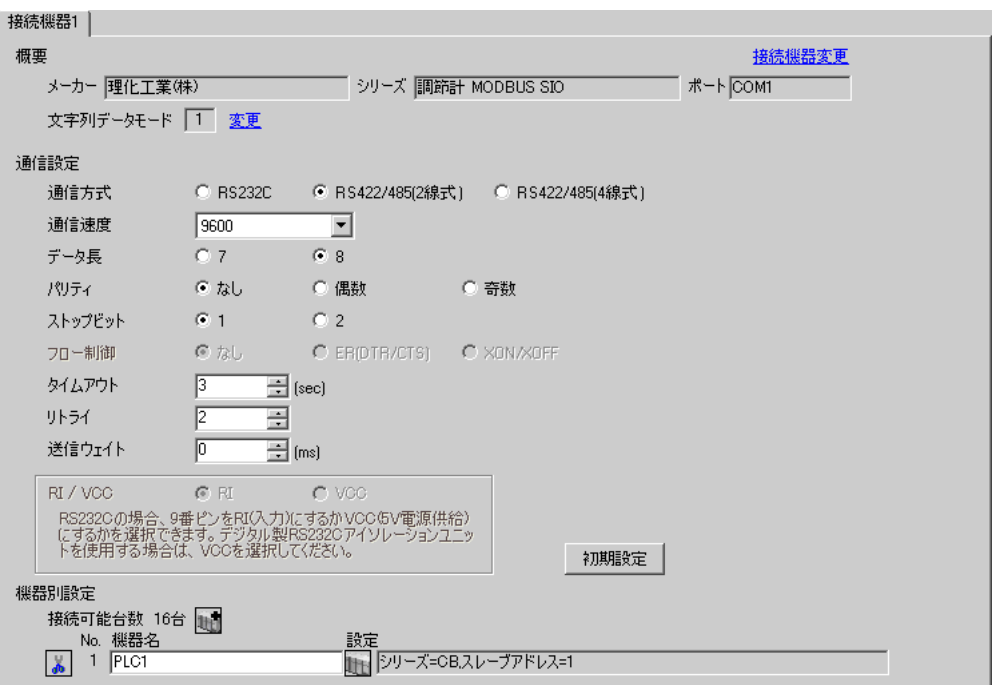

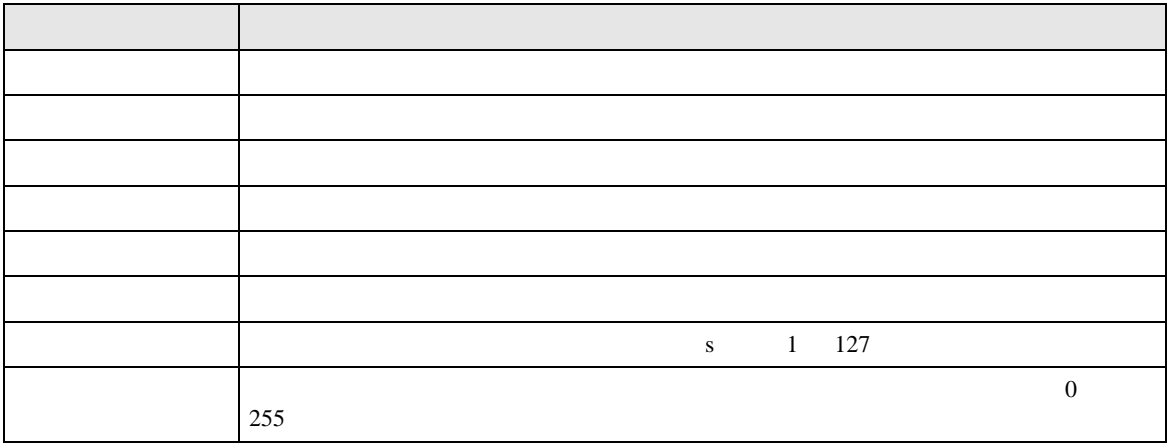

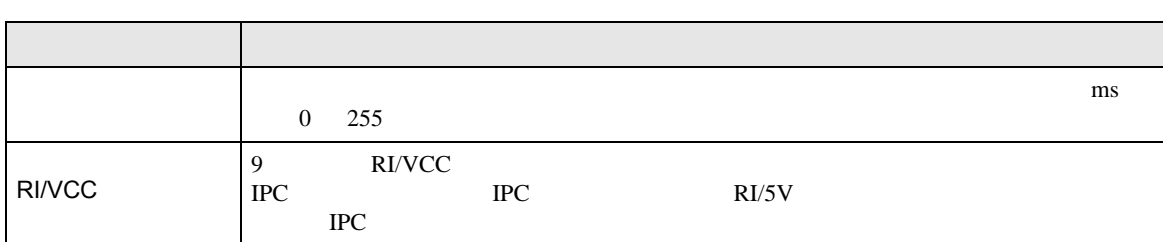

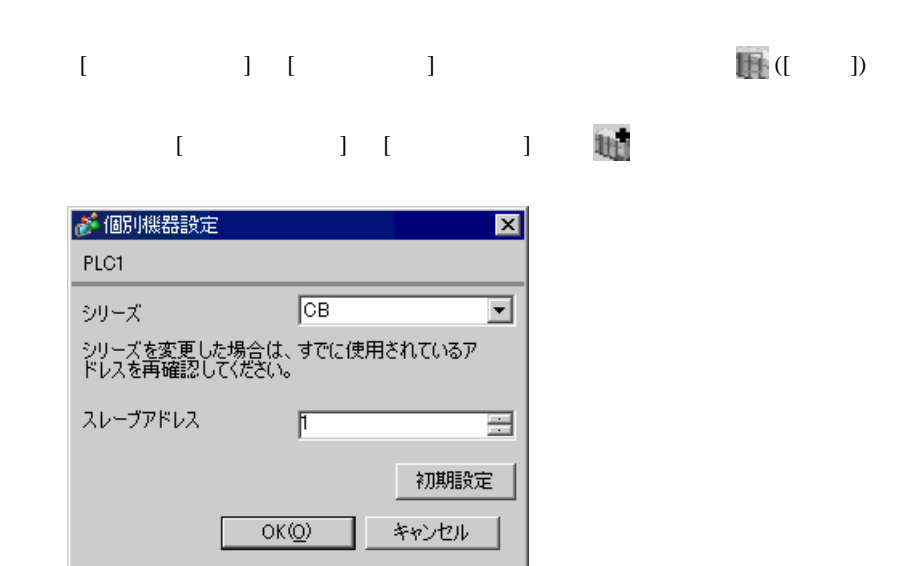

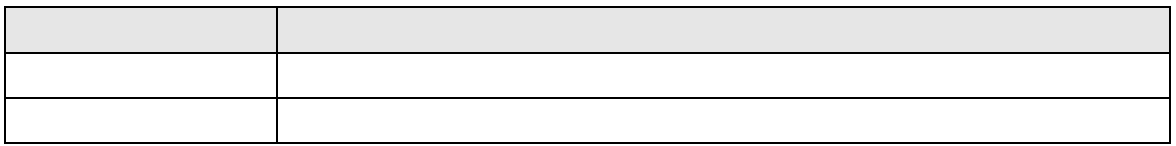

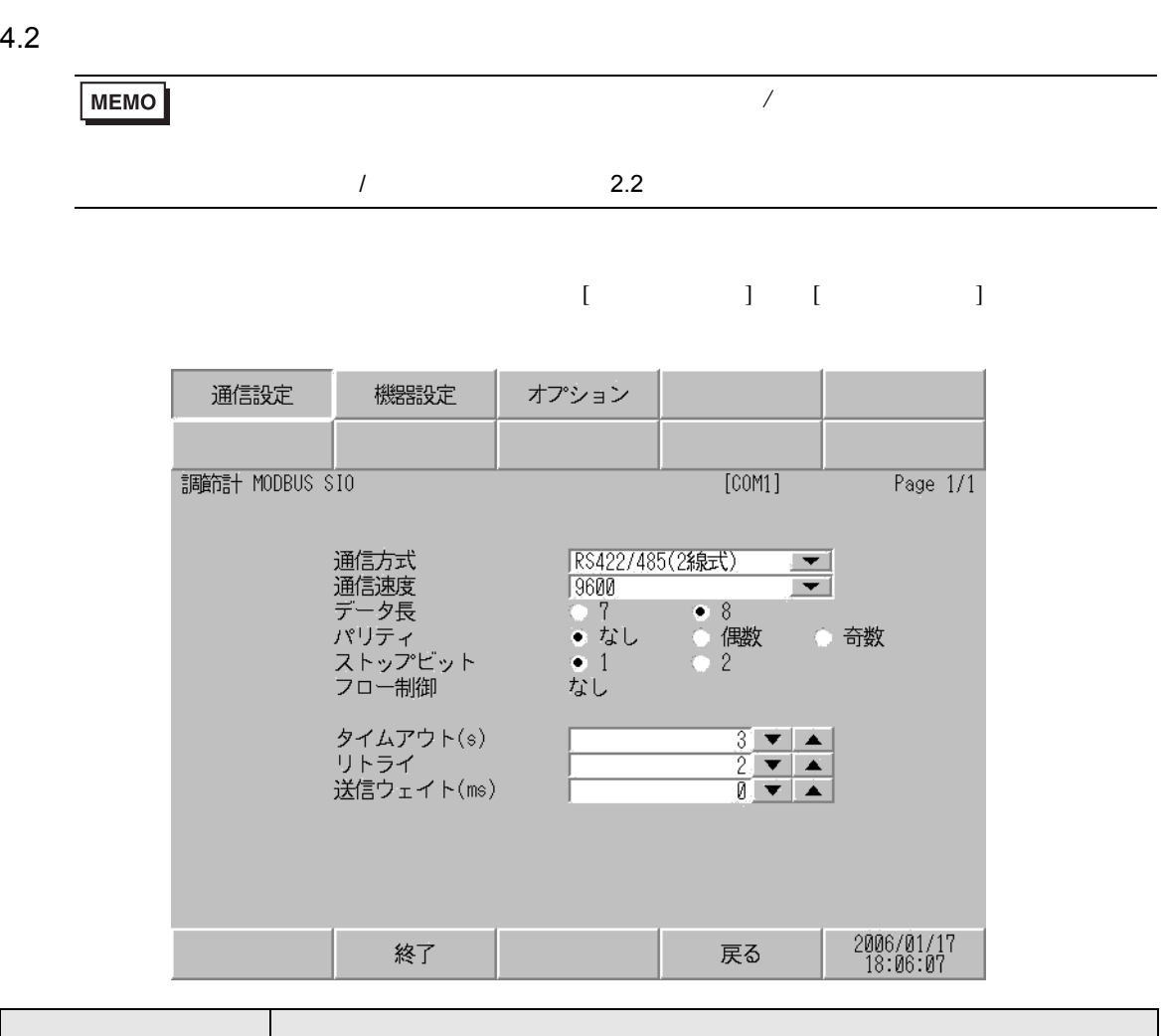

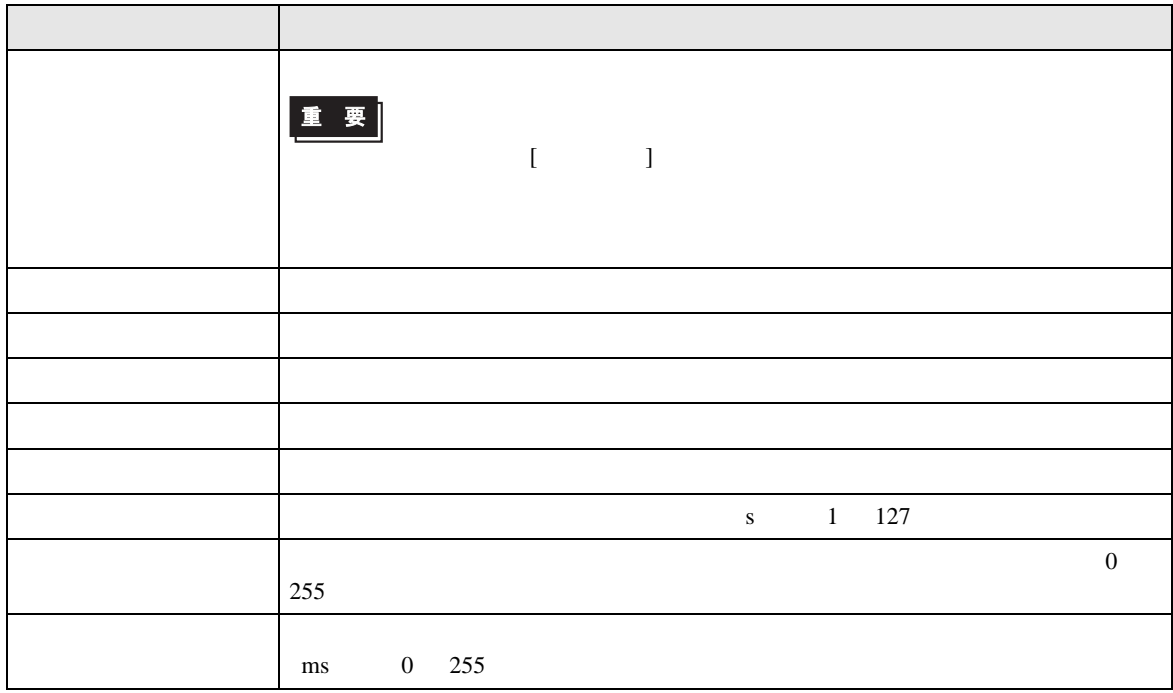

### $[$  and  $[$   $]$   $[$   $]$   $[$   $]$   $[$   $]$   $[$   $]$   $[$   $]$   $[$   $]$   $[$   $]$   $[$   $]$   $[$   $]$   $[$   $]$   $[$   $]$   $[$   $]$   $[$   $]$   $[$   $]$   $[$   $]$   $[$   $]$   $[$   $]$   $[$   $]$   $[$   $]$   $[$   $]$   $[$   $]$   $[$   $]$   $[$   $]$   $[$   $]$   $[$   $]$   $[$   $\left[ \begin{array}{cc} 0 & 0 & 0 \end{array} \right]$

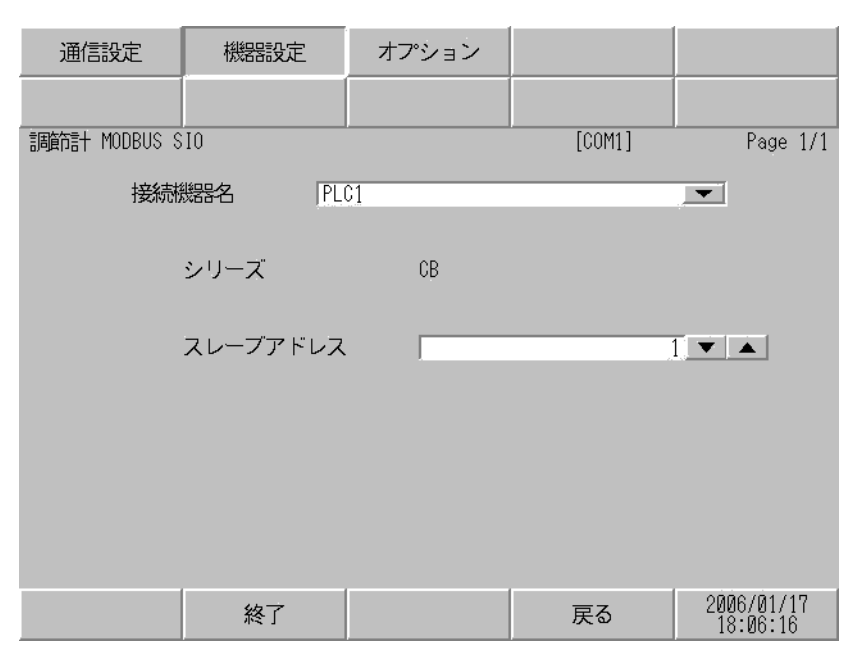

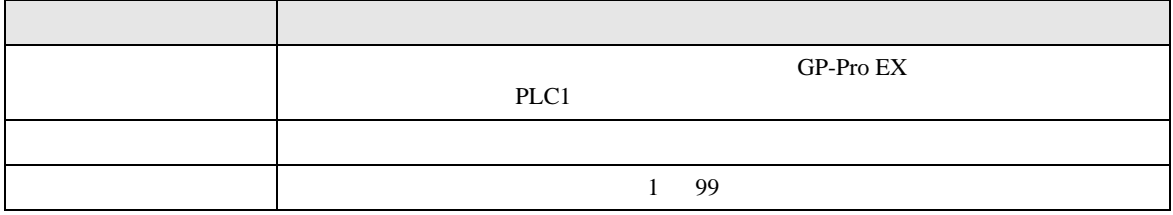

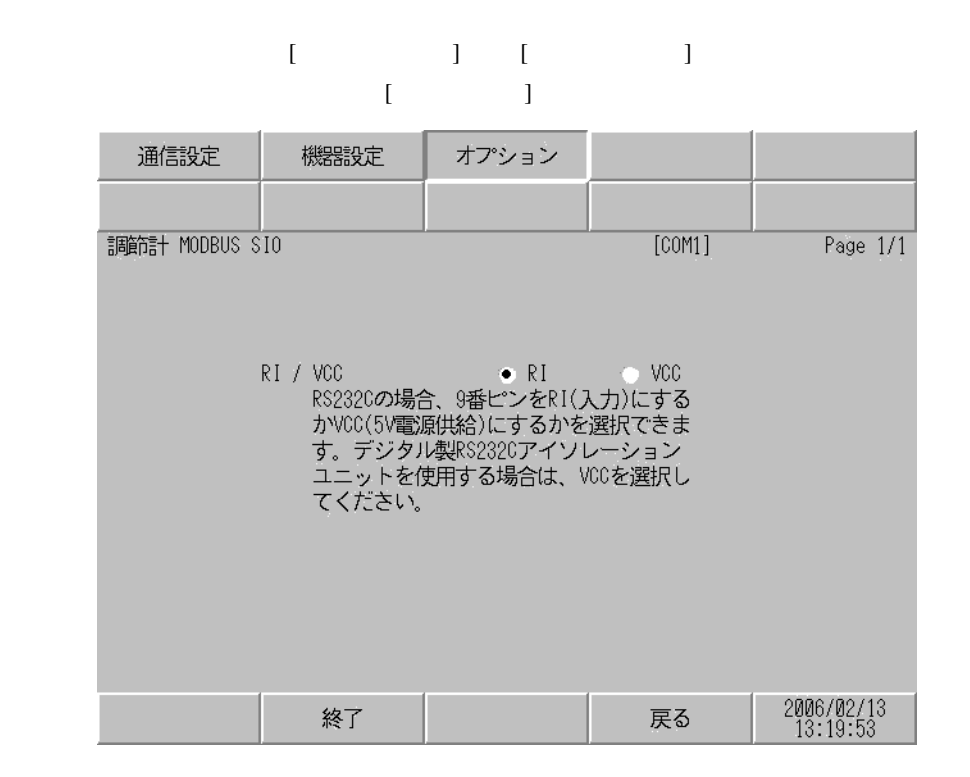

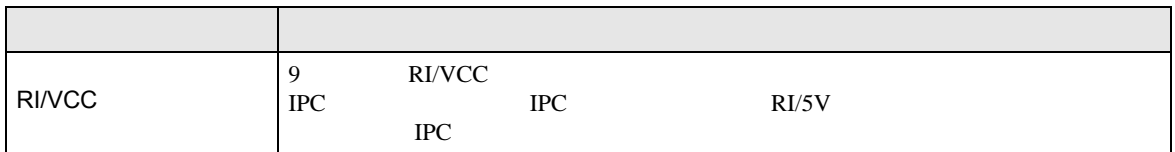

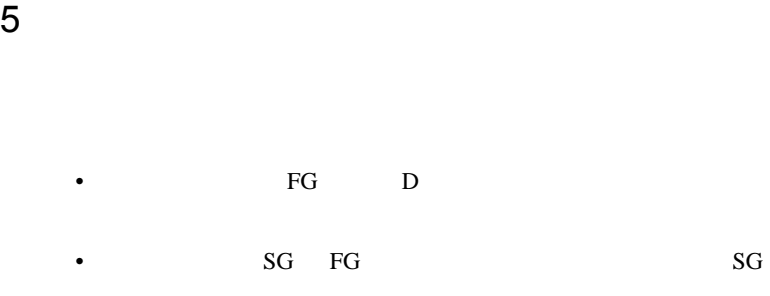

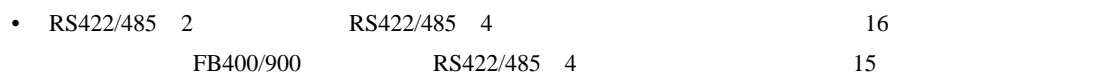

結線図 1

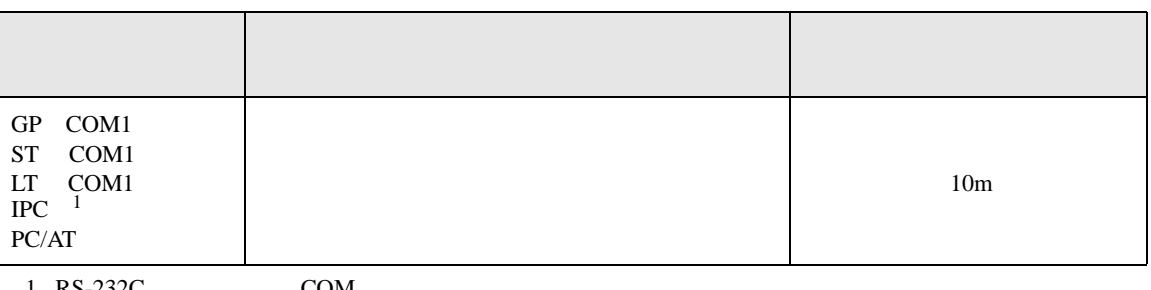

• ノイズなどの影響で通信が安定しない場合はアイソレーションユニットを接続してください。

 $1 \text{ RS-232C}$  COM 5 IPC COM 5

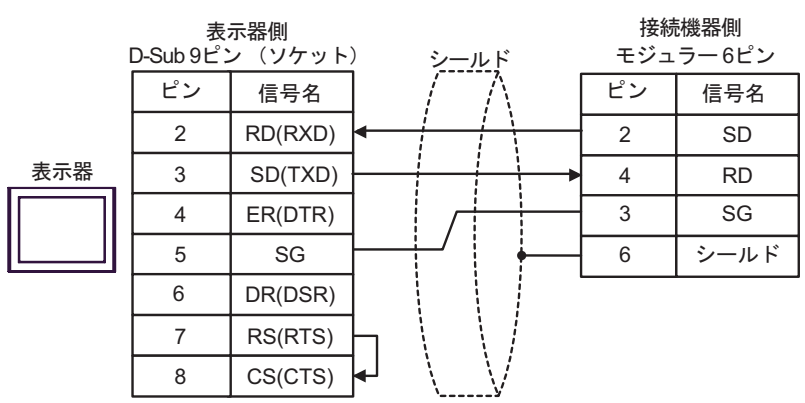

**2** 

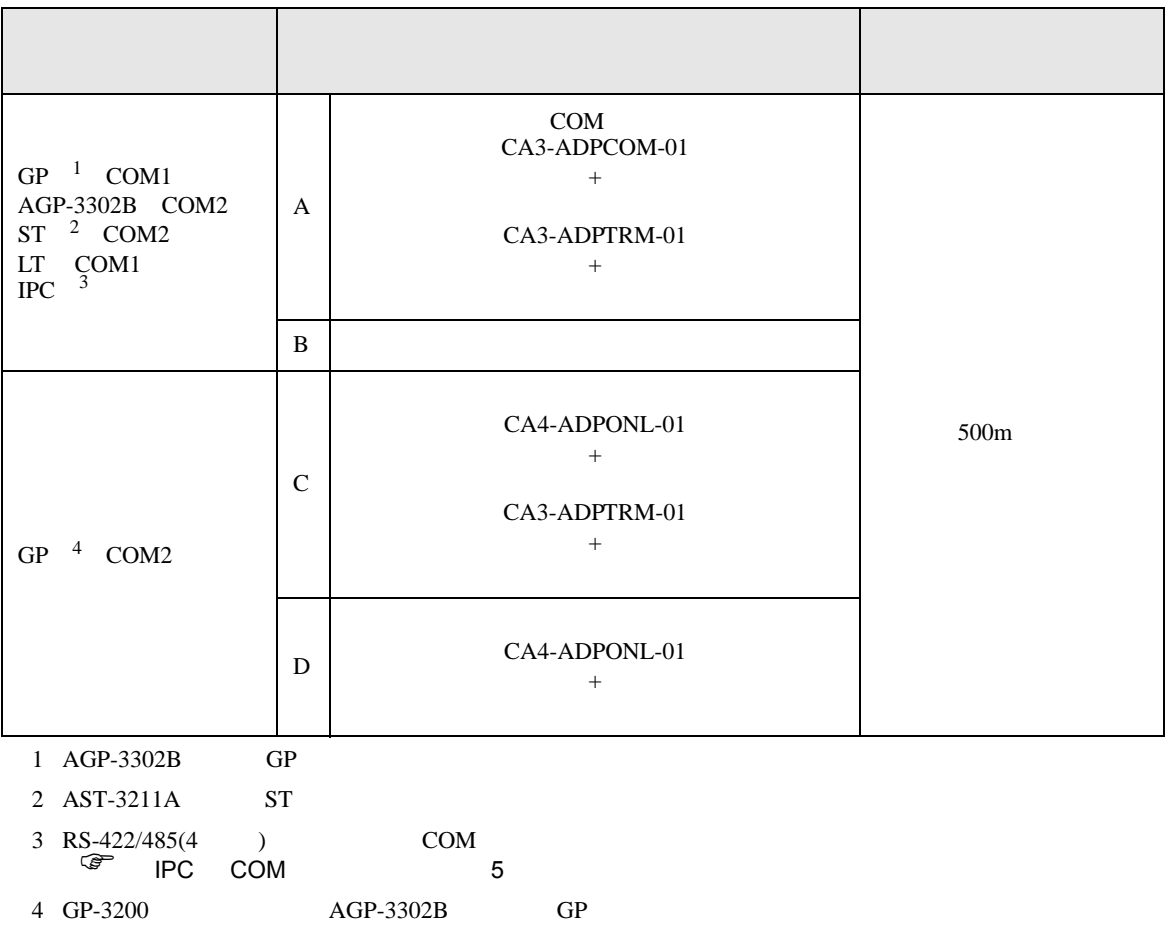

 $6$   $5-\sqrt{10}$ 

 $6$   $5-\sqrt{5}$ 

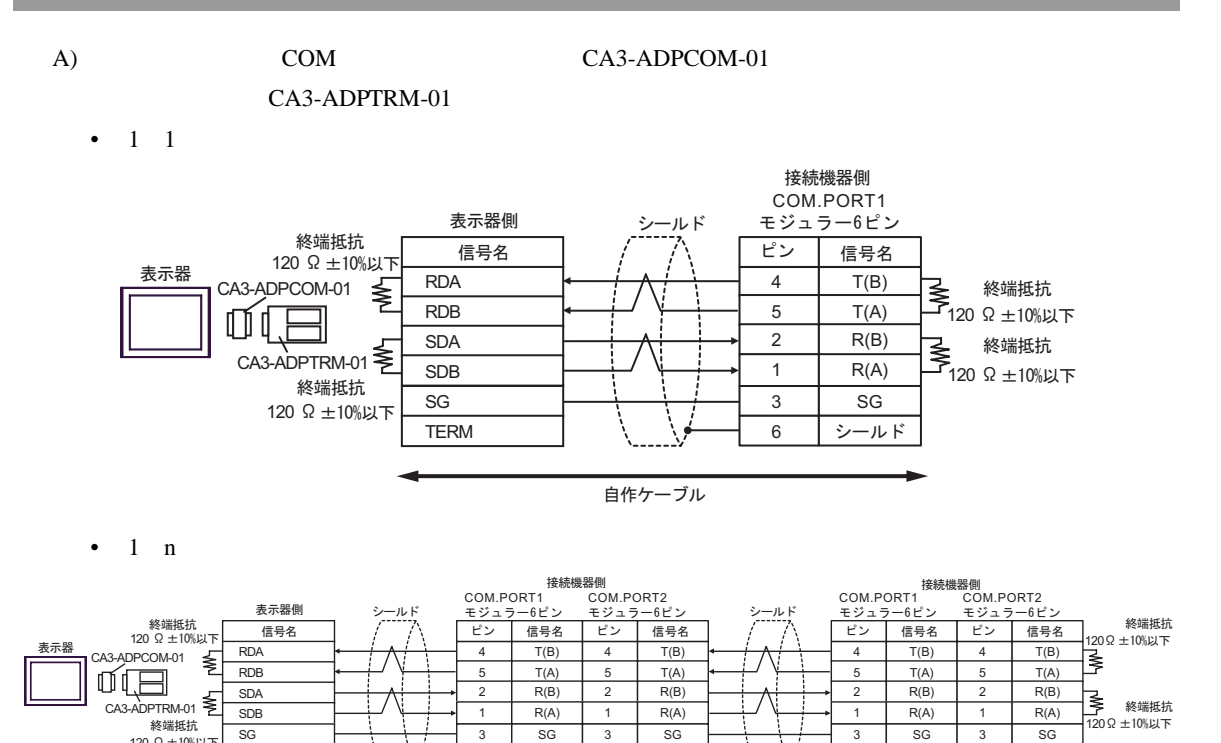

 $6$   $5-\sqrt{11}$ 自作ケーブル

 $6$   $5 - \nu$ F

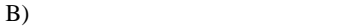

•  $1 \quad 1$ 

120  $\Omega \pm 10\%$ kk

TERM

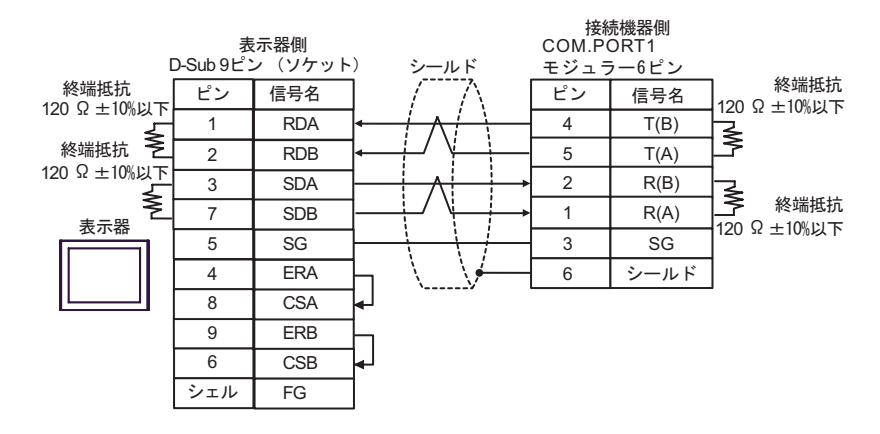

•  $1$  n

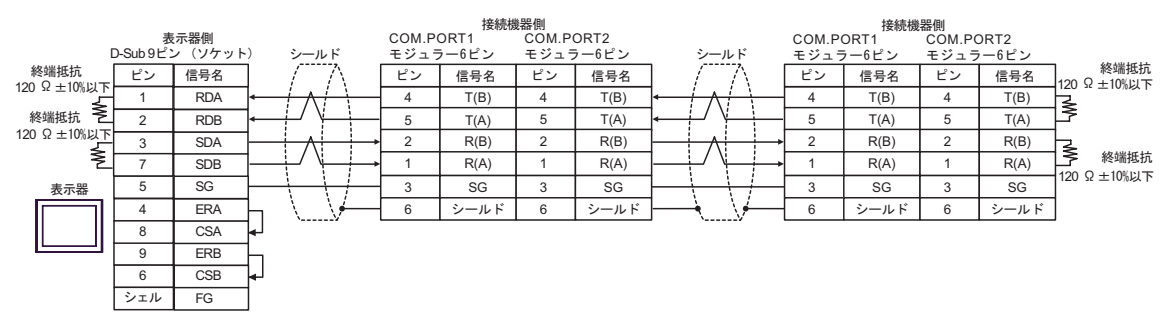

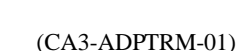

C) (CA4-ADPONL-01)

•  $1 \quad 1$ 

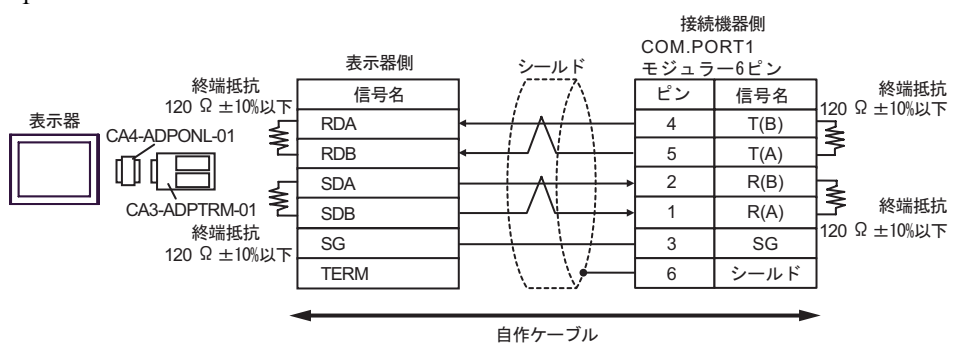

•  $1$  n

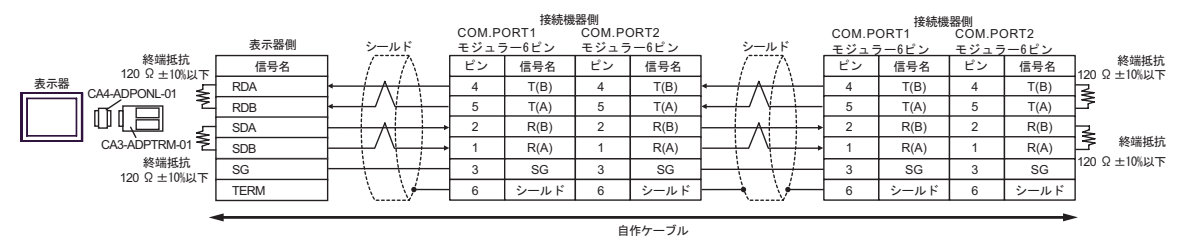

#### $D)$  (CA4-ADPONL-01)

•  $1 \t1$ 

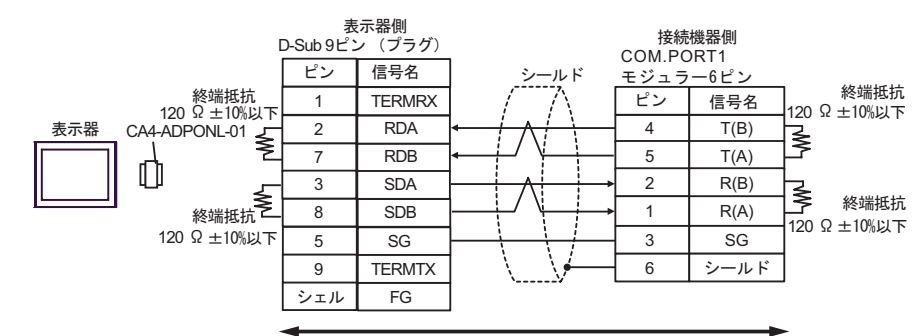

自作ケーブル

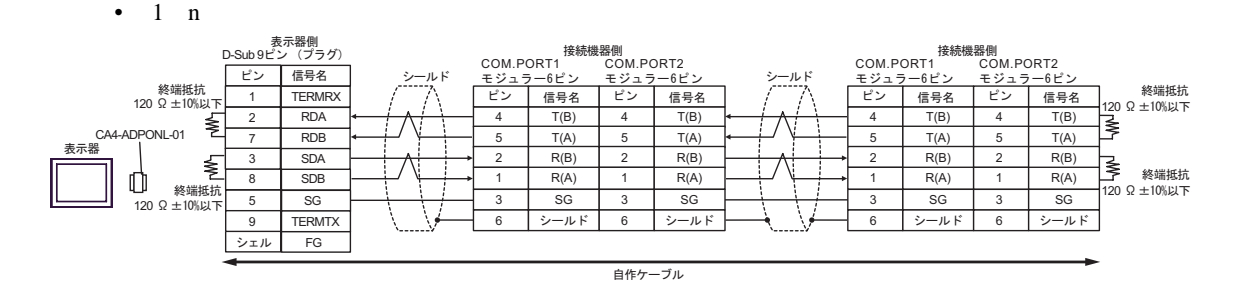

結線図 3

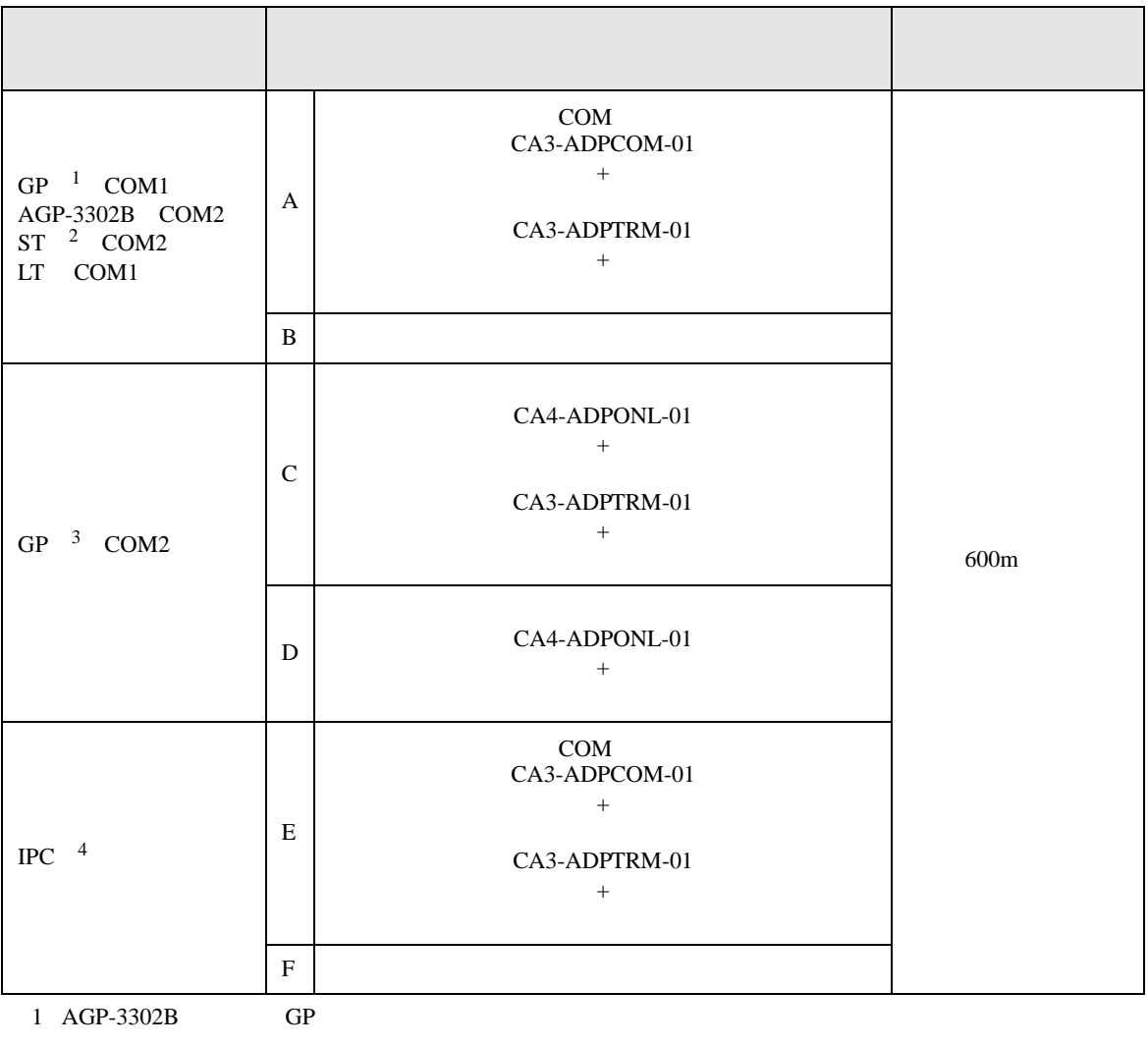

2 AST-3211A ST

3 GP-3200  $AGP-3302B$  GP

4 RS-422/485(2 ) COM  $\qquad \qquad$  COM 5

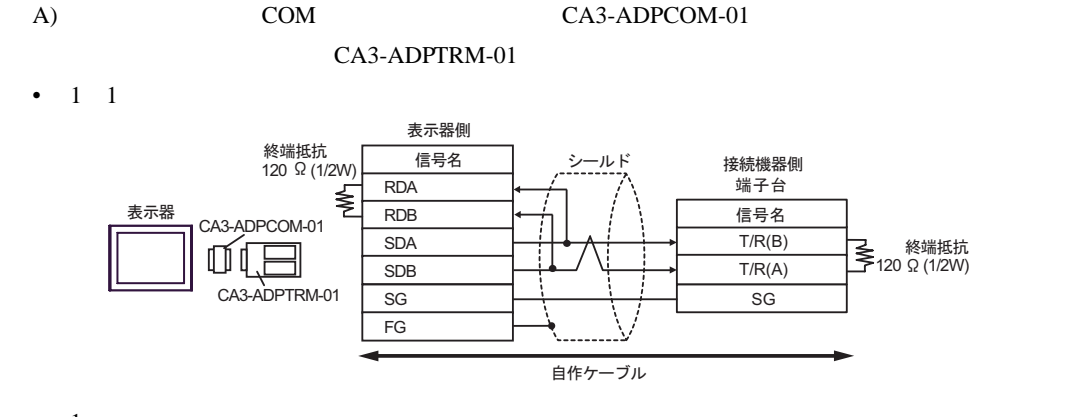

•  $1$  n

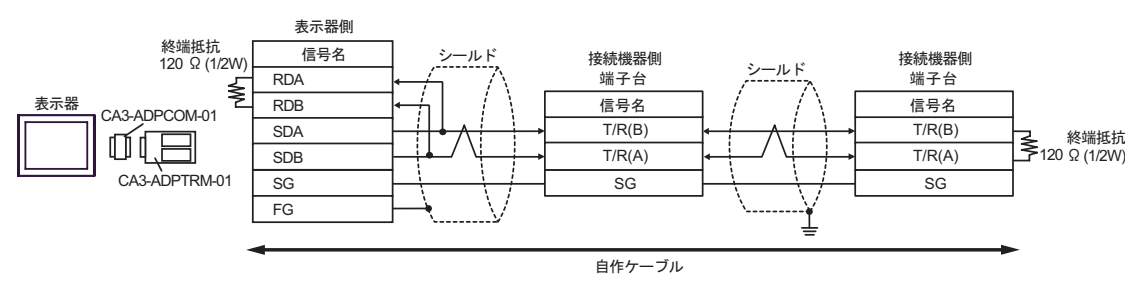

#### $\mathbf{B}$ )

•  $1 \quad 1$ 

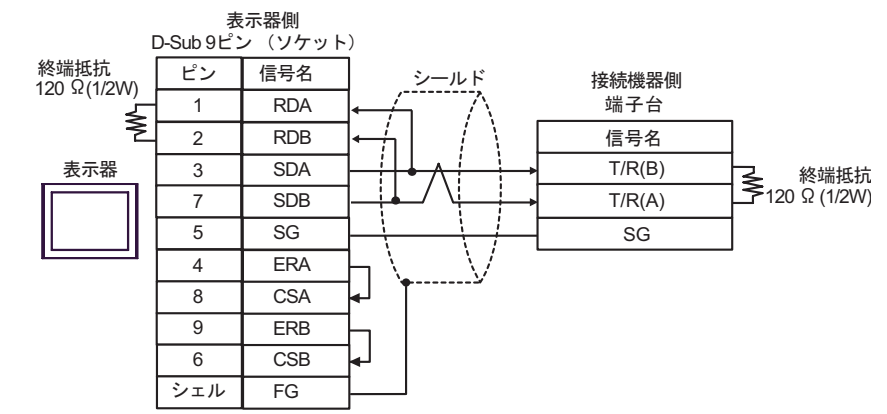

•  $1$  n

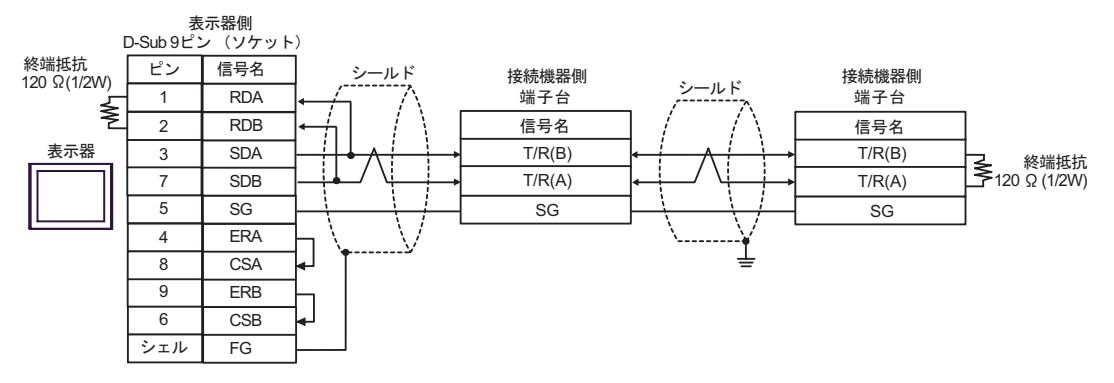

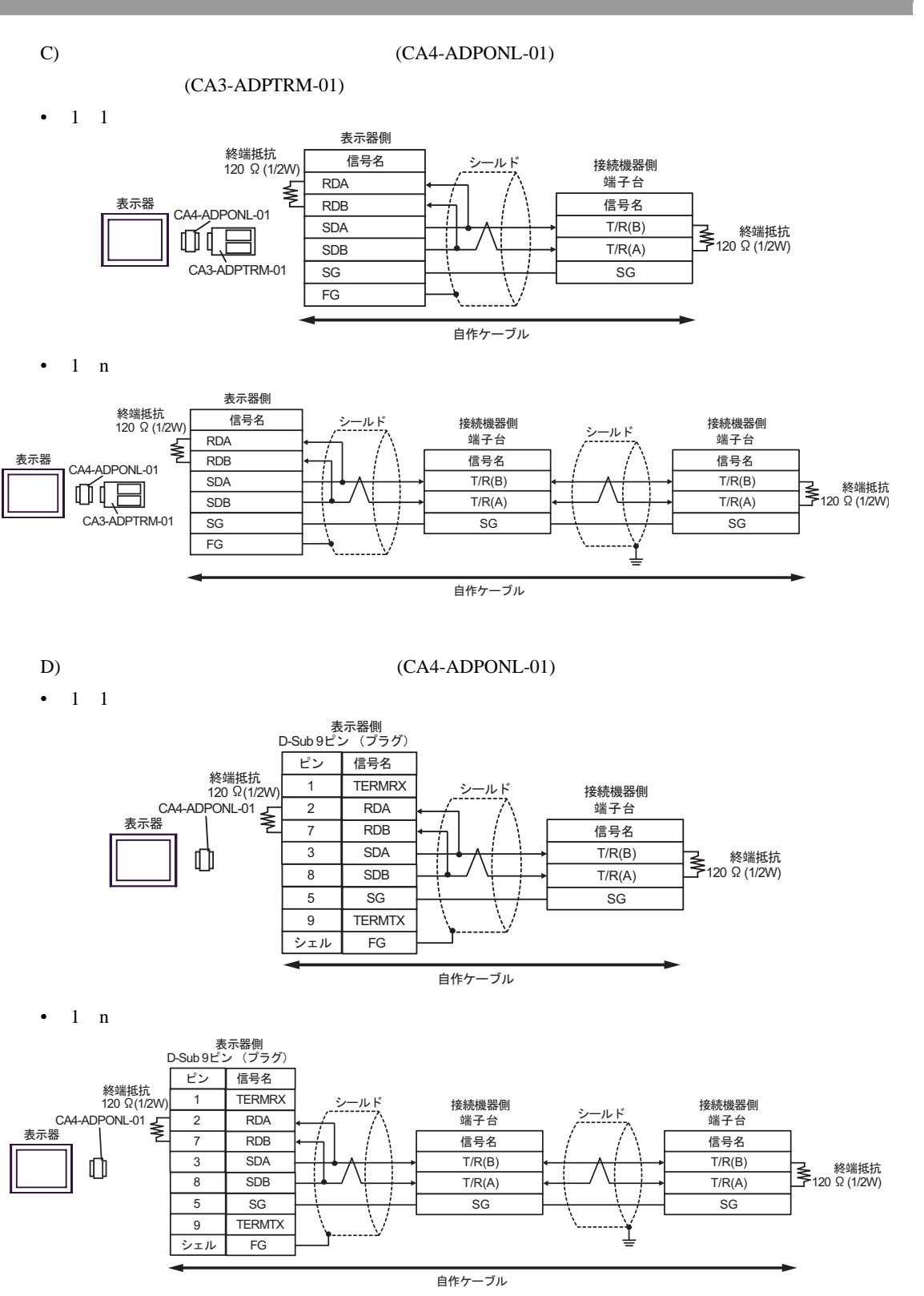

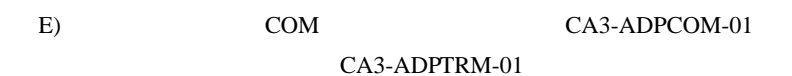

•  $1 \quad 1$ 

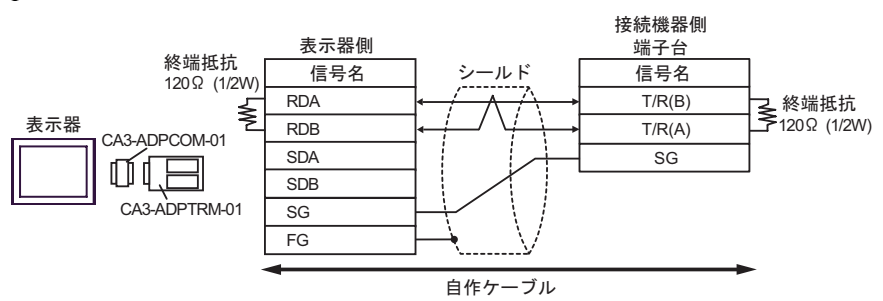

•  $1$  n

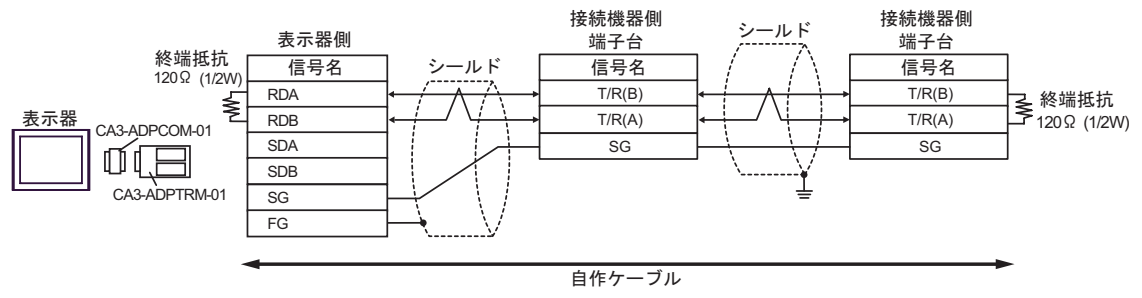

### F)  $\Box$

•  $1 \quad 1$ 

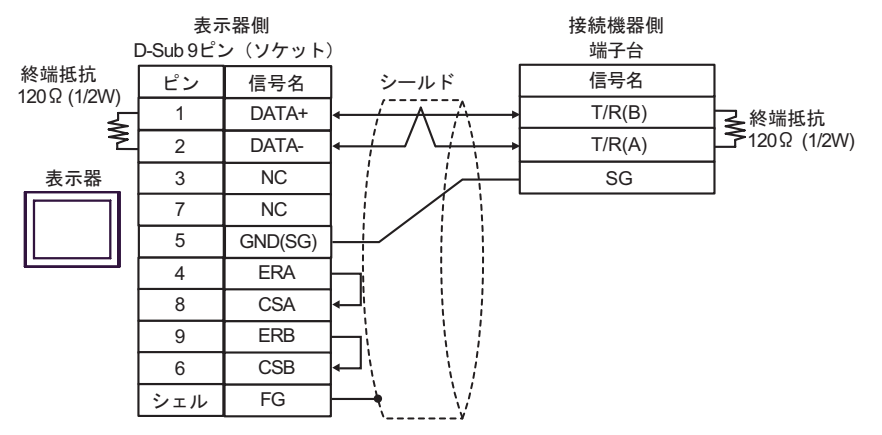

•  $1 \quad n$ 

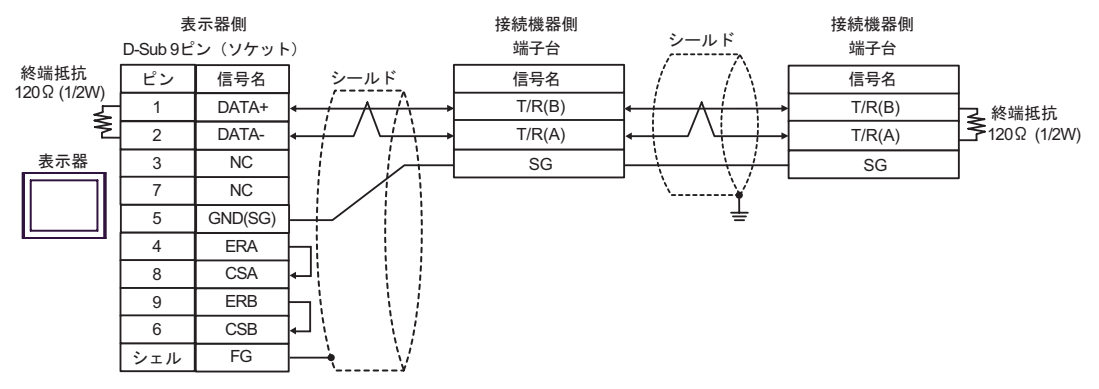

結線図 4

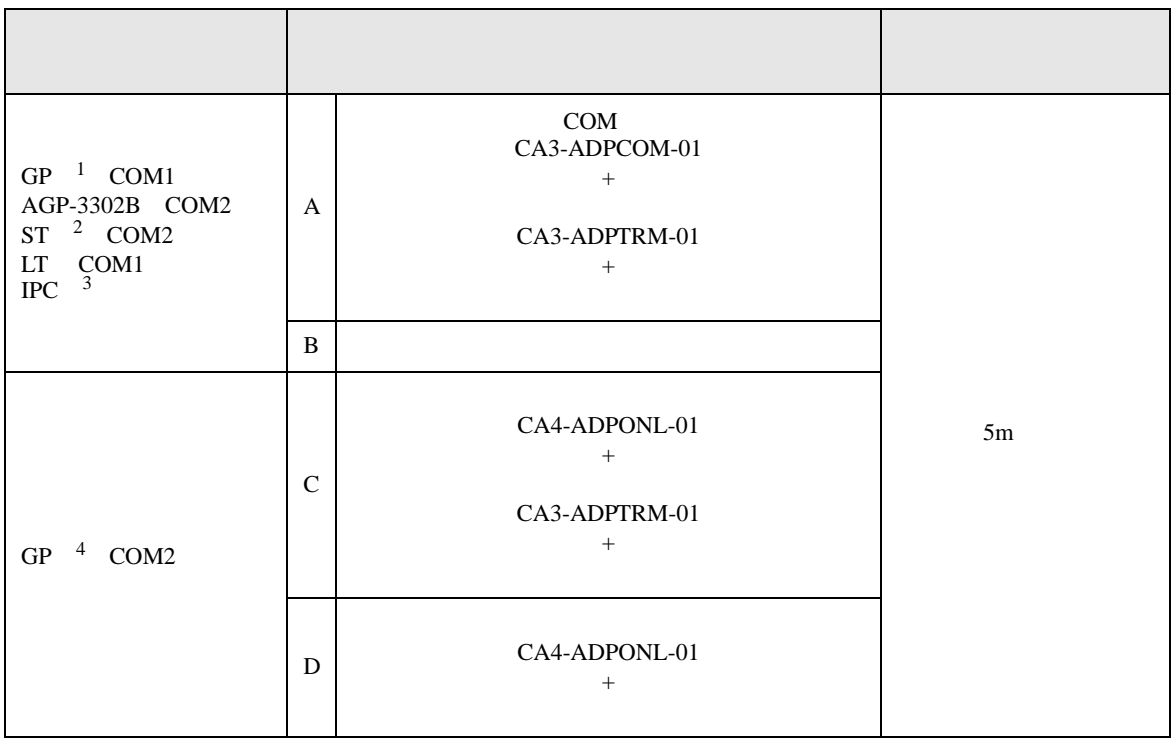

- 1 AGP-3302B GP
- $2$  AST-3211A ST
- 3 RS-422/485(4 ) COM  $\overline{\mathbb{CP}}$  IPC COM 5
- 4 GP-3200  $AGP$ -3302B GP
	- A)  $COM$  CA3-ADPCOM-01
		- CA3-ADPTRM-01
	- $1 \quad 1$

接続機器側<br>COM.PORT1 表示器側 シールド モジュラー6ピン  $\overline{E}$ 信号名 信号名  $T(B)$ 4 RDA 表示器 CA3-ADPCOM-01 RDB 5  $T(A)$ **SDA** 2 R(B) ΦO SDB 1  $R(A)$ CA3-ADPTRM-01 SG  $3 \mid \text{SG}$ FG  $6$   $\sqrt{}$   $\sqrt{}$   $\sqrt{}$   $\sqrt{}$   $\sqrt{}$   $\sqrt{}$ 自作ケーブル

•  $1$  n

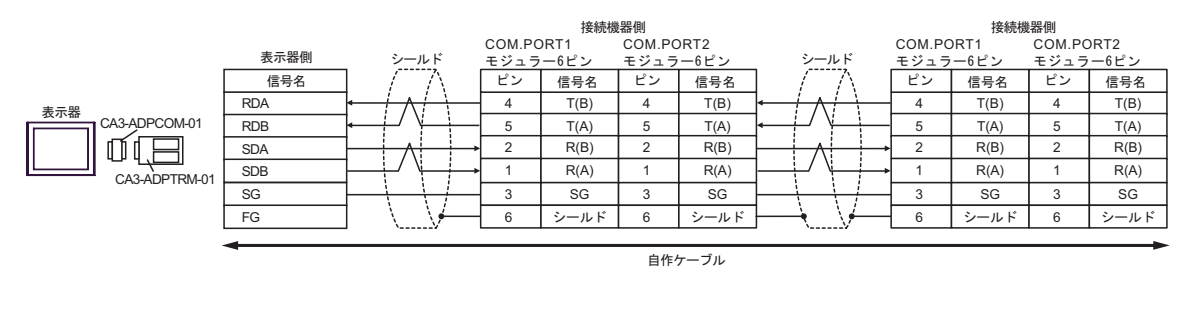

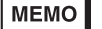

• 終端抵抗は不要です。

 $\mathbf{B}$ )

•  $1 \quad 1$ 

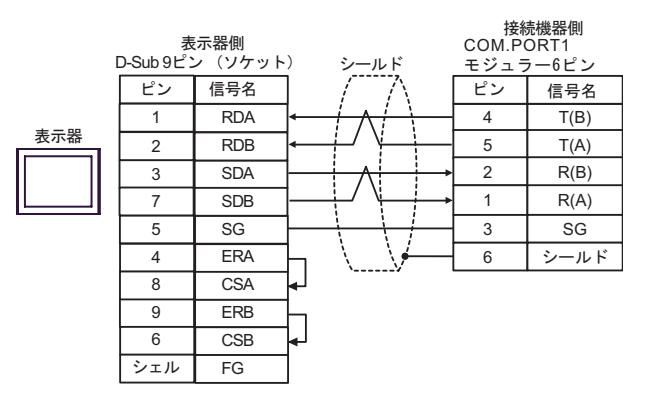

•  $1 \quad n$ 

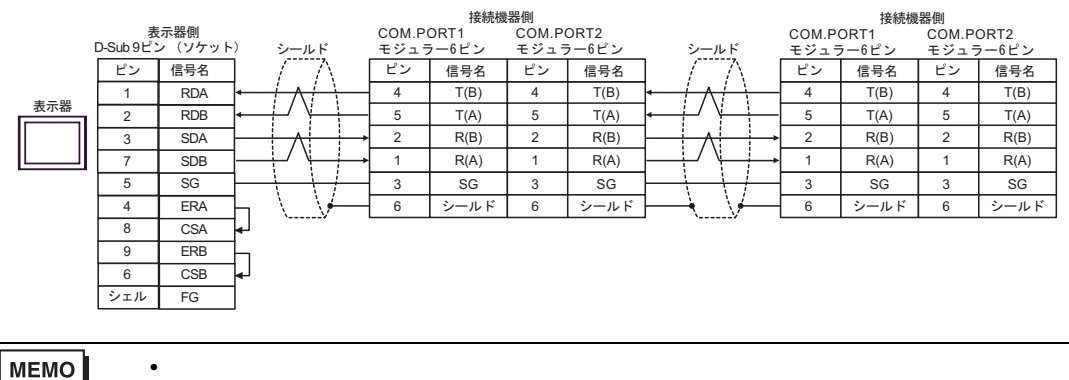

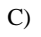

### C) (CA4-ADPONL-01)

 $(CA3$ -ADPTRM-01)

•  $1 \quad 1$ 

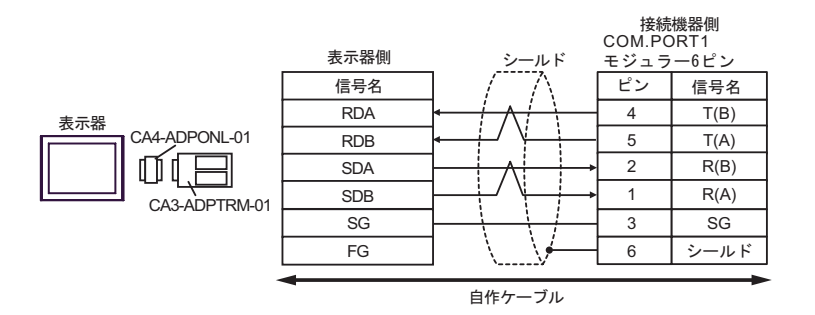

•  $1$  n

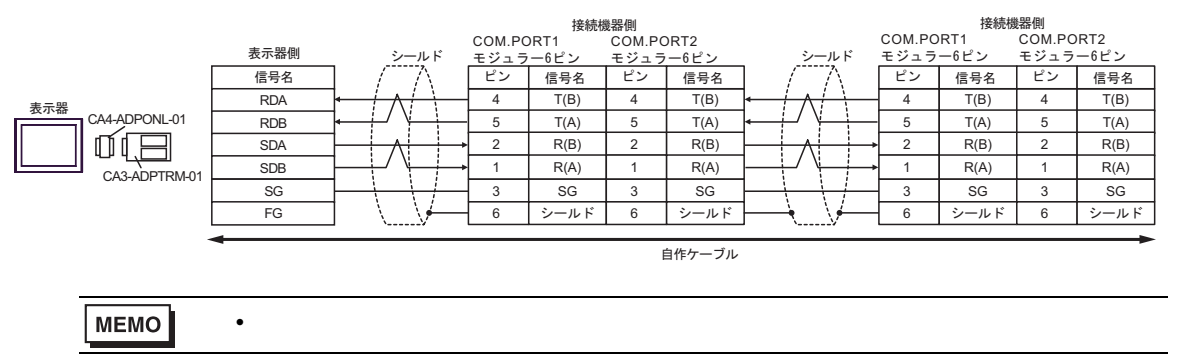

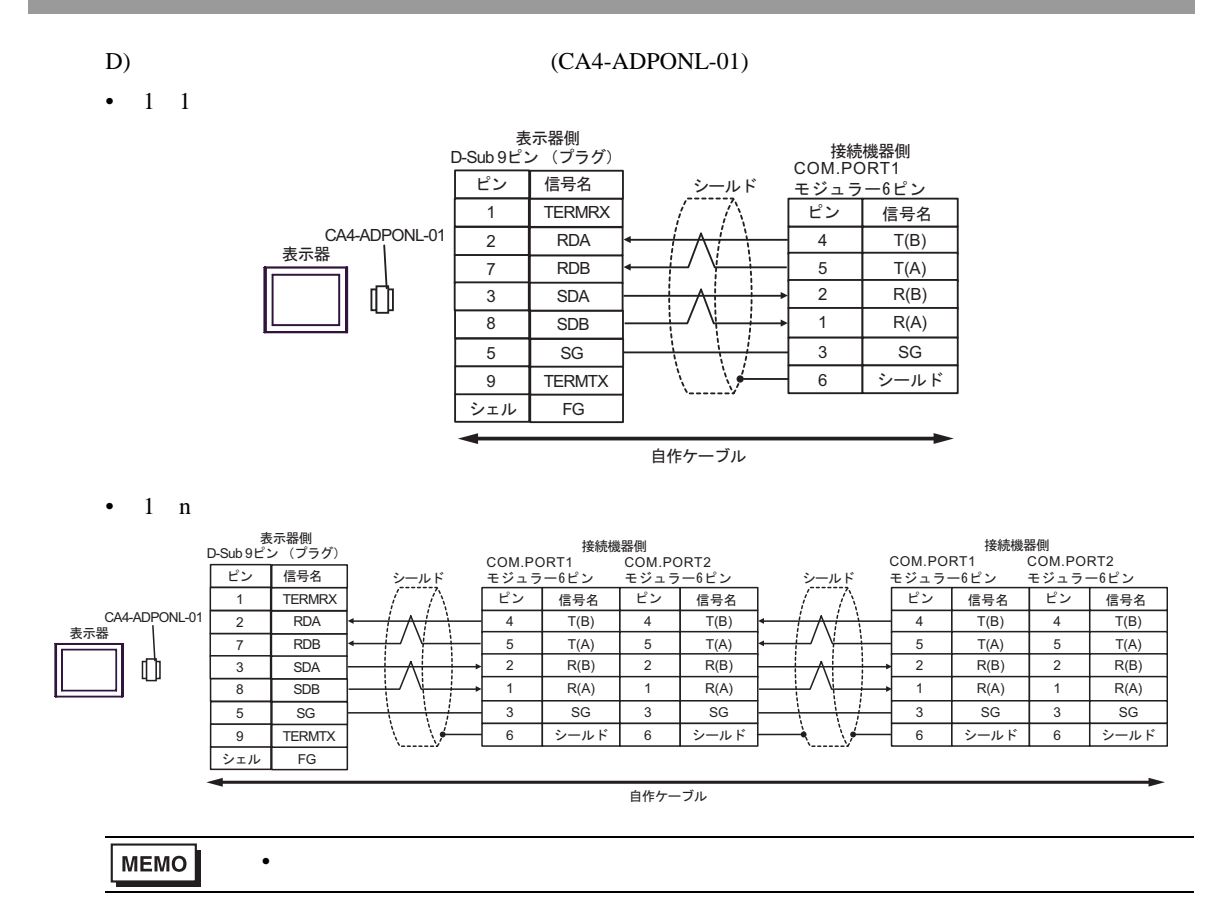

結線図 5

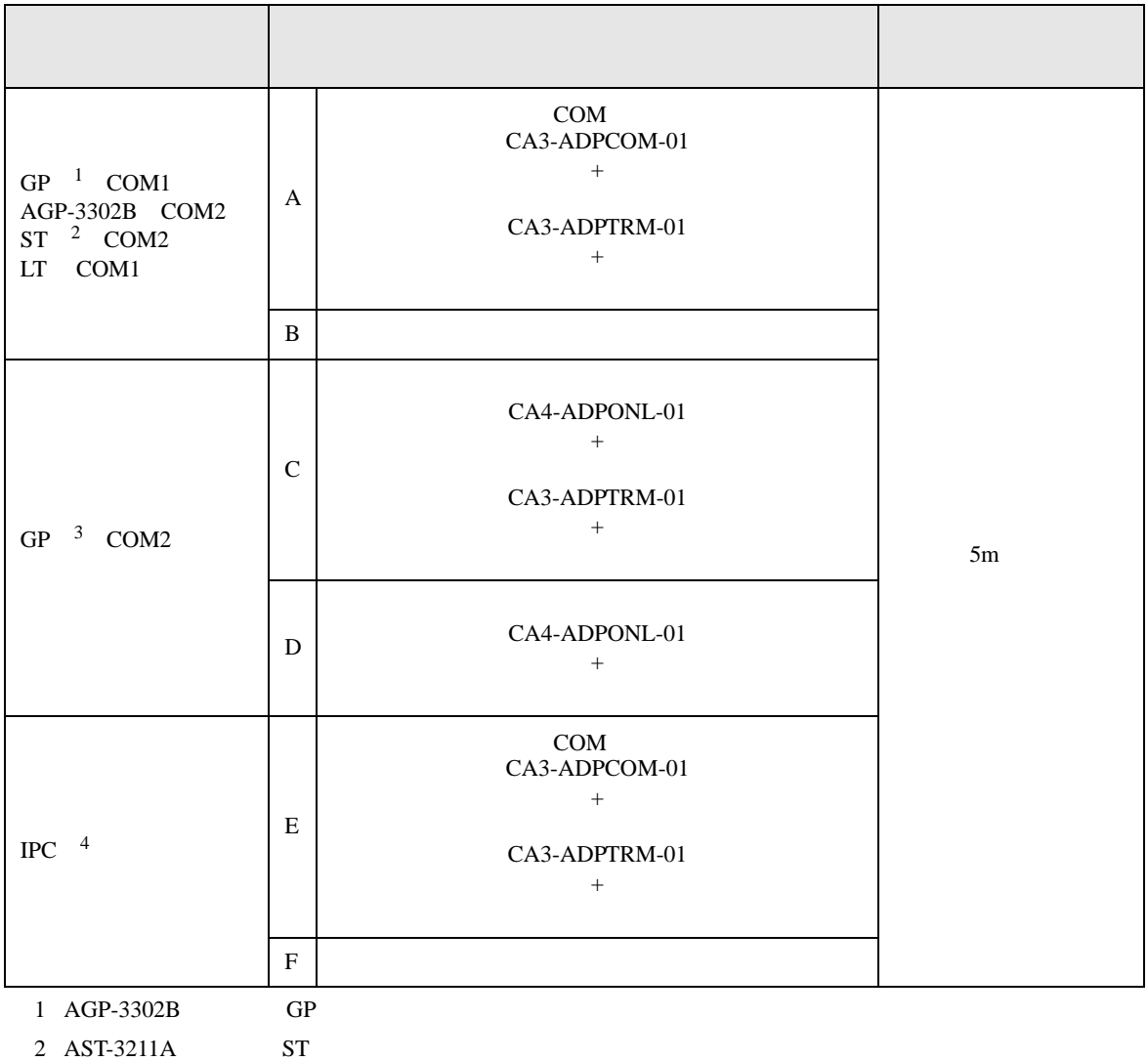

3 GP-3200  $AGP-3302B$  GP

4 RS-422/485(2 ) COM  $\qquad \qquad$  COM 5
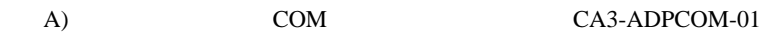

• 終端抵抗は不要です。

CA3-ADPTRM-01

•  $1 \quad 1$ 

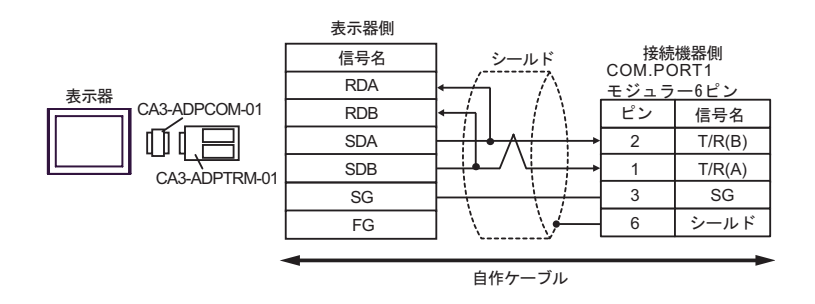

•  $1$  n

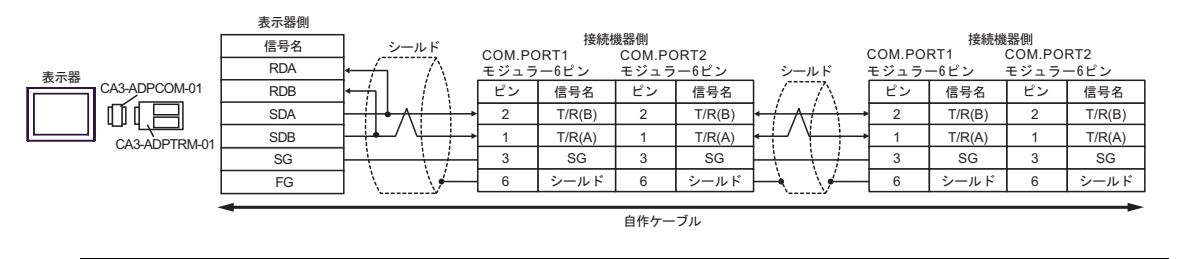

**MEMO** 

#### $B)$

•  $1 \quad 1$ 

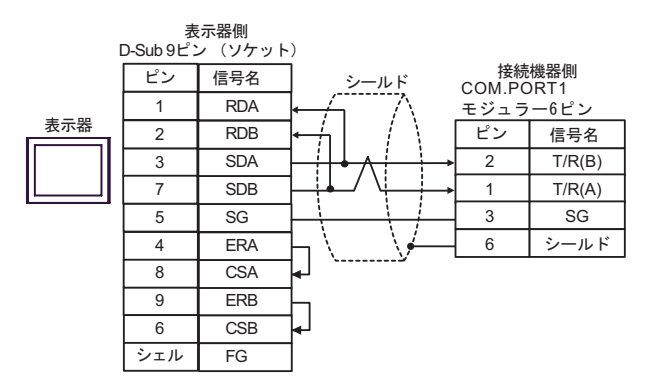

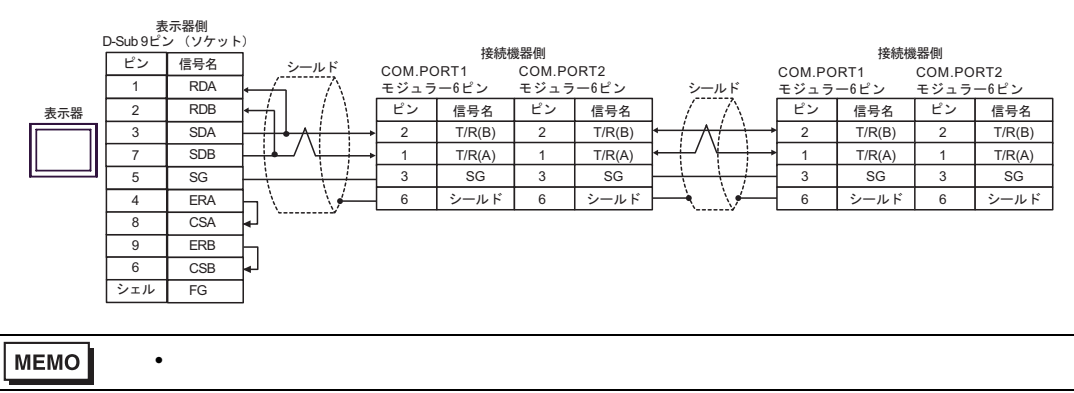

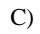

C) (CA4-ADPONL-01)

 $(CA3$ -ADPTRM-01)

•  $1 \quad 1$ 

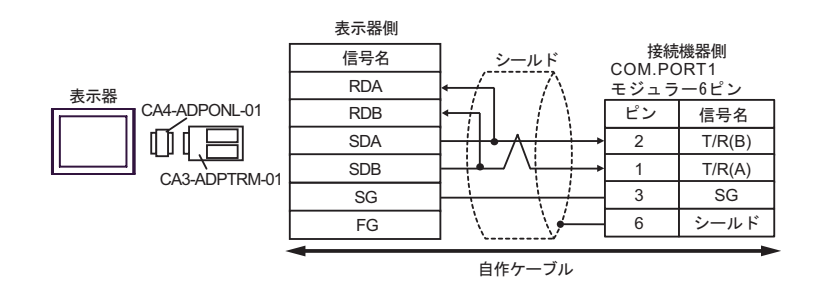

•  $1$  n

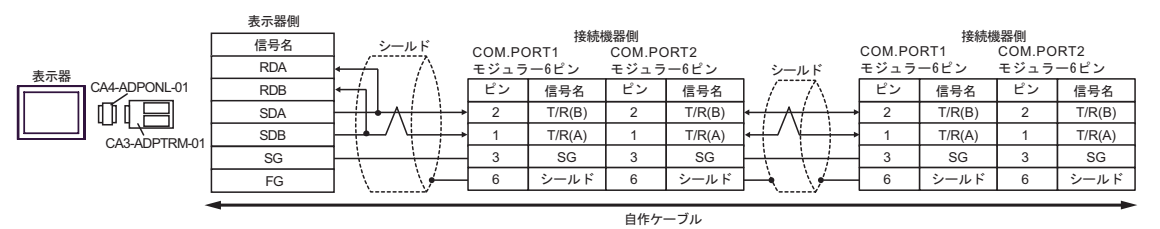

**MEMO** • 終端抵抗は不要です。

D)  $(CAA-ADPONL-01)$ 

•  $1 \quad 1$ 

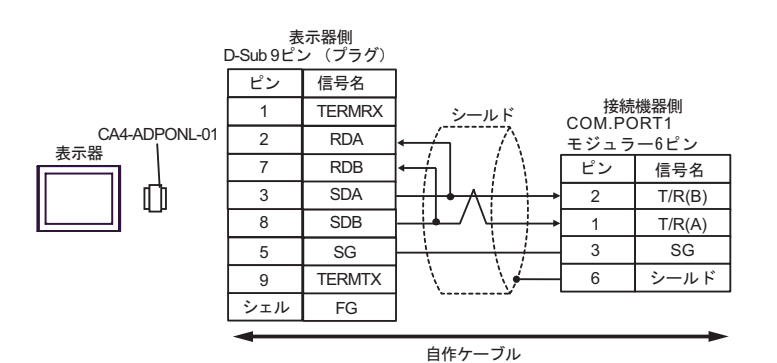

•  $1$  n

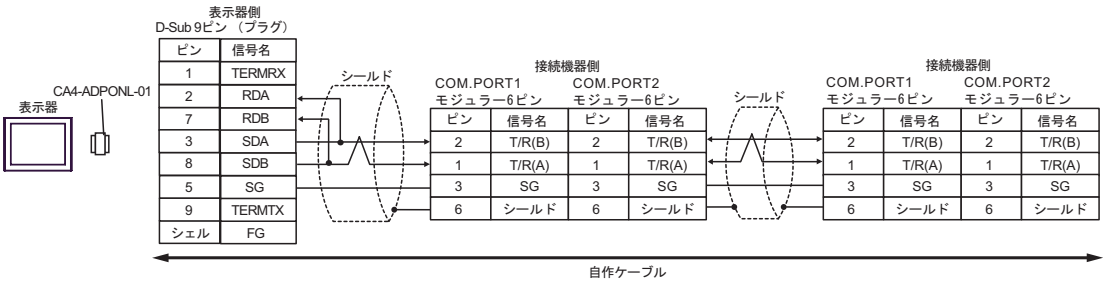

**MEMO** 

• 終端抵抗は不要です。

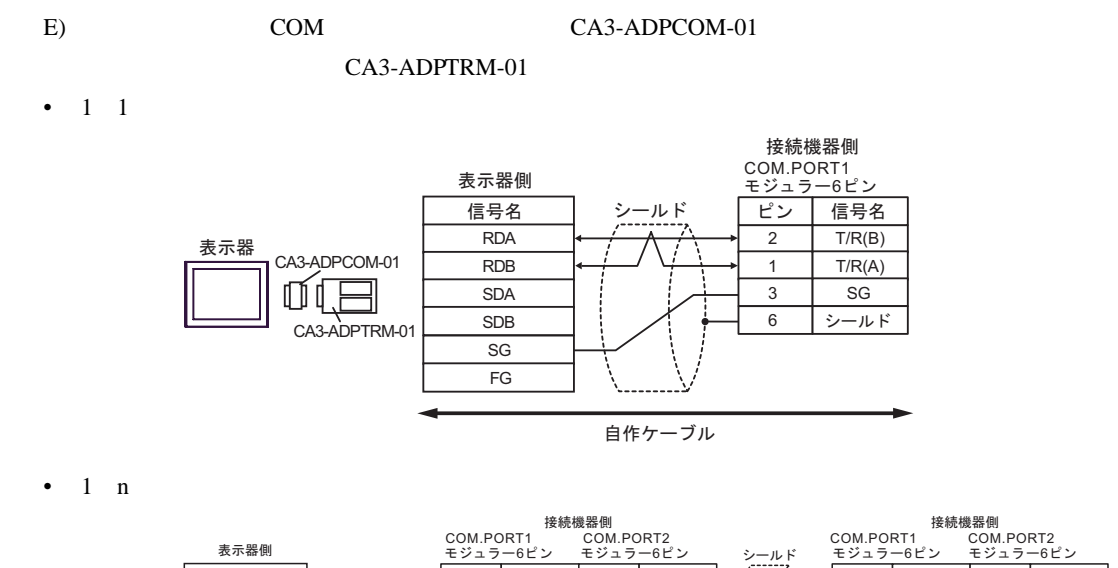

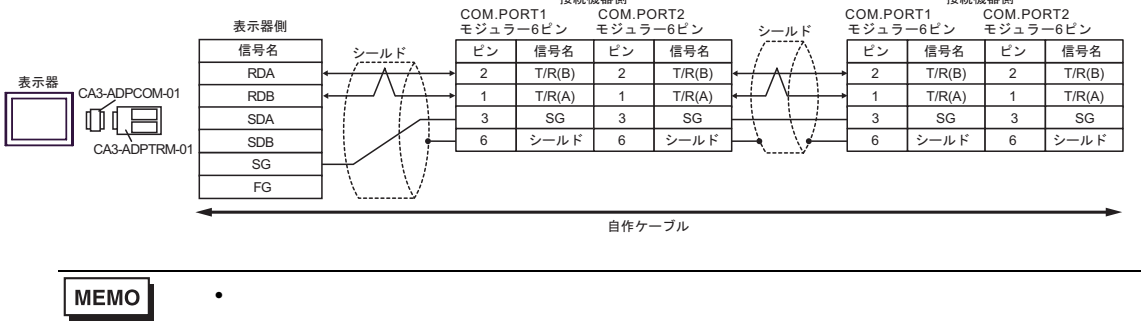

- F)  $\Box$
- $1 \quad 1$

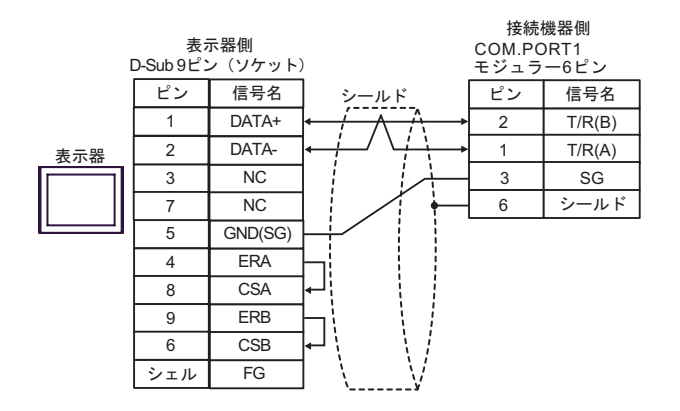

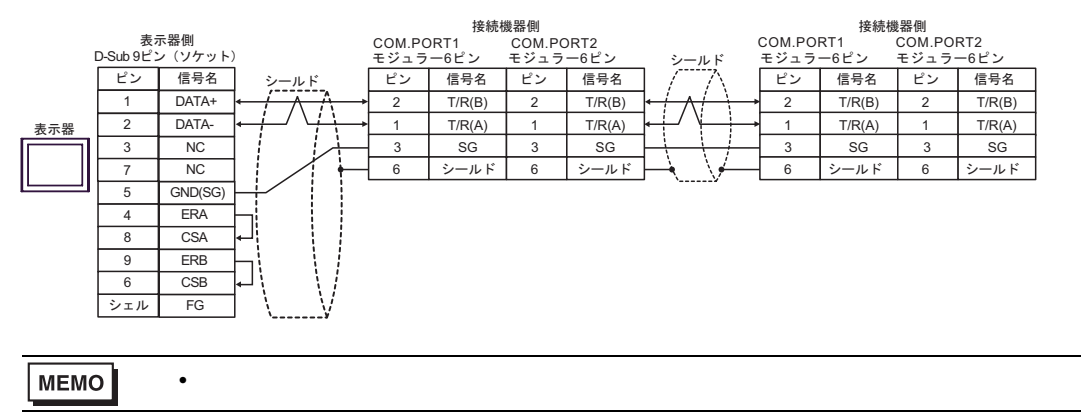

結線図 6

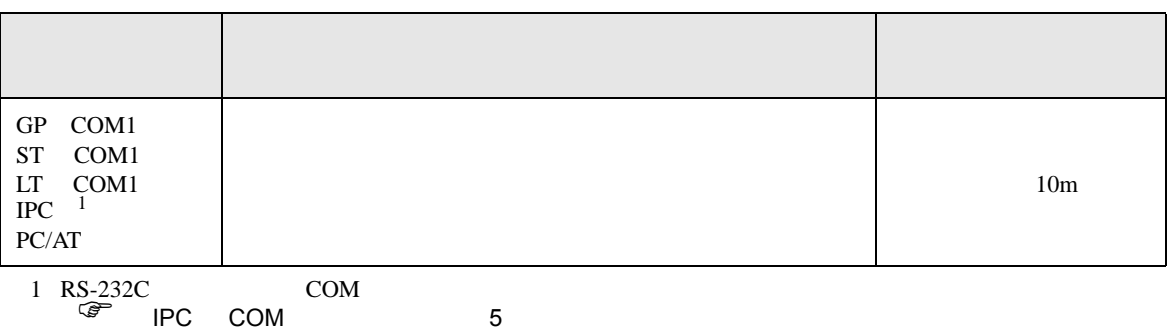

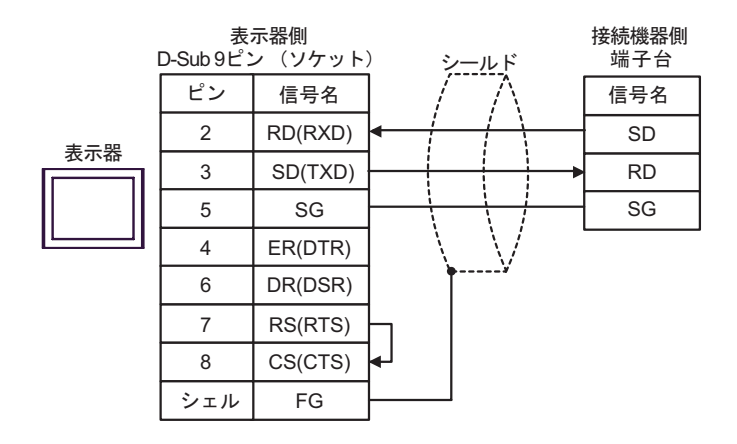

結線図 7

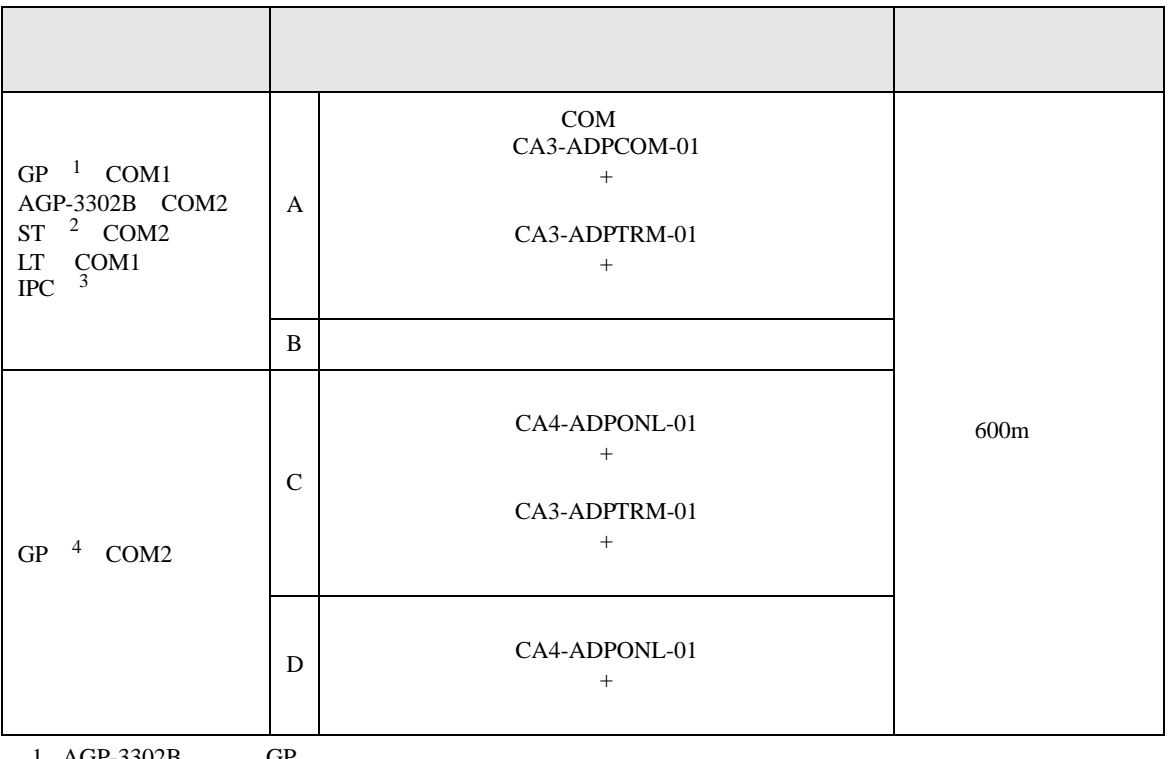

- 1 AGP-3302B GP
- 2 AST-3211A ST
- 3 RS-422/485(4 ) COM  $\overline{\mathscr{F}}$  IPC COM 5
- 4 GP-3200  $\overline{AP}$ -3302B GP
	- A)  $COM$  COM  $CAS-ADPCOM-01$ 
		- CA3-ADPTRM-01
	- 1 1

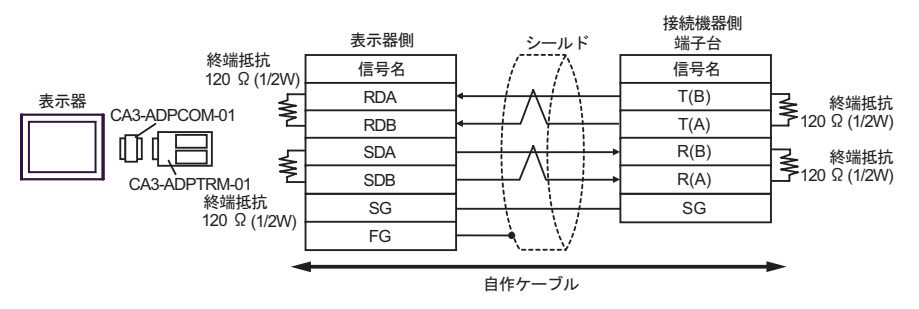

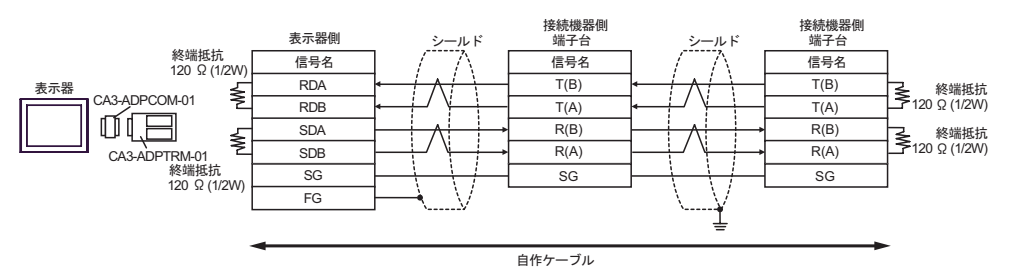

 $B)$ 

•  $1 \quad 1$ 

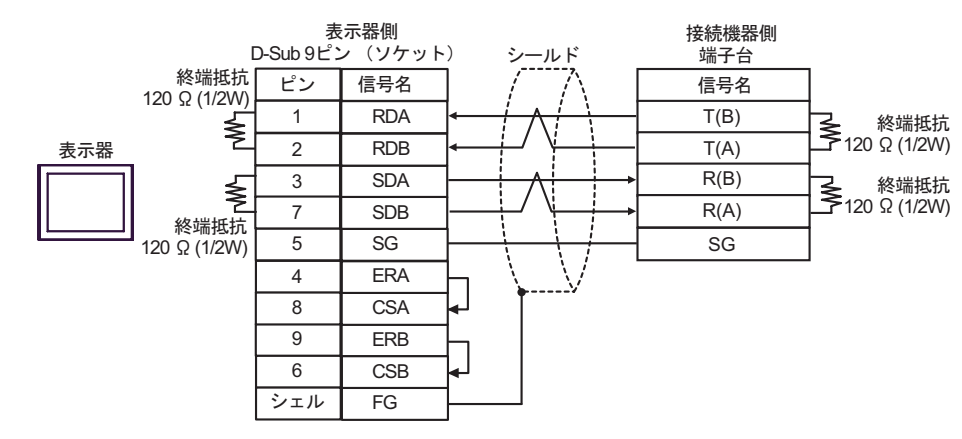

•  $1$  n

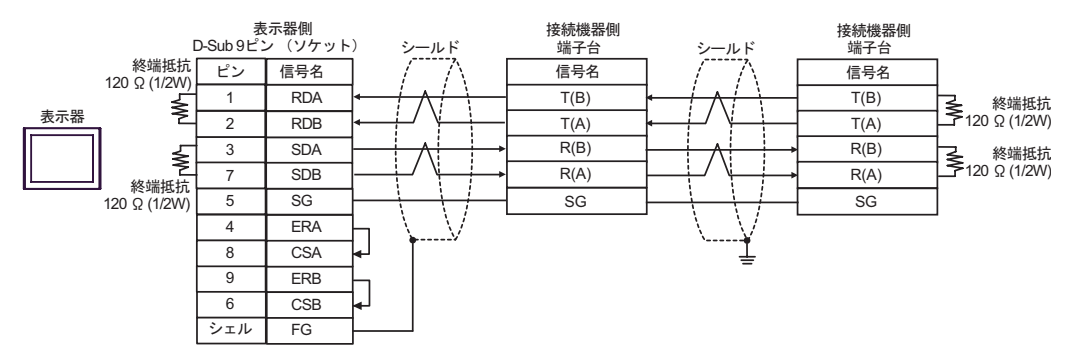

C) (CA4-ADPONL-01)

•  $1 \quad 1$ 

 $(CA3$ -ADPTRM-01)

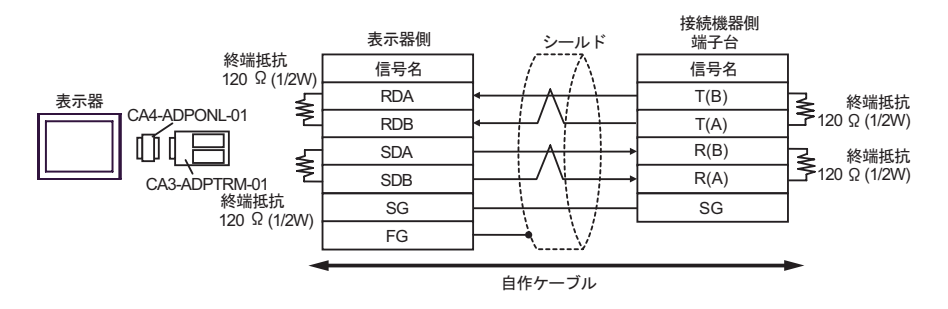

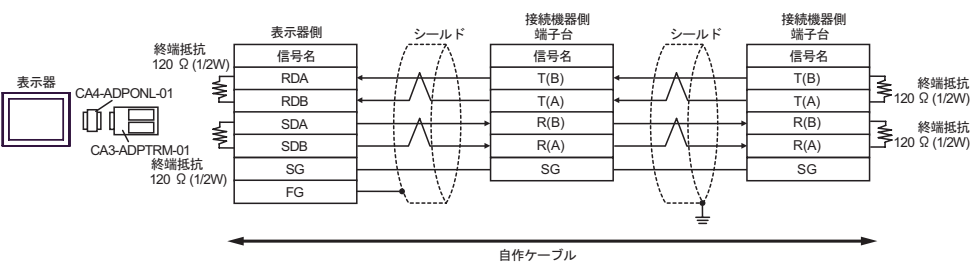

#### D)  $(CAA-ADPONL-01)$

•  $1 \quad 1$ 

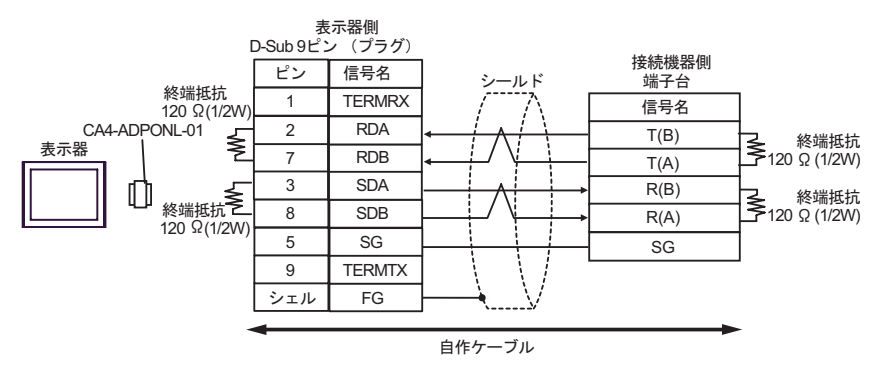

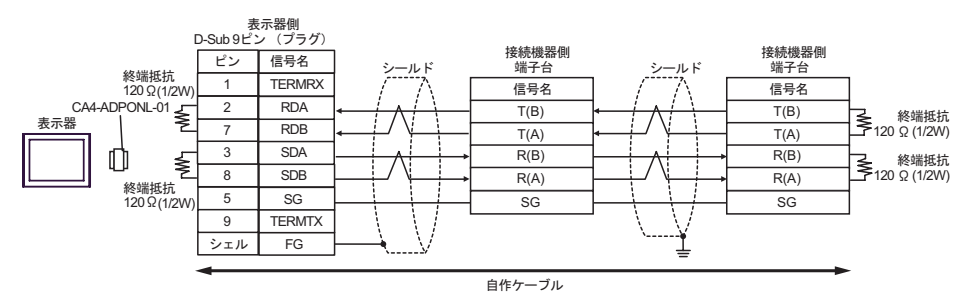

結線図 8

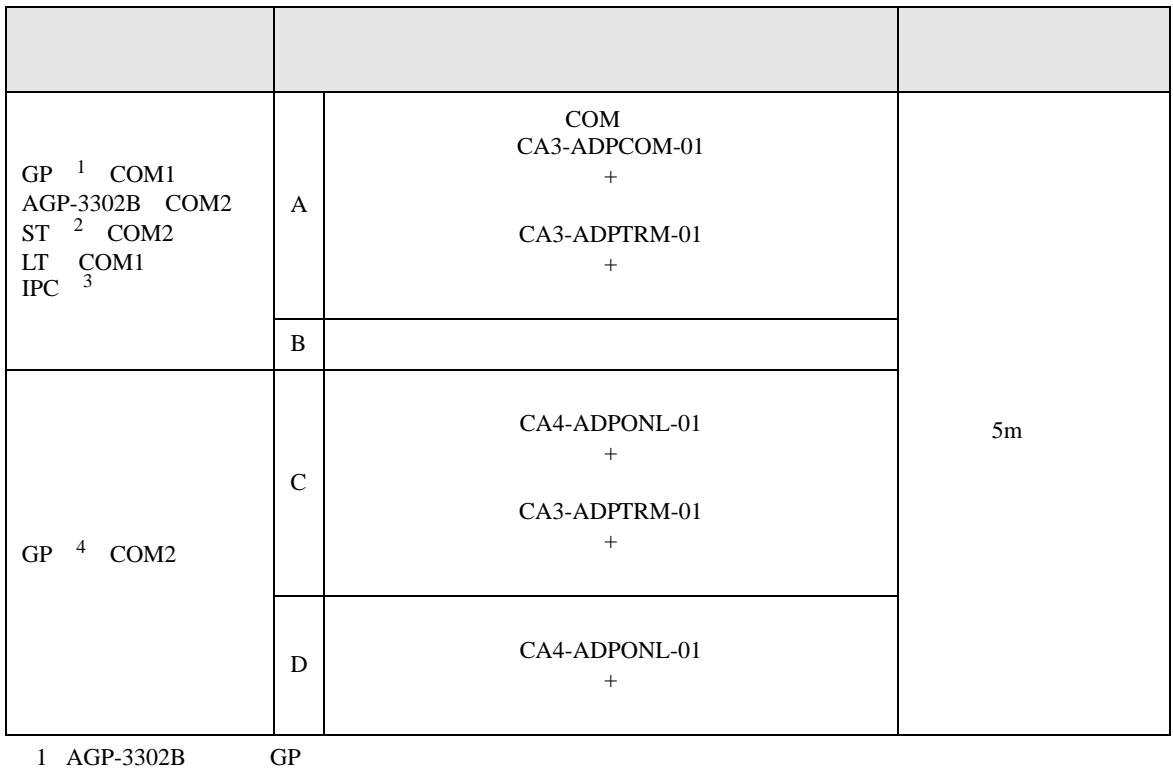

- 
- 2 AST-3211A ST
- 3 RS-422/485(4 ) COM  $\overline{\mathbb{CP}}$  IPC COM 5
- 4 GP-3200  $\overline{AP}$ -3302B GP
	- A)  $COM$   $CAA3-ADPCOM-01$ 
		- CA3-ADPTRM-01
	- $1 \quad 1$

接続機器側 COM.PORT3 表示器側 シールド モジュラー6ピン 信号名 ビン 信号名 RDA 4 T(B) 表示器 CA3-ADPCOM-01 RDB 5 T(A) Ø₫ **SDA** 2  $R(B)$  $1$  R(A) SDB CA3-ADPTRM-01 3 SG SG FG 6 | シールド 自作ケーブル

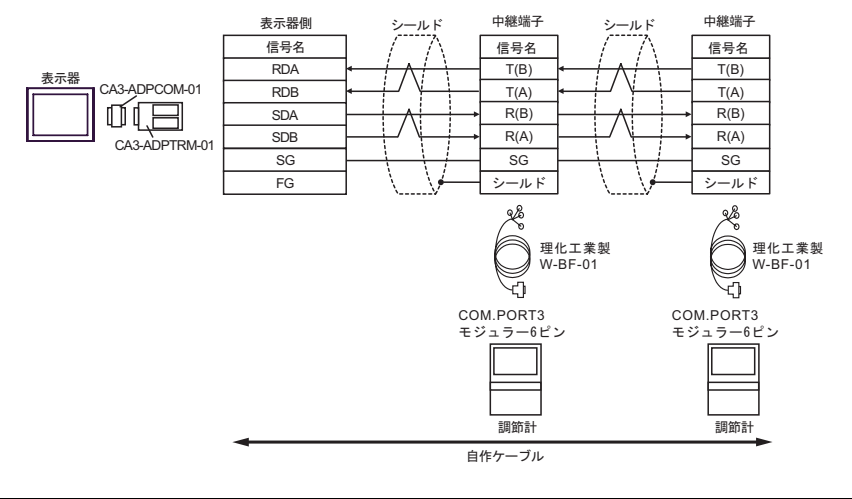

### **MEMO**

• 終端抵抗は不要です。

### $B)$

•  $1 \quad 1$ 

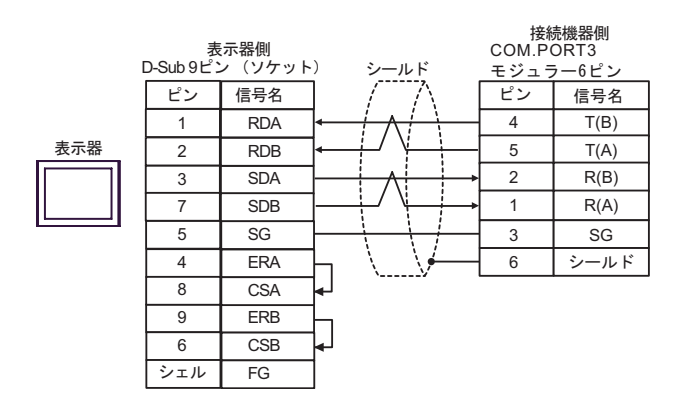

•  $1$  n

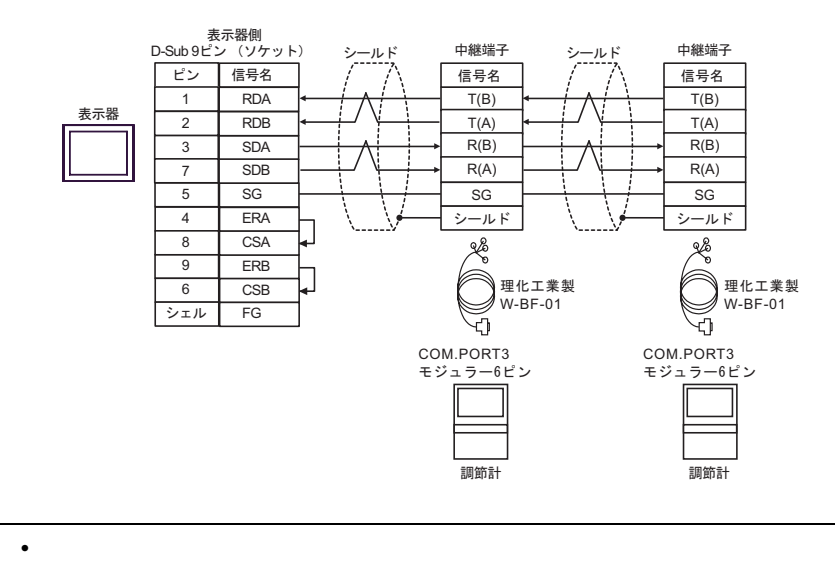

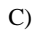

C) (CA4-ADPONL-01)

 $(CA3$ -ADPTRM-01)

• 終端抵抗は不要です。

•  $1 \quad 1$ 

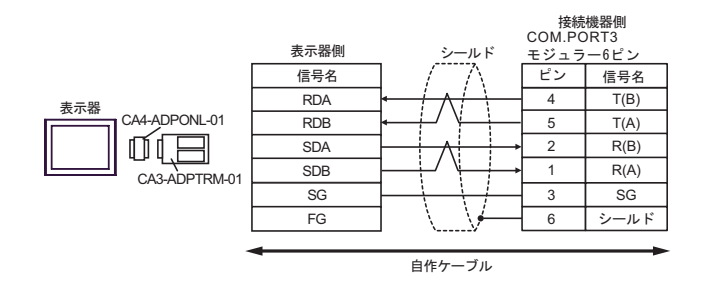

•  $1 \quad n$ 

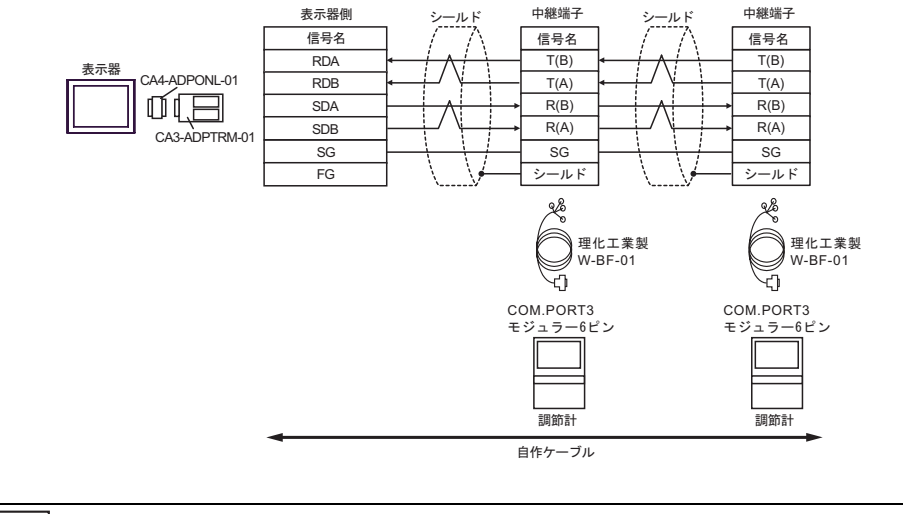

### D) (CA4-ADPONL-01)

•  $1 \quad 1$ 

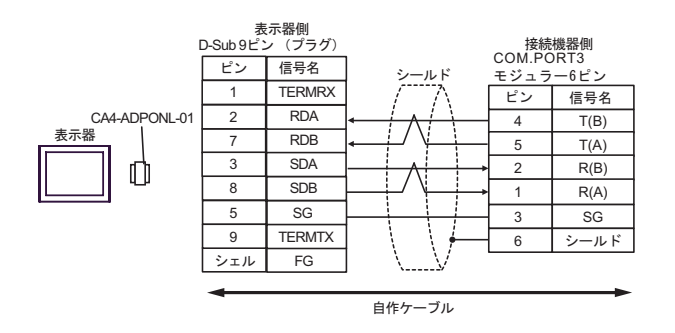

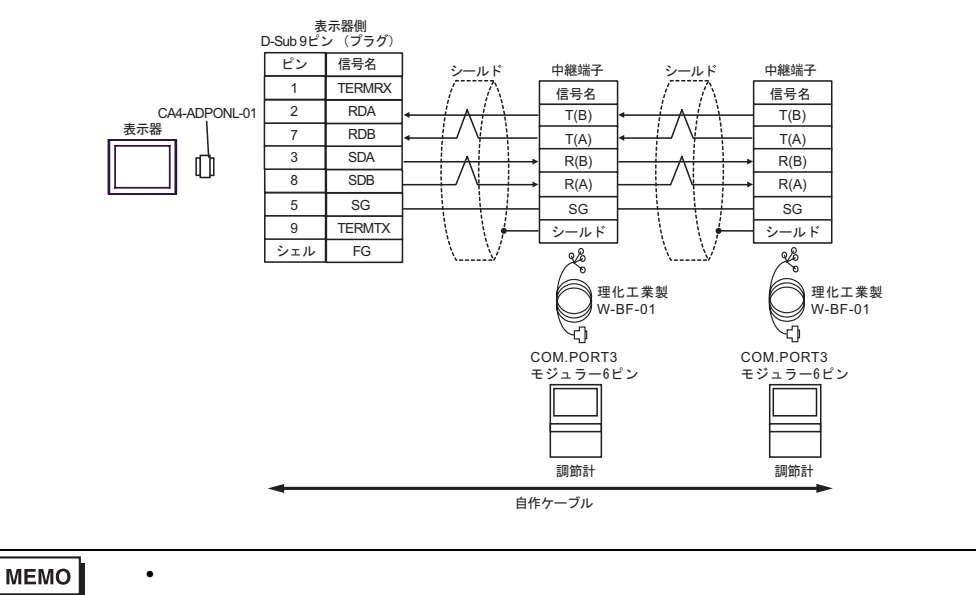

結線図 9

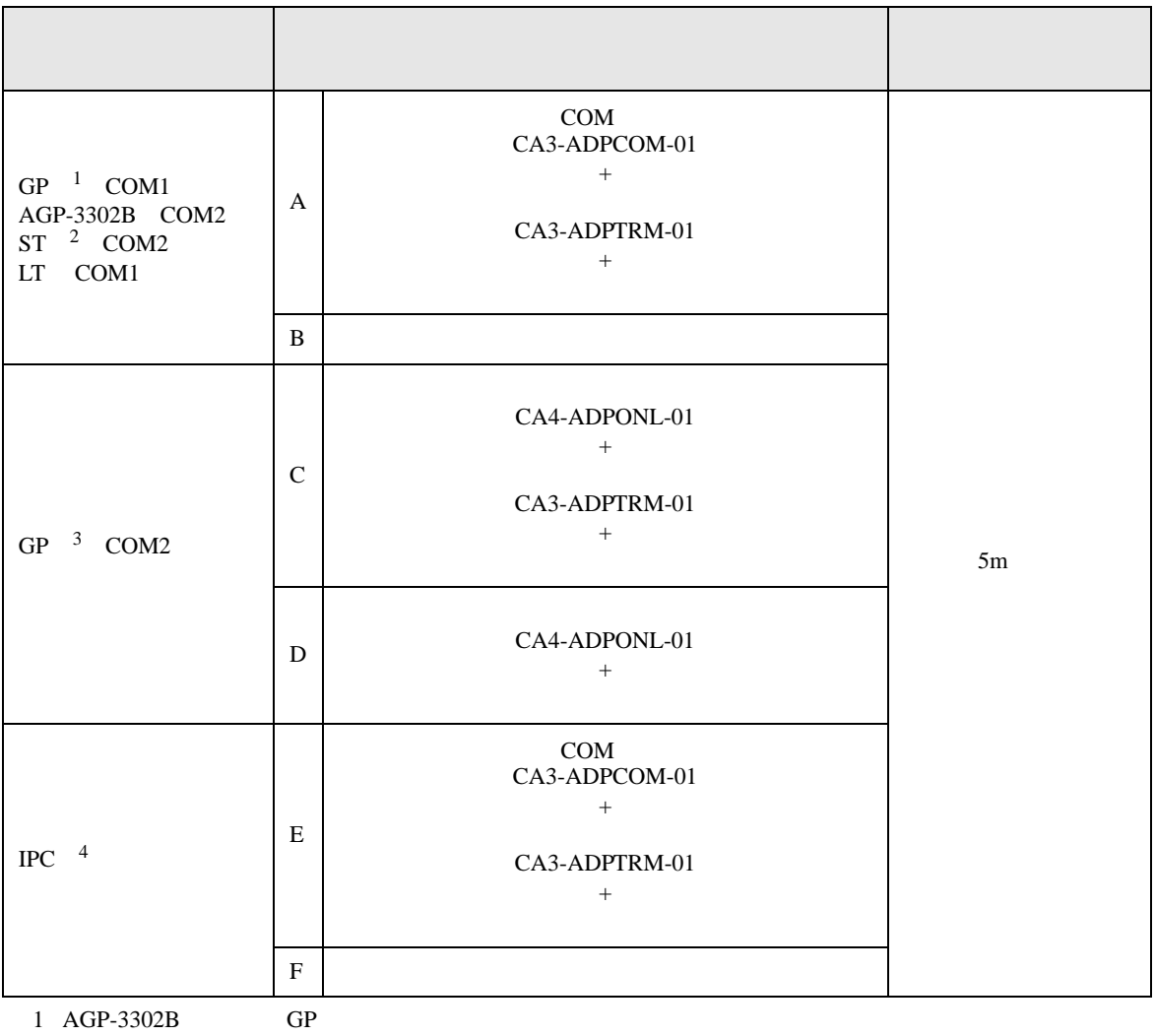

2 AST-3211A ST

3 GP-3200  $AGP-3302B$  GP

4 RS-422/485(2 ) COM  $\qquad \qquad$  COM 5

A)  $COM$  COM  $CAS-ADPCOM-01$ 

CA3-ADPTRM-01

•  $1 \quad 1$ 

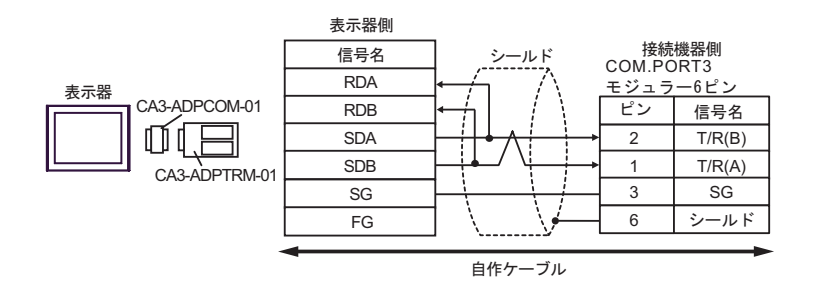

•  $1$   $n$ 

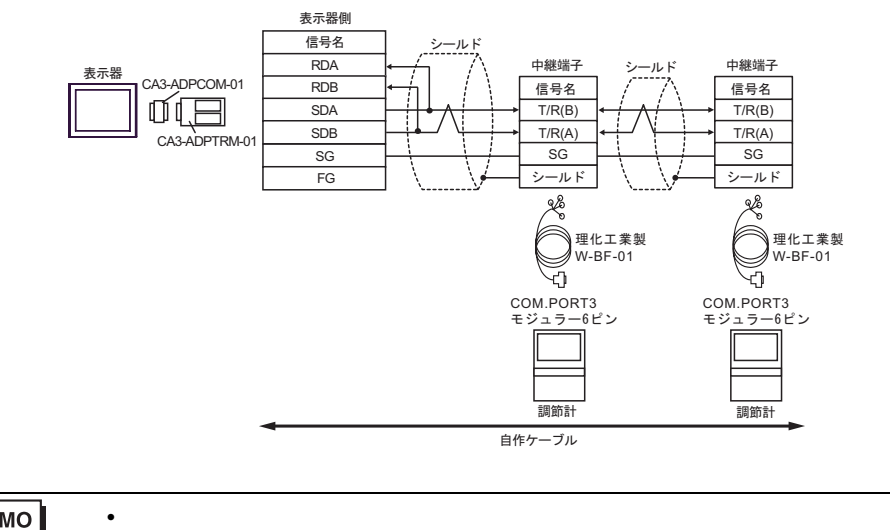

- $B)$
- $1 \quad 1$

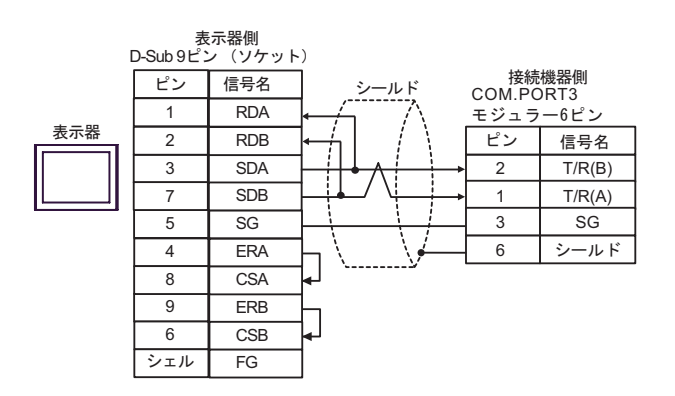

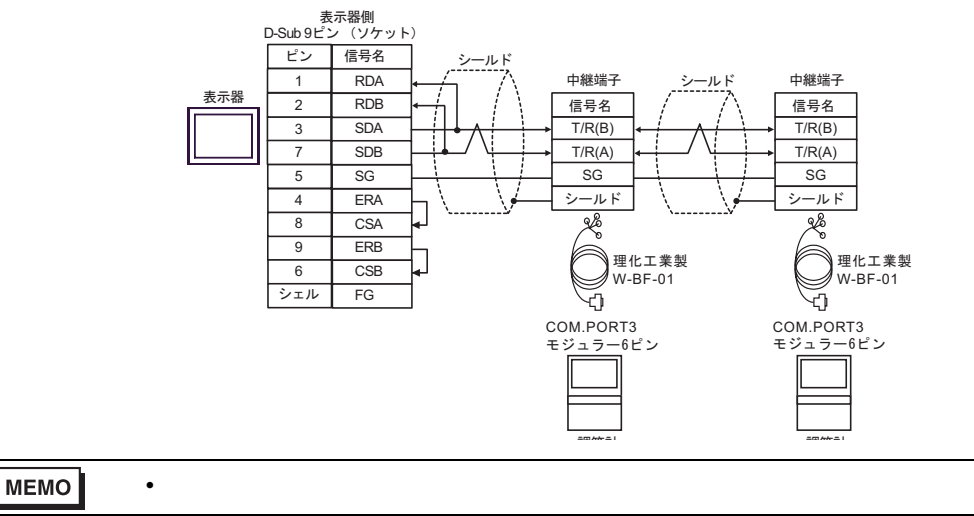

### C) (CA4-ADPONL-01)

### $(CA3$ -ADPTRM-01)

• 終端抵抗は不要です。

•  $1 \quad 1$ 

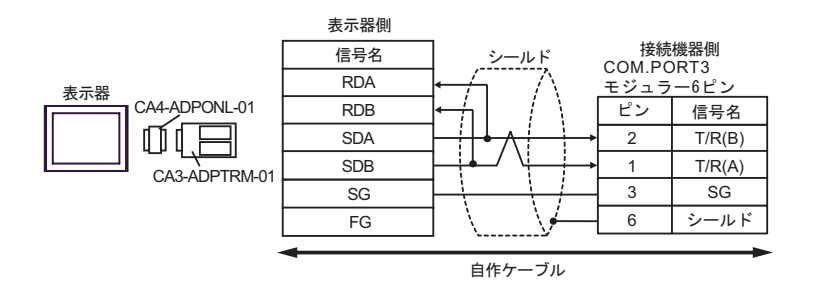

•  $1$  n

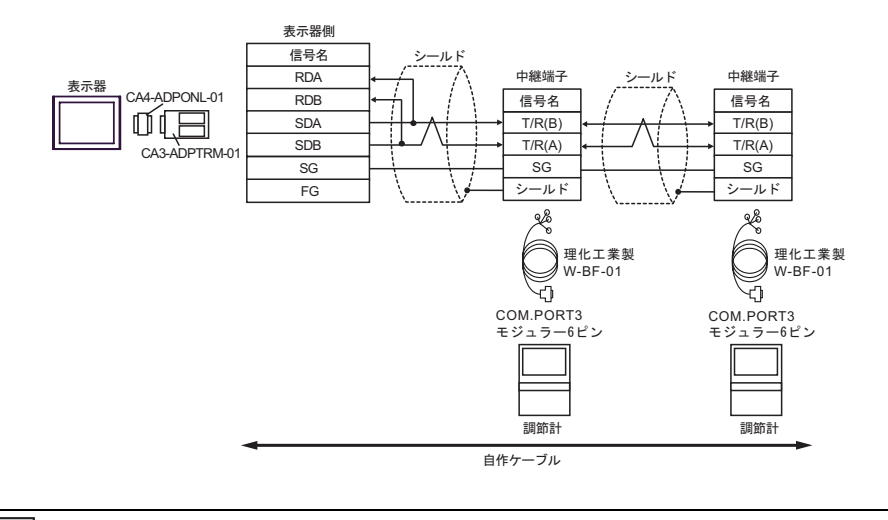

- D)  $(CAA-ADPONL-01)$
- $1 \quad 1$

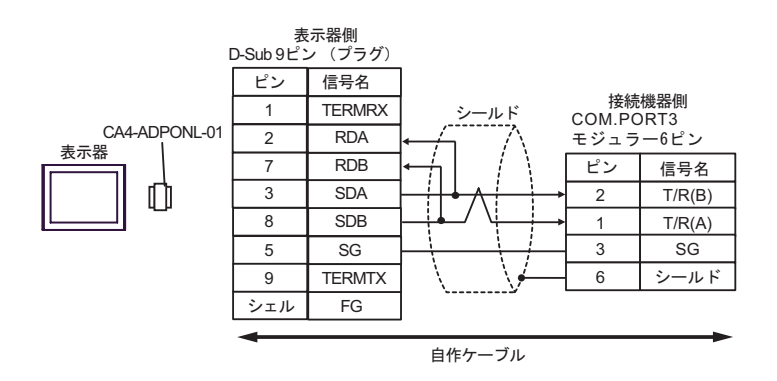

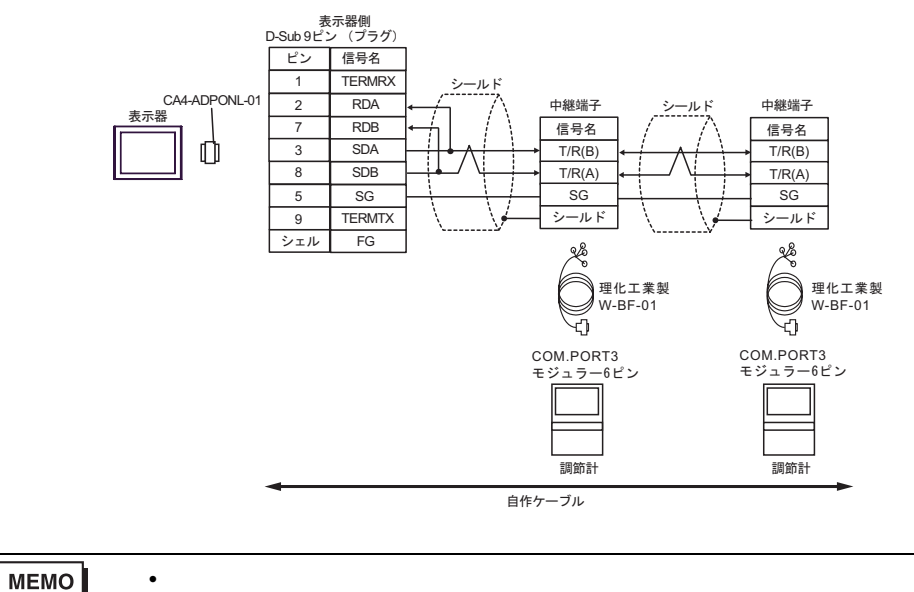

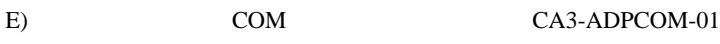

CA3-ADPTRM-01

•  $1 \quad 1$ 

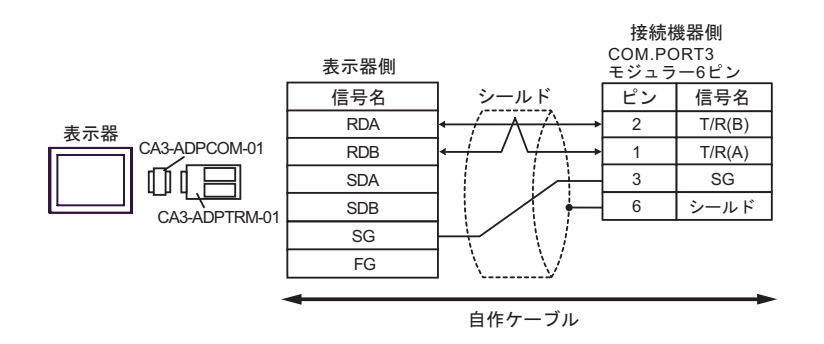

•  $1$  n

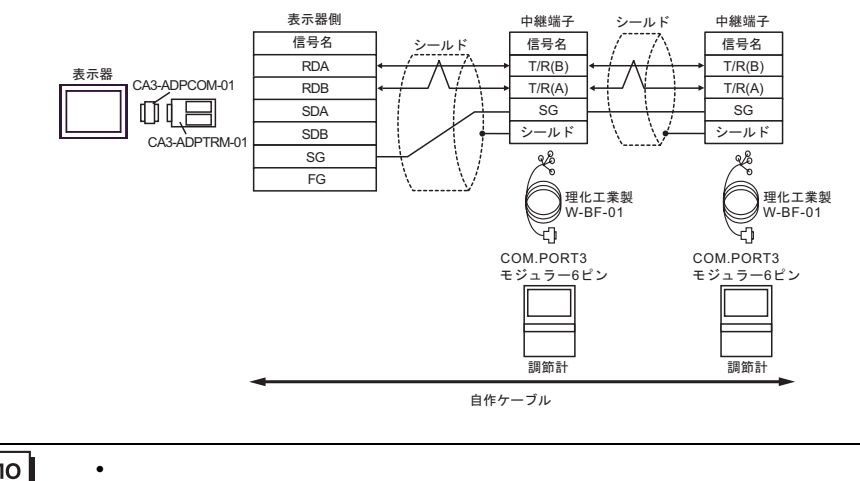

- F)  $\Box$
- $1 \quad 1$

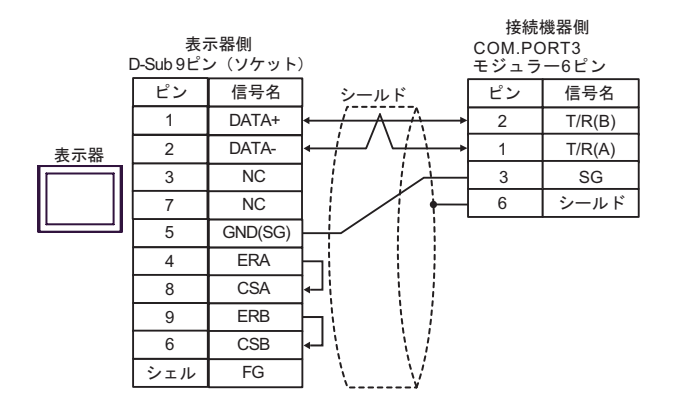

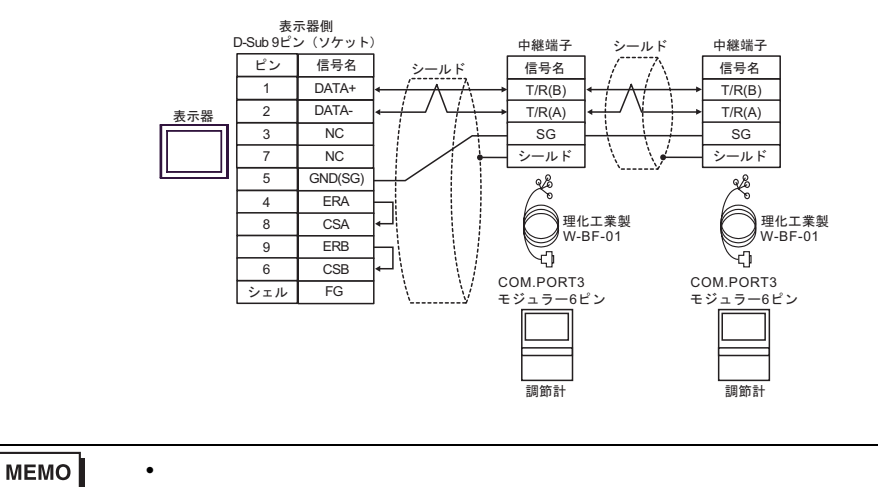

 $6$ 

## 6.1 CB

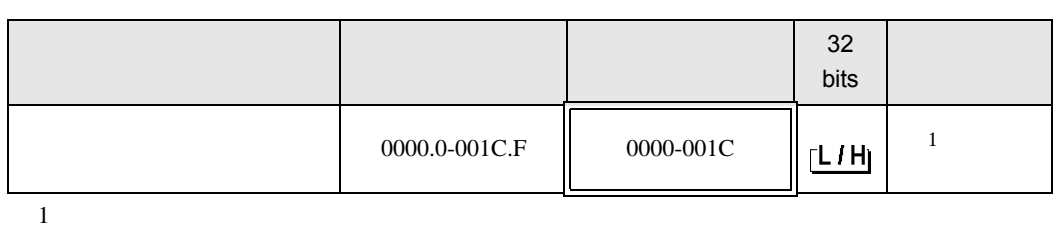

 $\Box$ 

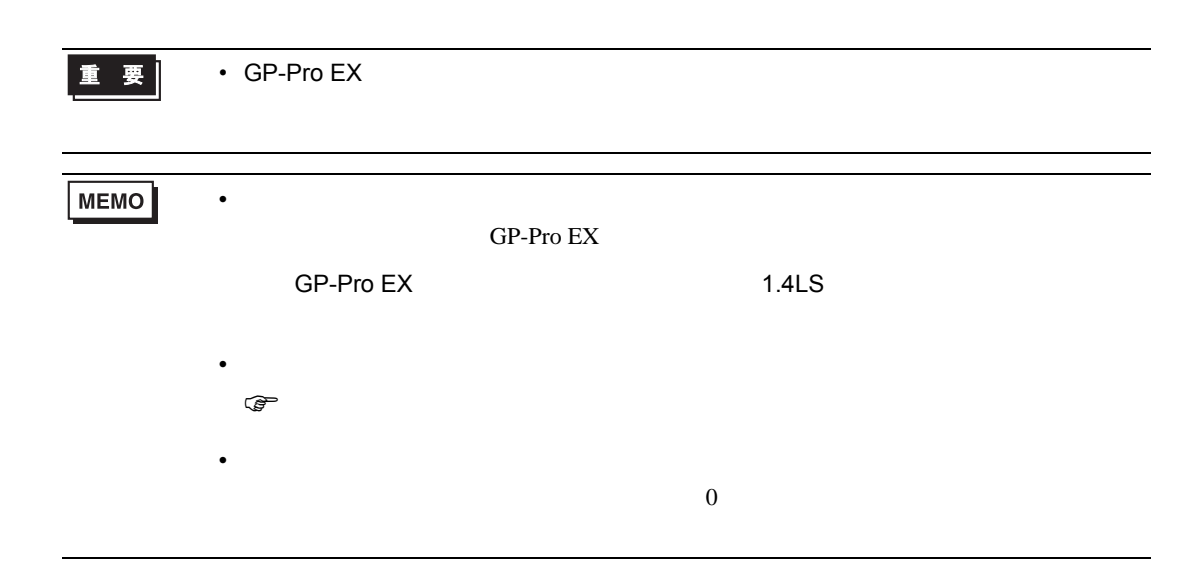

6.2 FB900/400

 $\Box$ 

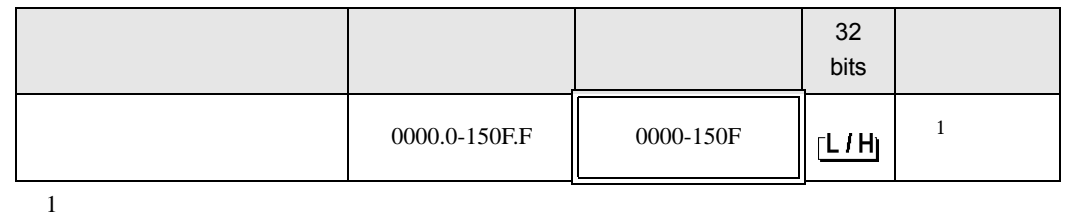

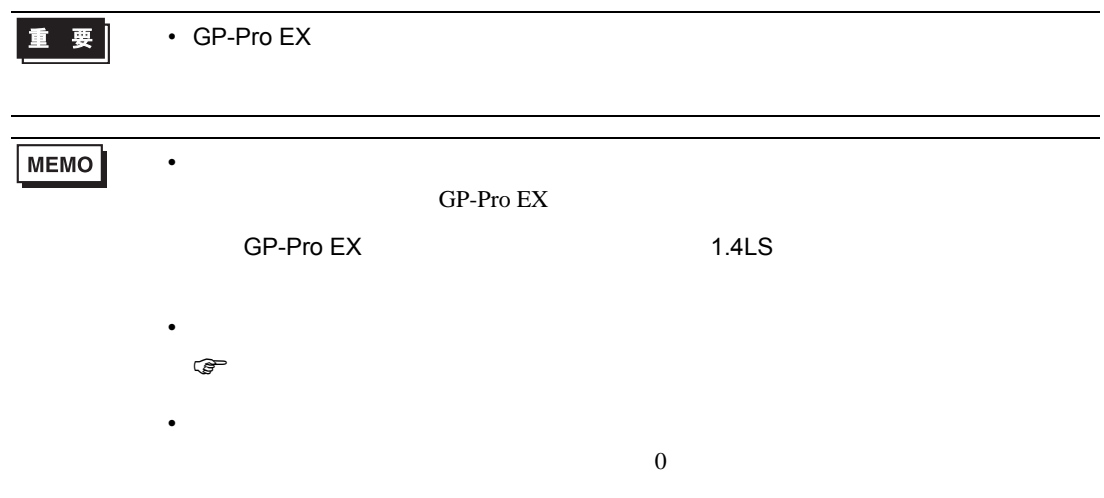

6.3 HA900/400

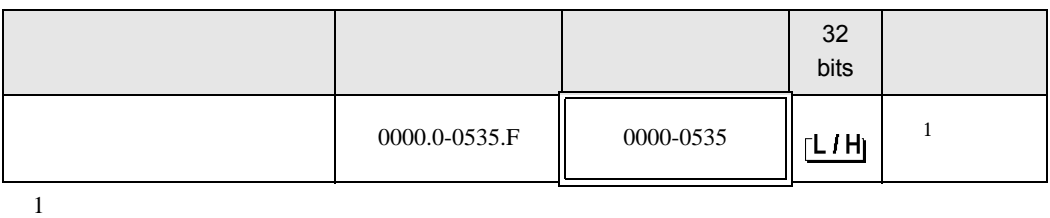

 $\qquad \qquad \Box$ 

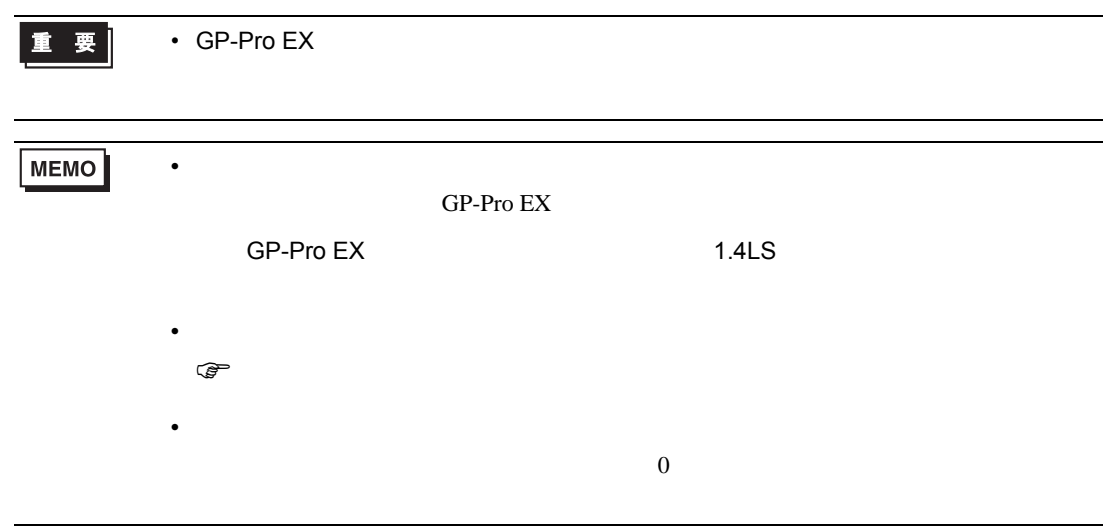

# 6.4 MA900/901

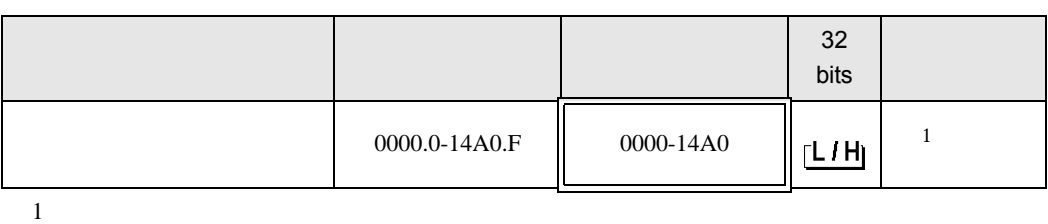

 $\Box$ 

┓

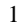

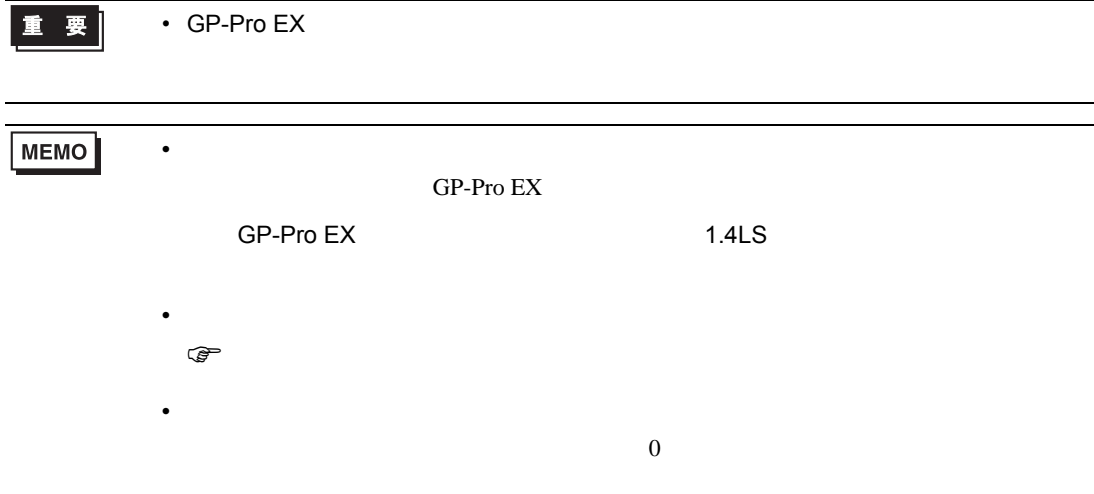

6.5 SRV

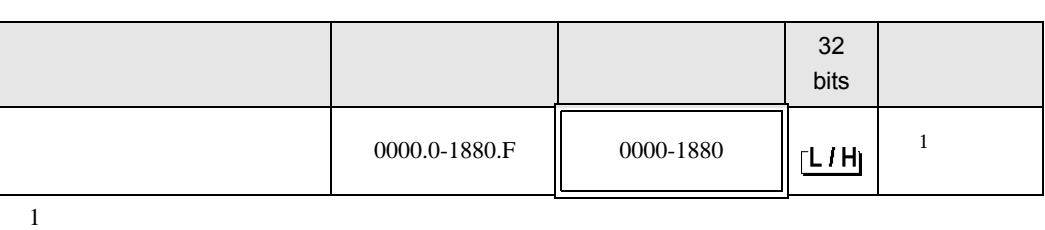

 $\Box$ 

┃重 要 ┃

• GP-Pro  $EX$ 

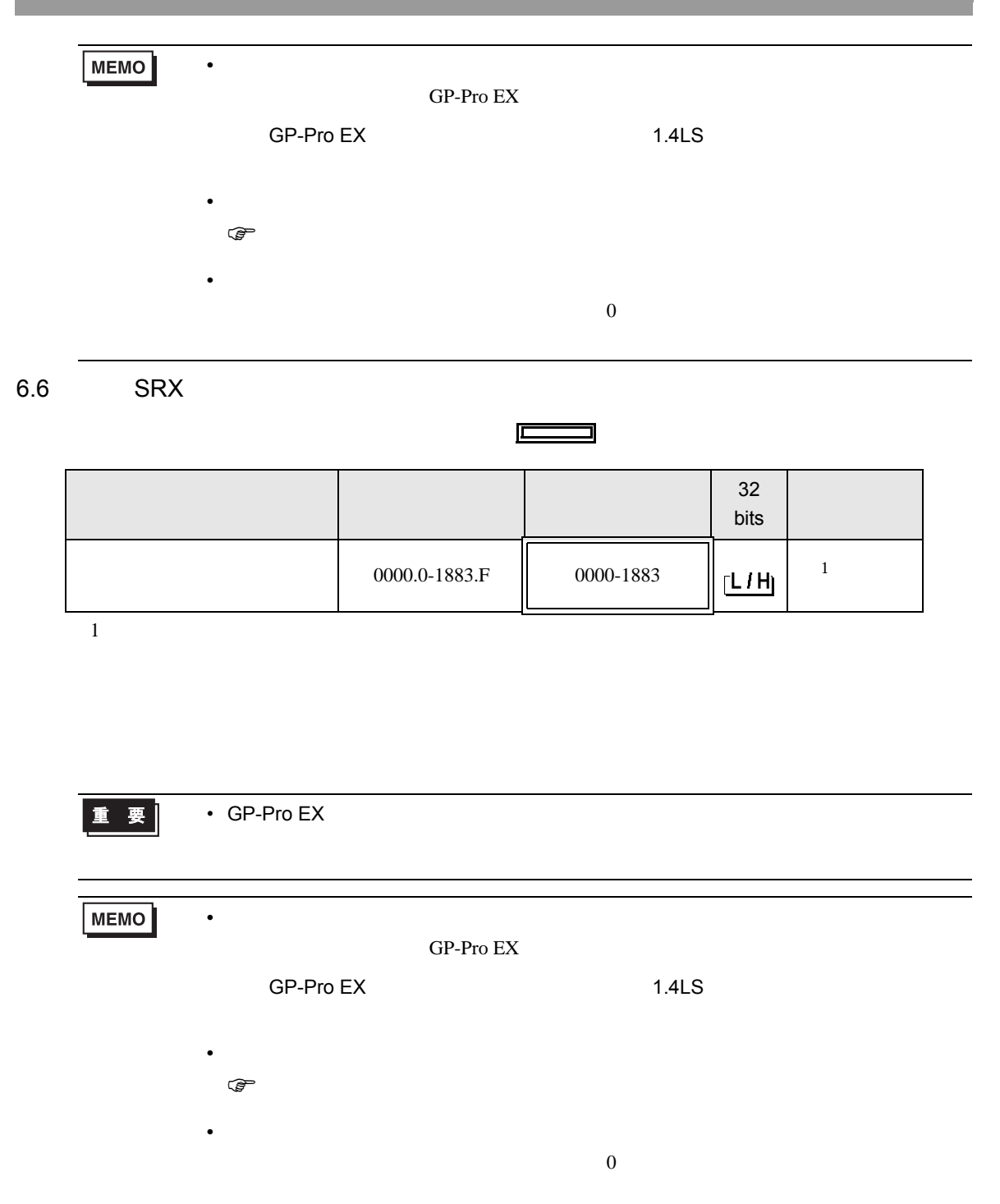

# 6.7 SA100

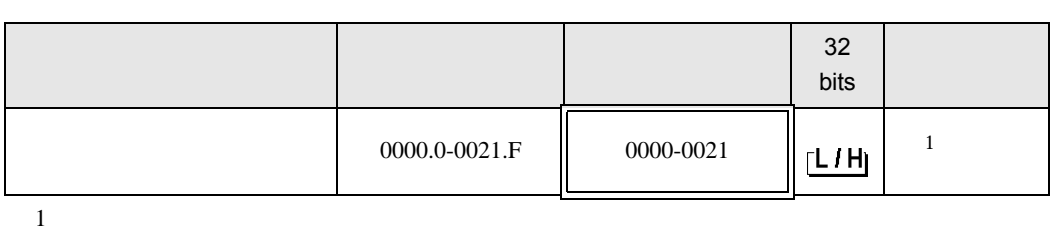

 $\Box$ 

┓

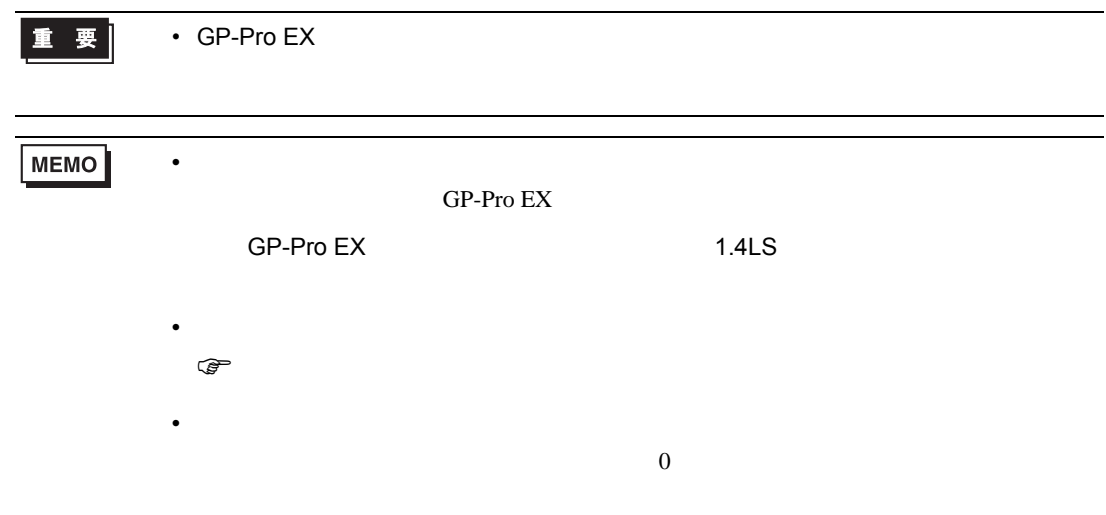

6.8 SA200

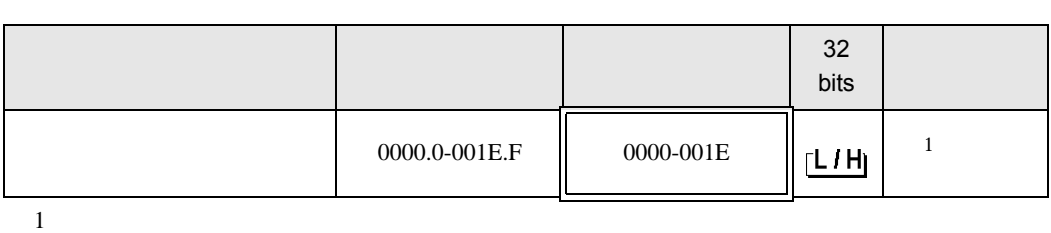

匠

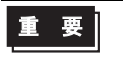

• GP-Pro  $EX$ 

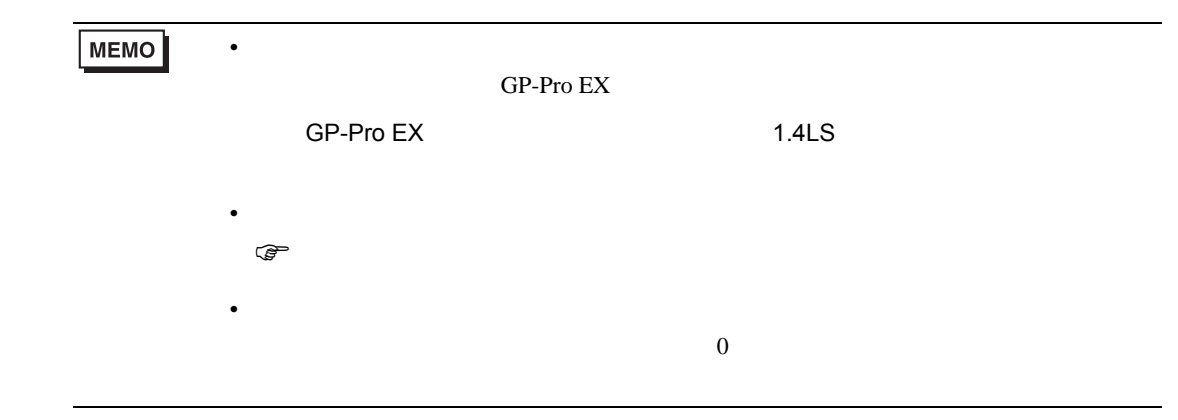

6.9 SR Mini HG H-PCP-A

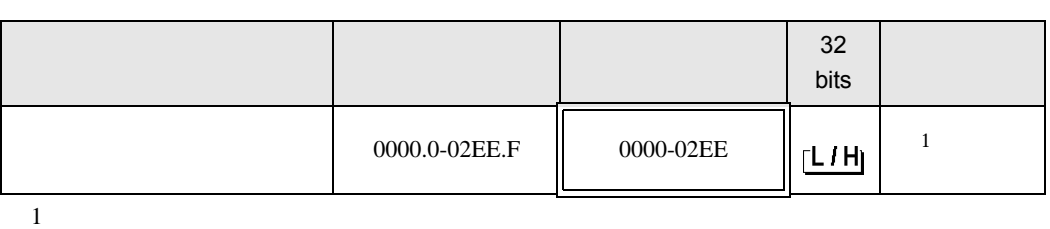

 $\Box$ 

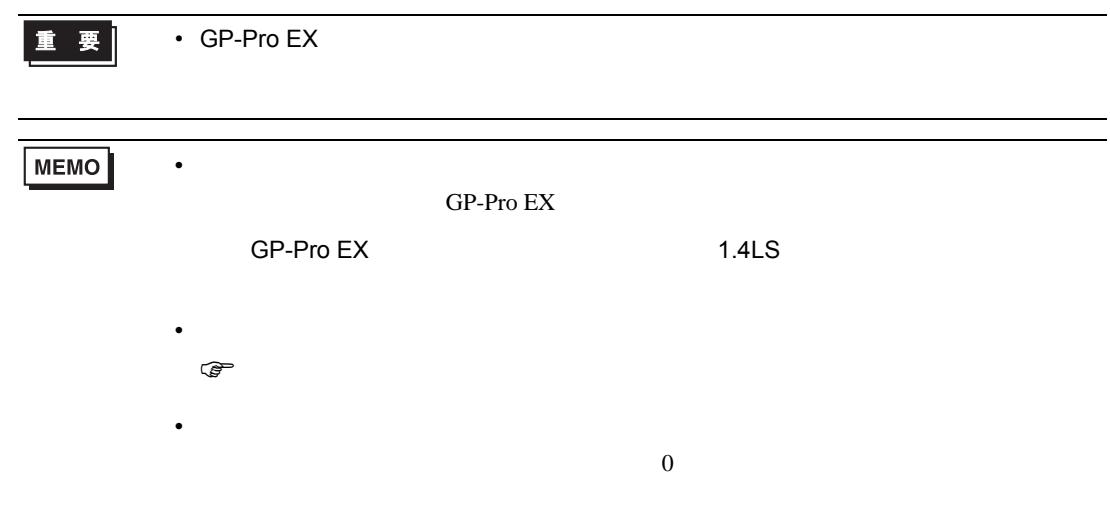

# 6.10 SR Mini HG H-PCP-J

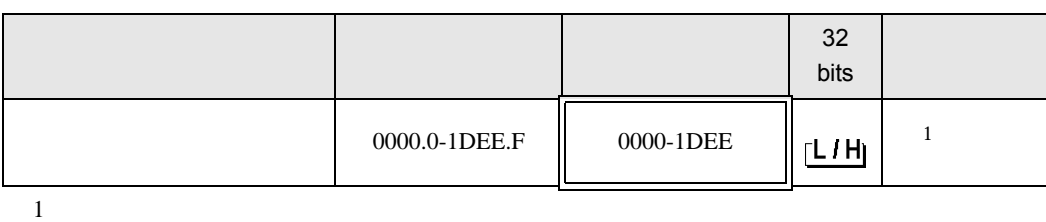

 $\Box$ 

┓

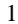

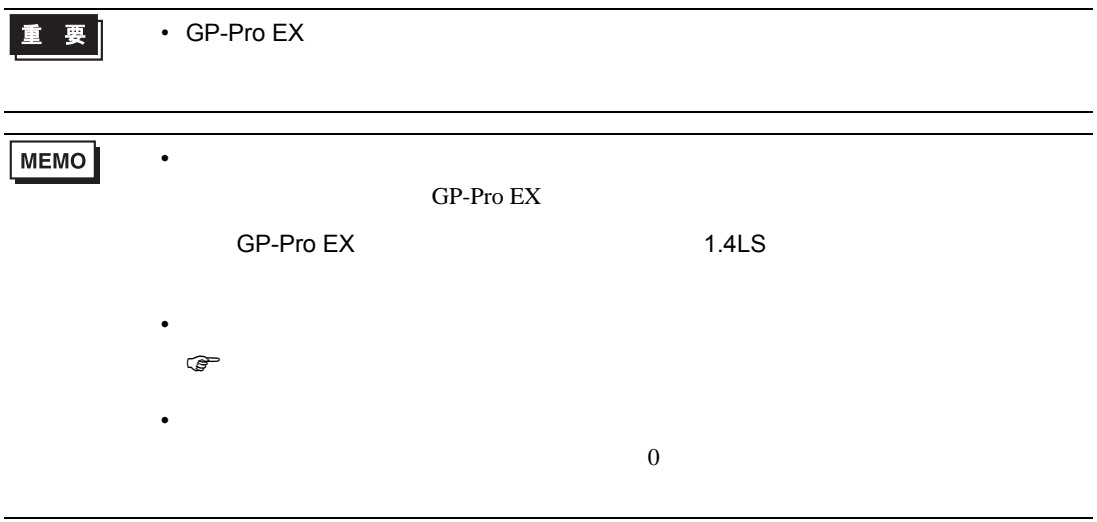

 $7$ 

# 7.1 CB

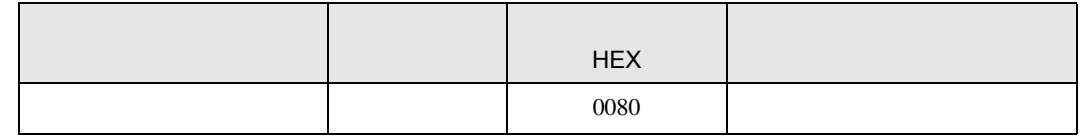

### 7.2 FB900/400

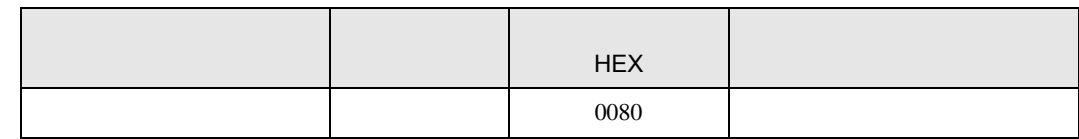

## 7.3 HA900/400

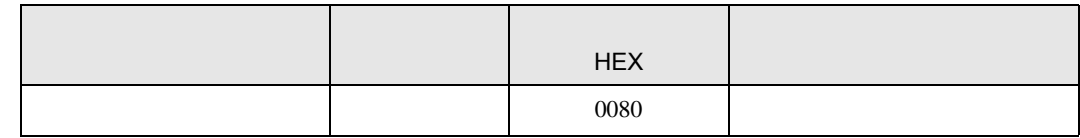

# 7.4 MA900/901

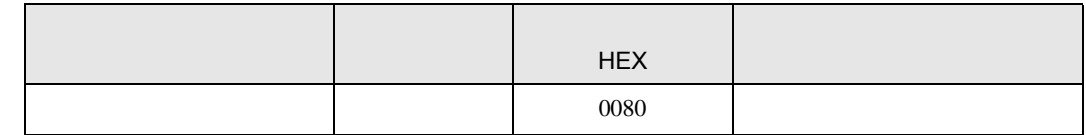

## 7.5 SRV

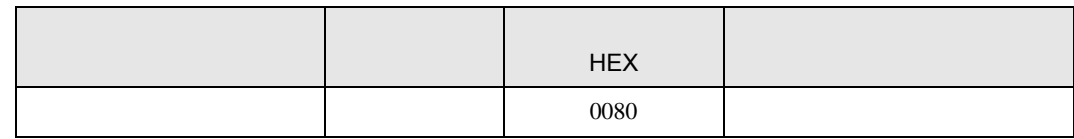

### 7.6 SRX

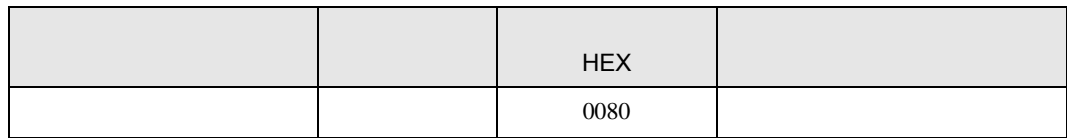

# 7.7 SA100

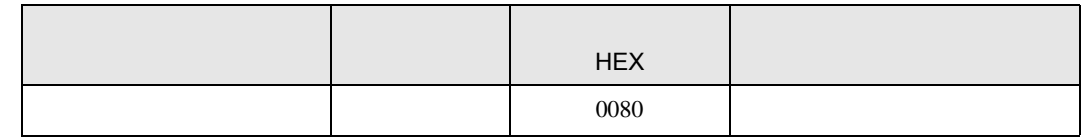

# 7.8 SA200

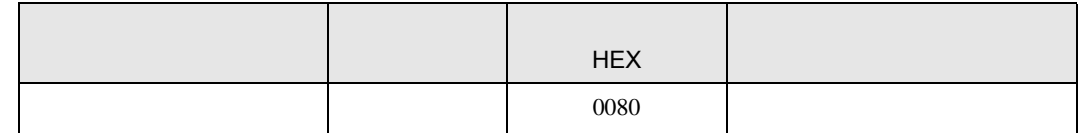

## 7.9 SR Mini

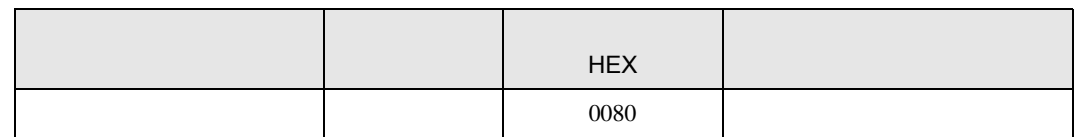

## 7.10 SR Mini HG

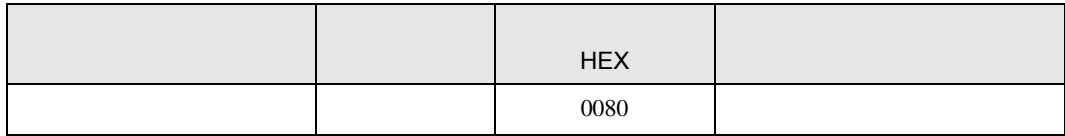

8  $\blacksquare$ 

エラーメッセージは表示器の画面上に「番号 : 機器名 : エラーメッセージ ( エラー発生箇所 )」のよう

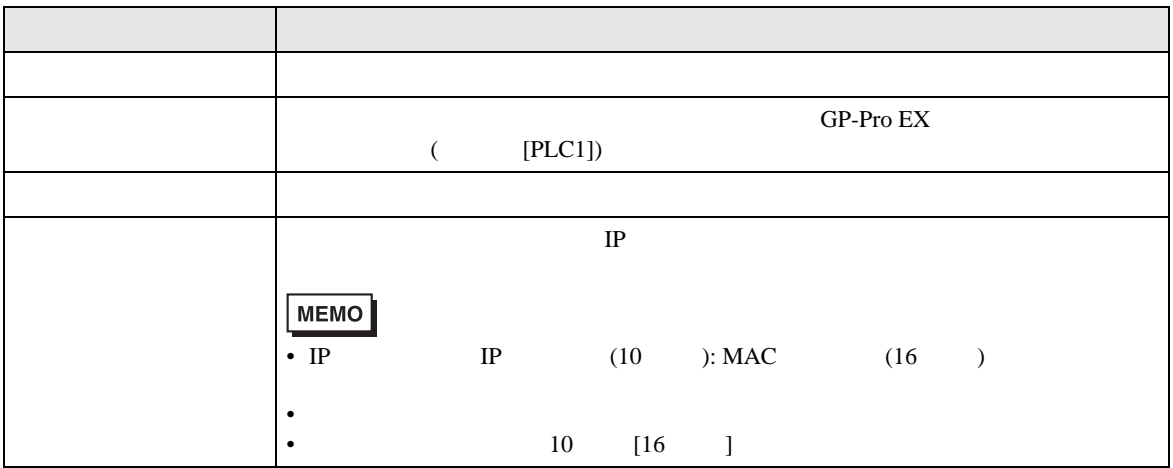

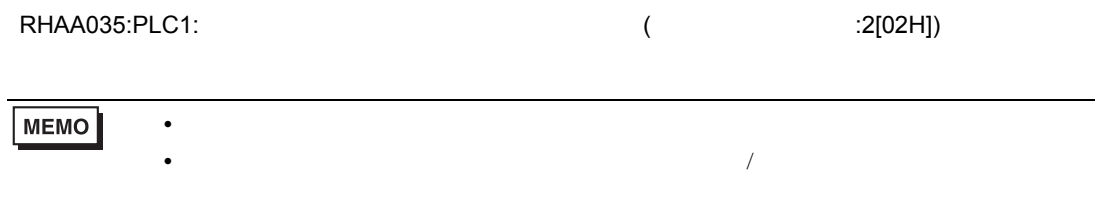